# PPMD-1000

# Commander

Rev 1.3

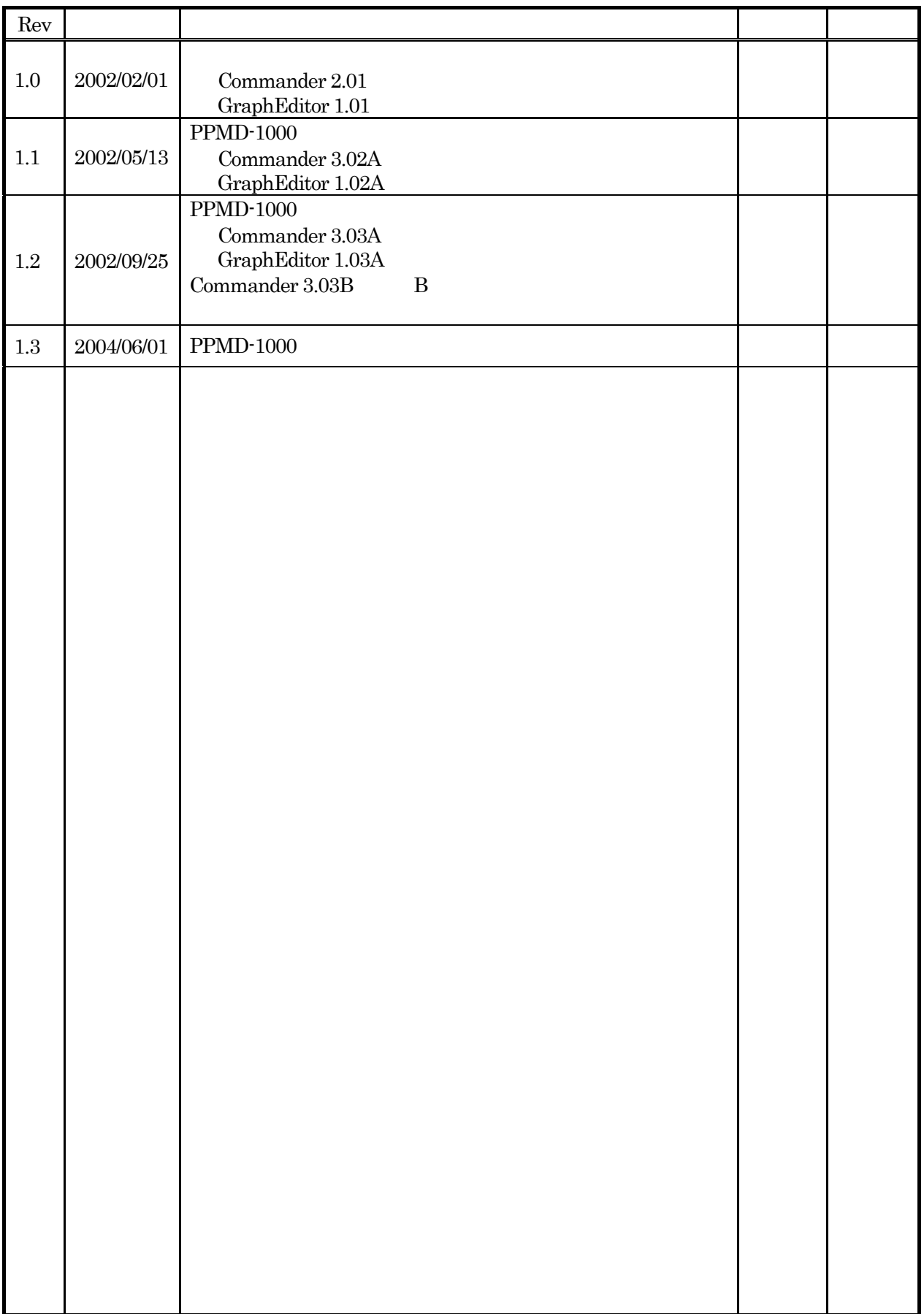

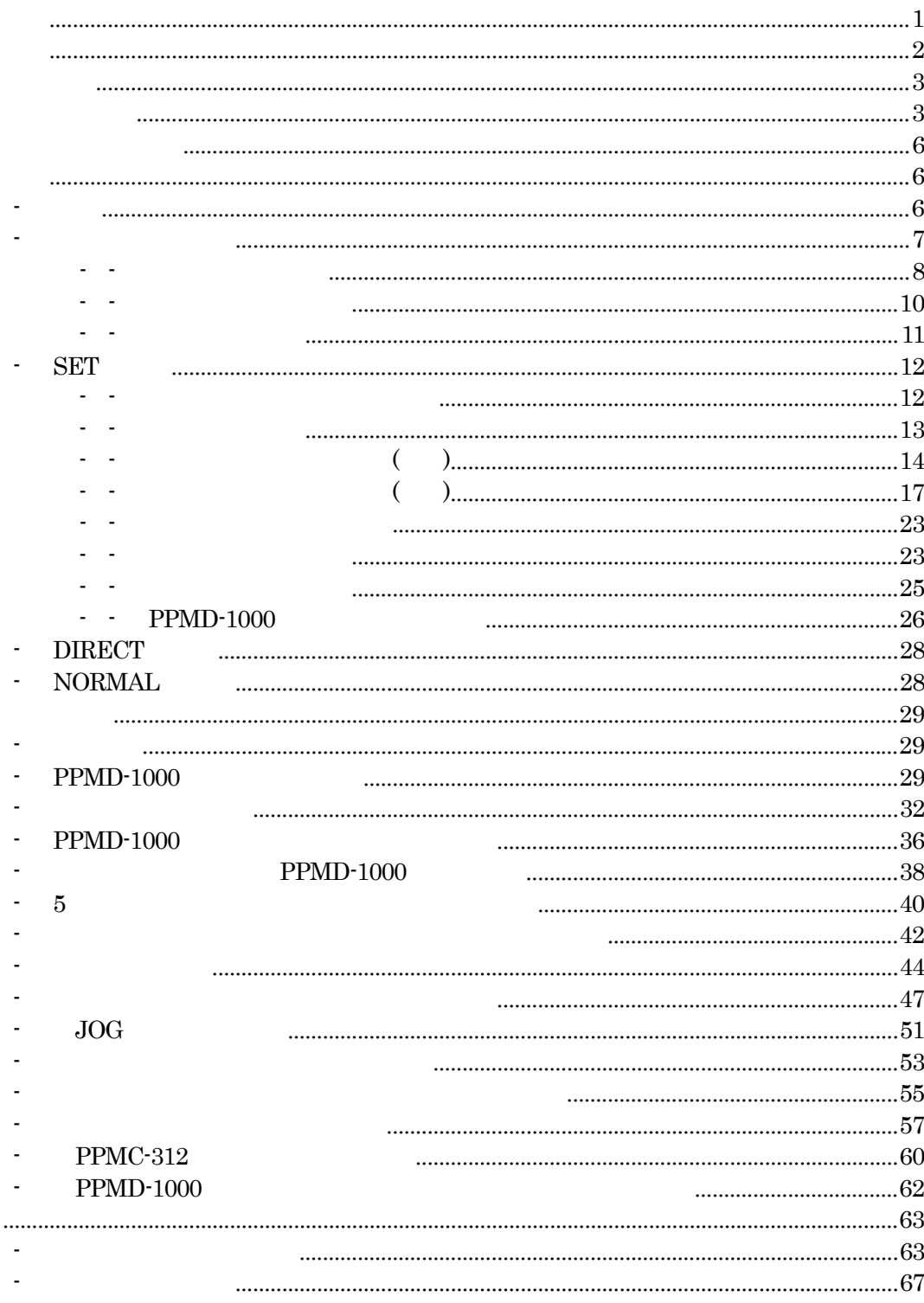

- $(1)$
- $(2)$
- $(3)$
- 
- $(4)$
- $(5)$  $(6)$
- 

 $\blacksquare$  PPMD-1000  $\blacksquare$ 

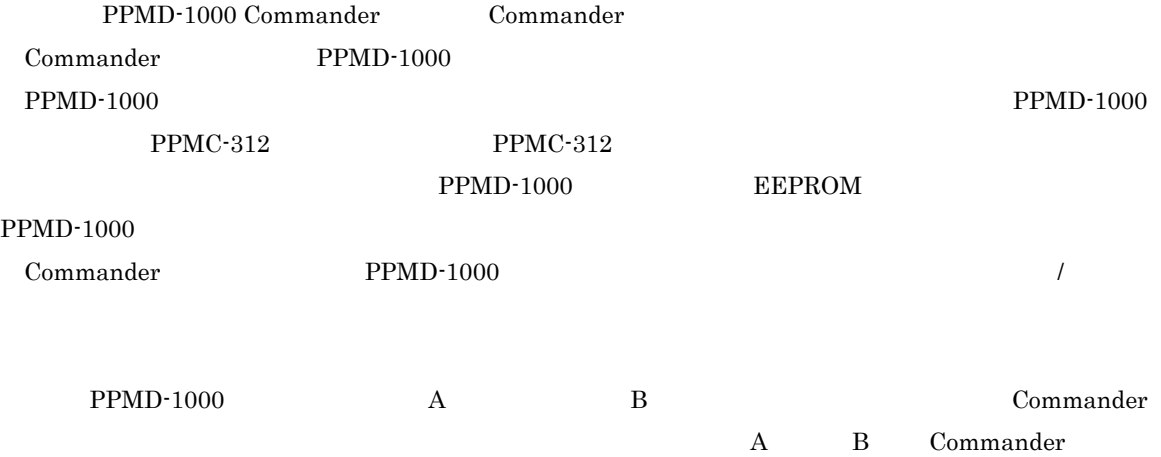

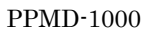

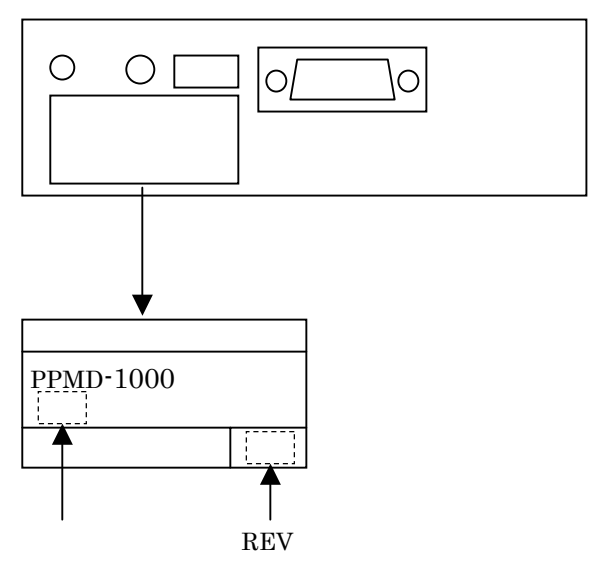

-1 型式の確認

 $\begin{tabular}{ccc} Commander & & \multicolumn{2}{c}{\textbf{Commander}}\\ \end{tabular}$ 

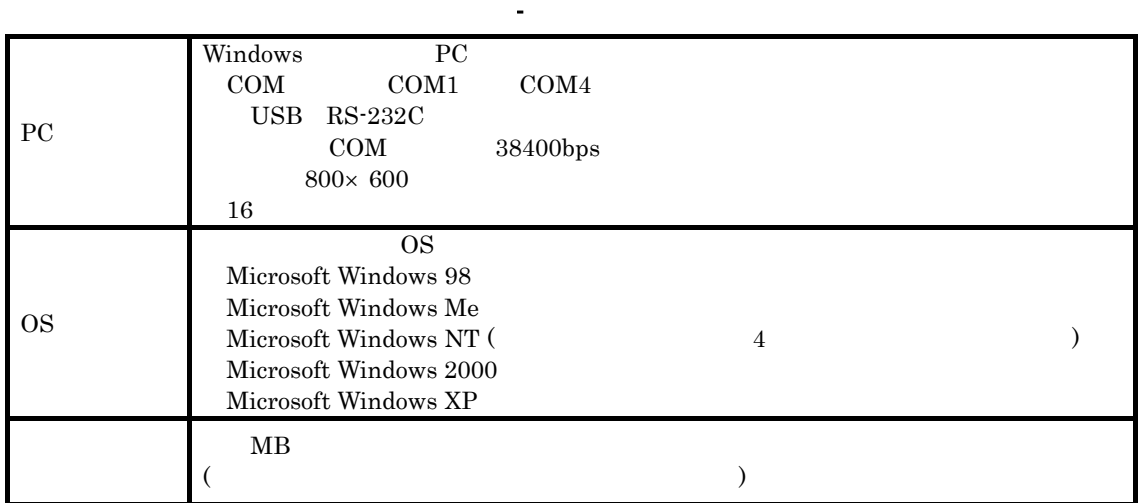

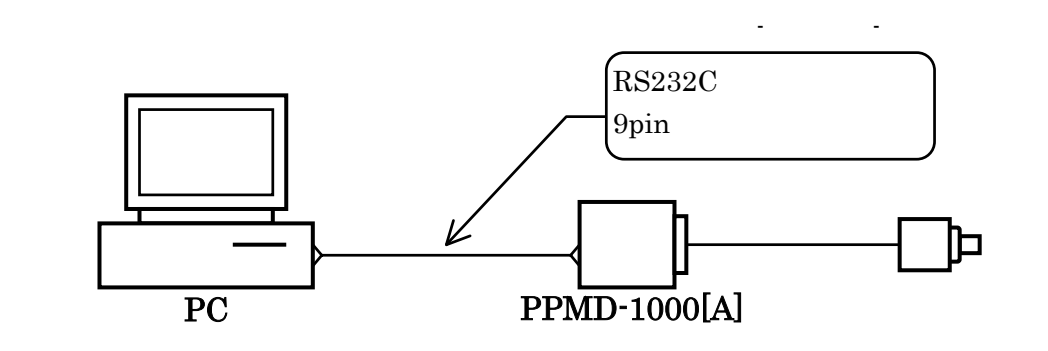

 $PPMD-1000[A]$ 

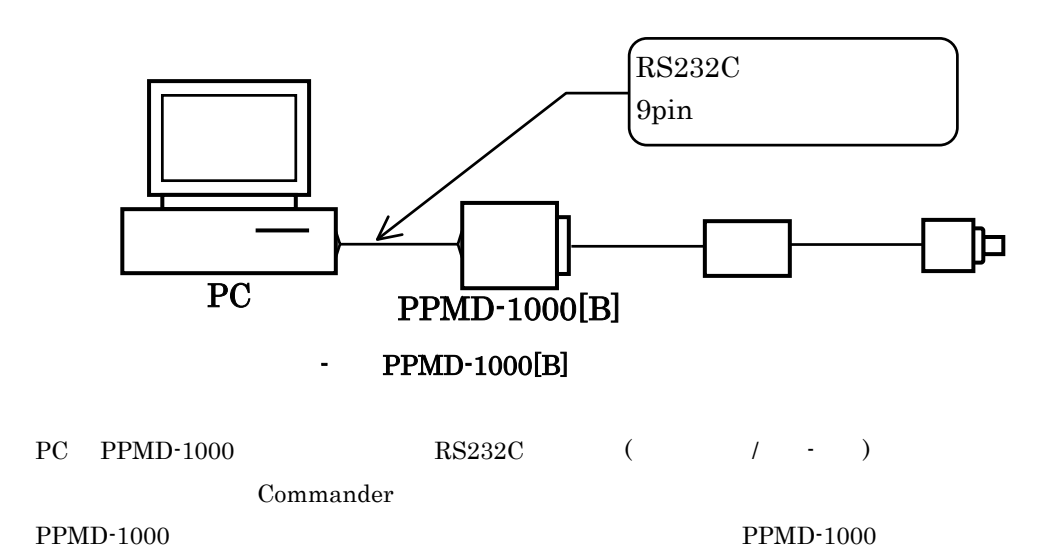

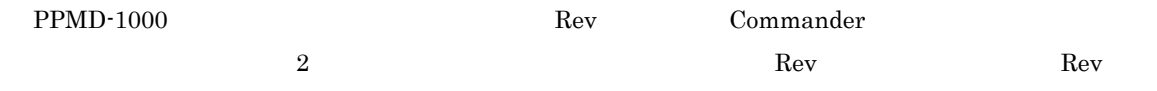

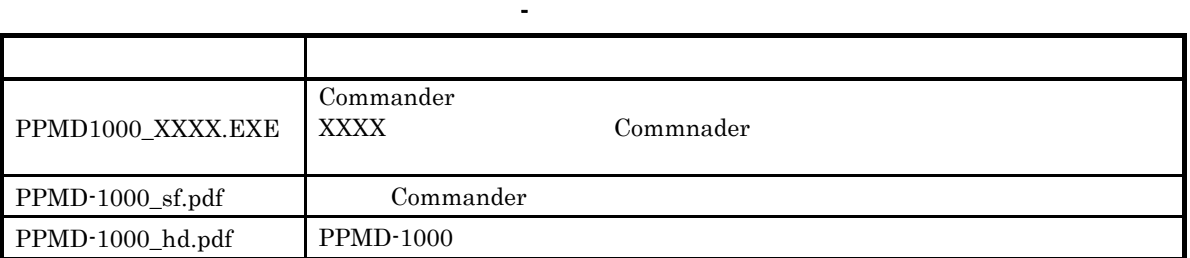

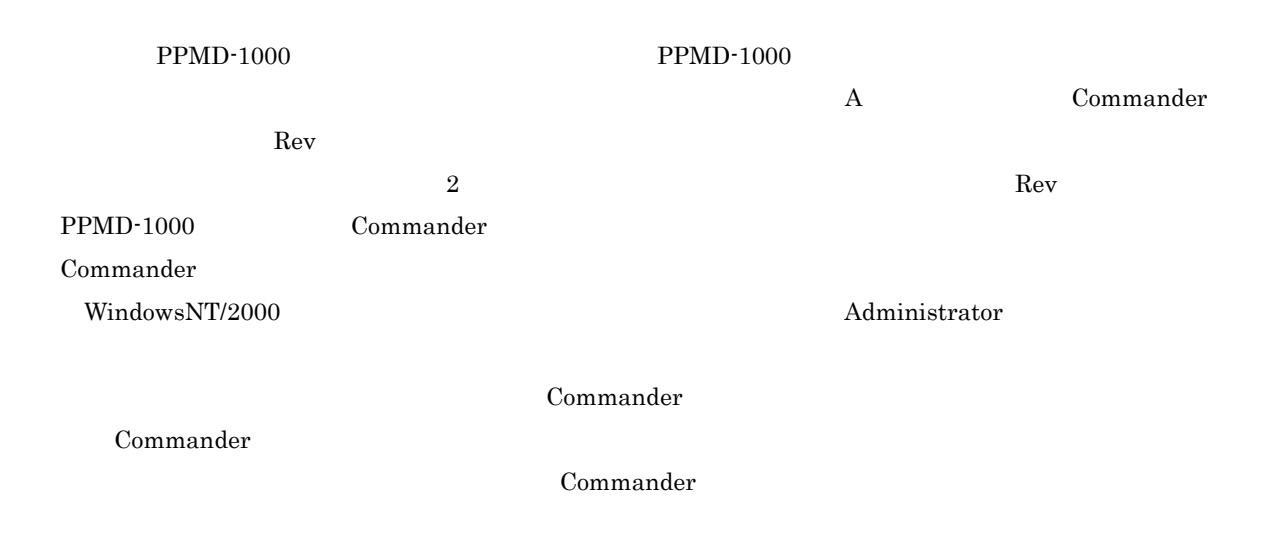

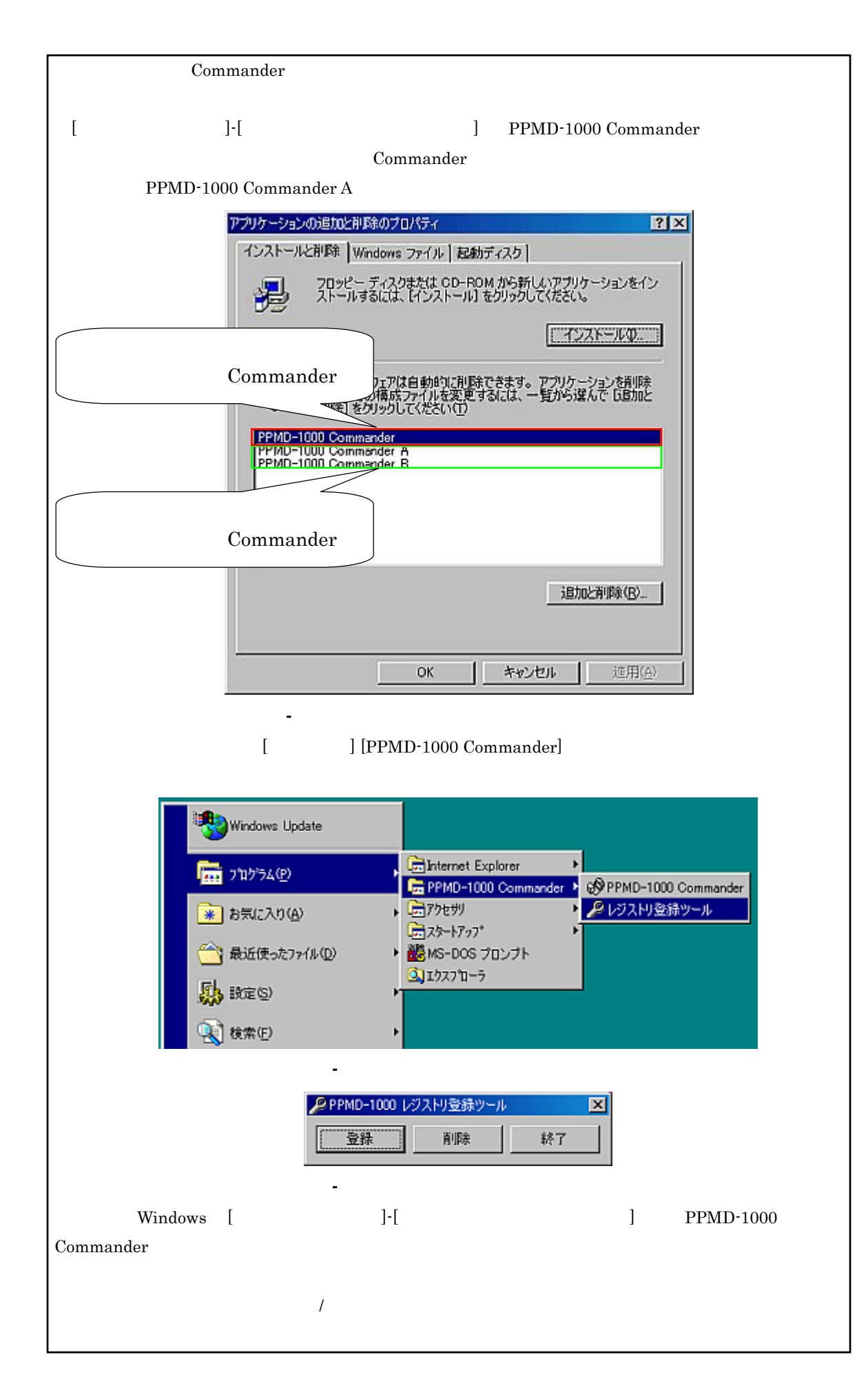

Commander

# PPMD1000\_XXXX.EXE XXXX

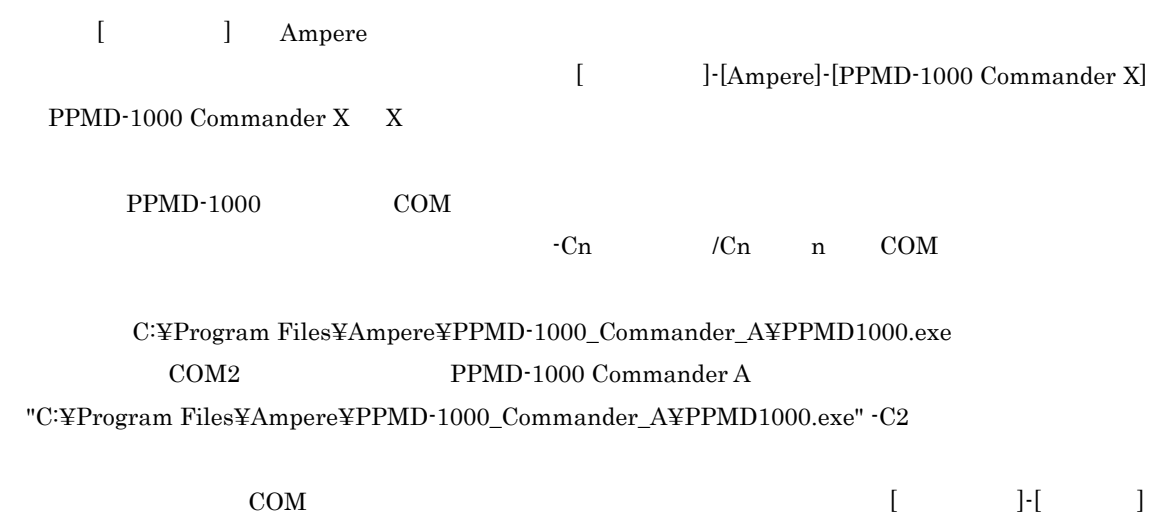

5

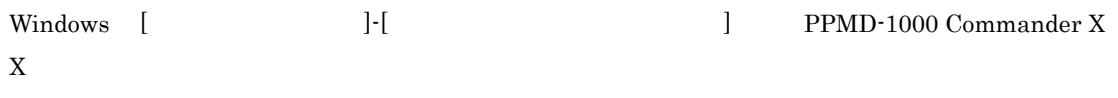

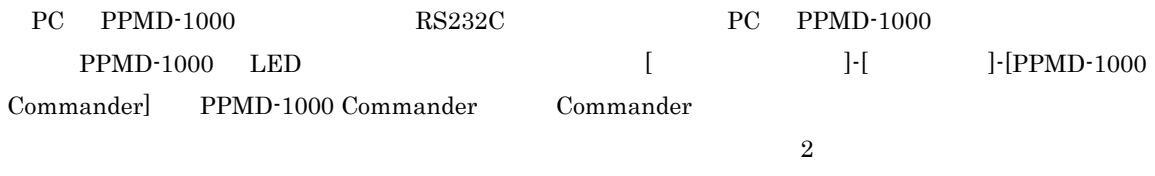

*-* 起動

くウィンドウを図 -1と図 -2に示します。

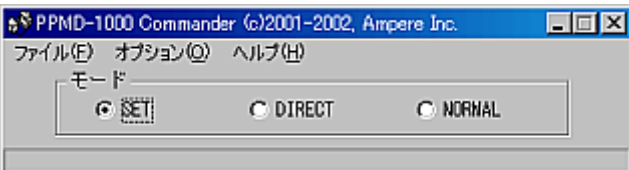

-1 メインウィンドウ

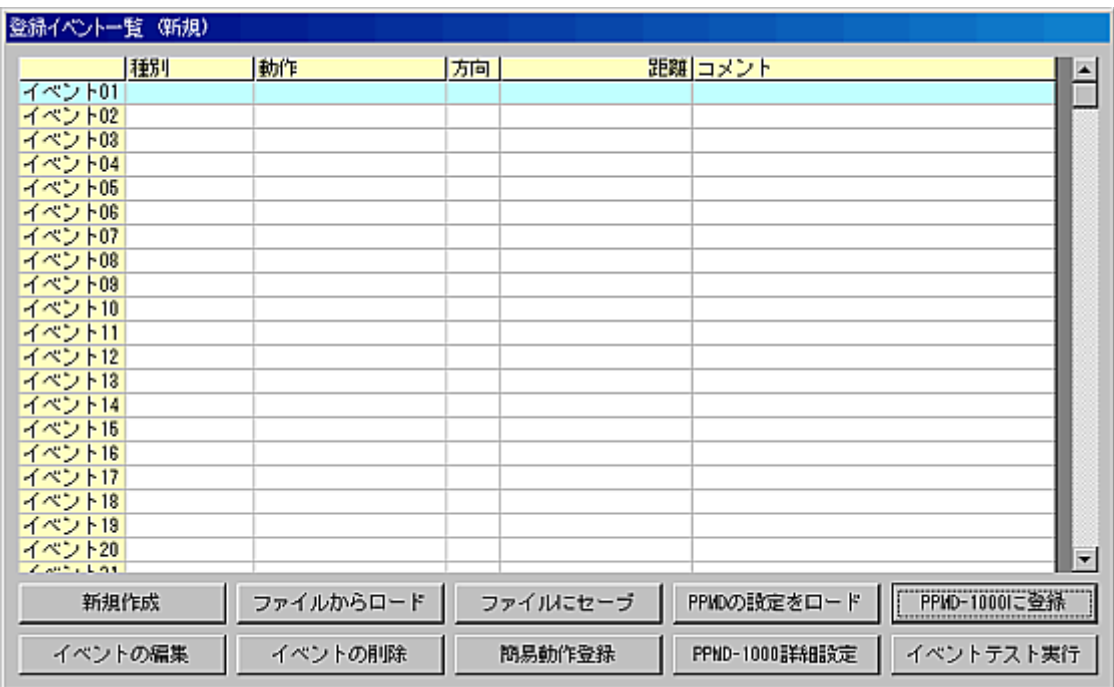

-2 イベントウィンドウ

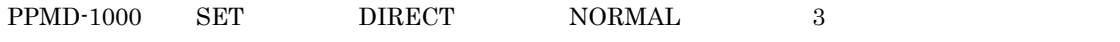

 $SET$ 

**DIRECT** 

*-* メインウィンドウ

 ${\bf PPMD\text{-}1000}\qquad \qquad {\bf PPMC\text{-}312}$ 

# $NORMAL$

 ${\rm PPMD\text{-}1000}$ 

 $\overline{I}$ 

 $=$  PPMD-1000

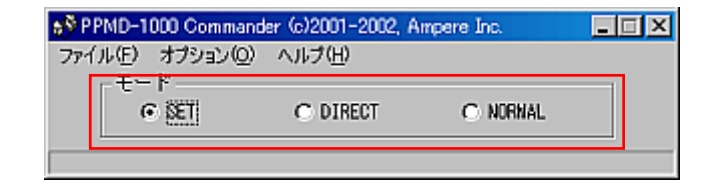

-3 モードの選択

# Commander PPMD-1000

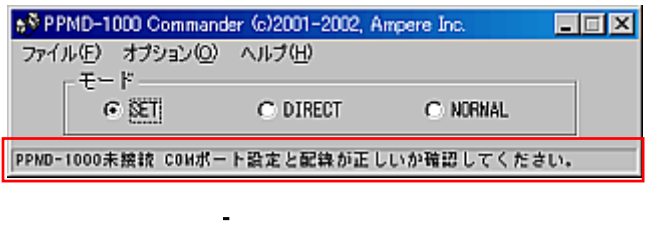

メインウィンドウのメニューには[ファイル][オプション][ヘルプ] 3 つがあります。

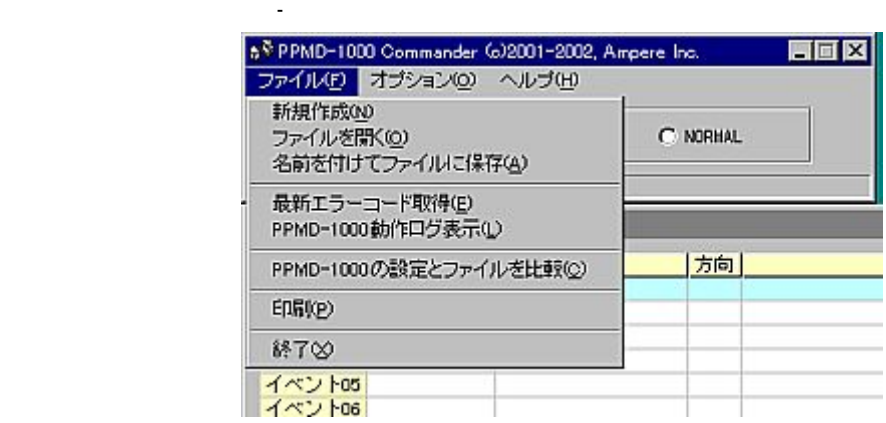

-5 ファイルメニュー

Commander

*- -* ファイルメニュー

 ${\bf \emph{Commander}} \qquad \qquad {\bf \emph{PMD-1000}}$ 

Commander

 $PPMD-1000$  LED

# PPMD-1000

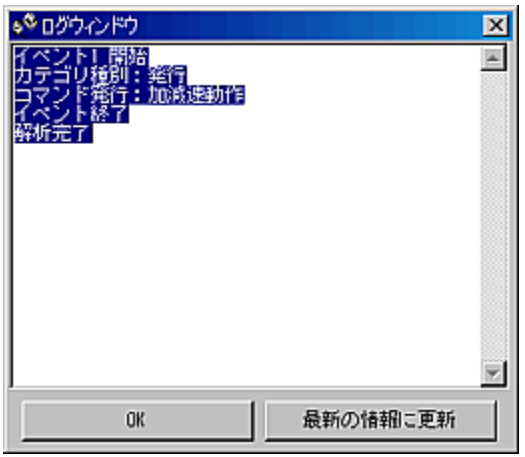

-6 動作ログウィンドウ

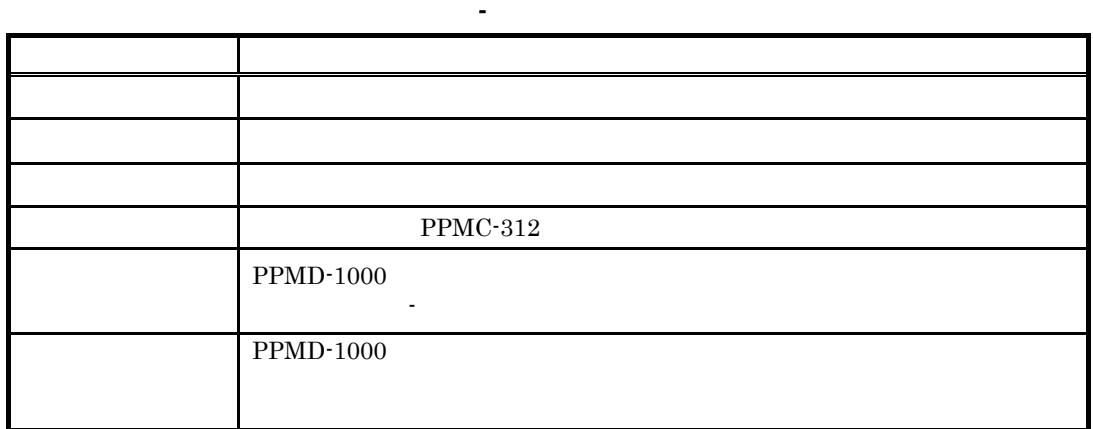

# $PPMD-1000$

 $PPMD-1000$ 

Commander Windows

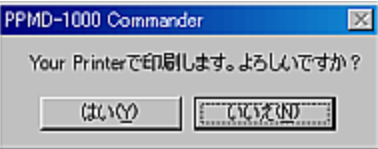

-7 印刷の確認

Commander

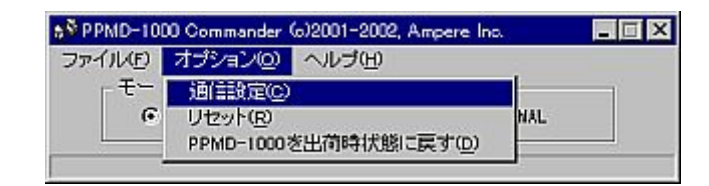

-8 オプションメニュー

 $\begin{array}{llll} \text{Commander} & \text{COM} & \text{OM} & \text{OK} \end{array}$ 

*- -* オプションメニュー

オプションメニューは図 -8のようになります。

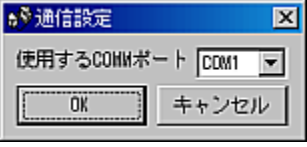

-9 通信設定

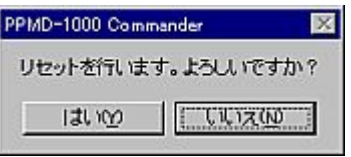

-10 リセット

# $PPMD-1000$

PPMD-1000

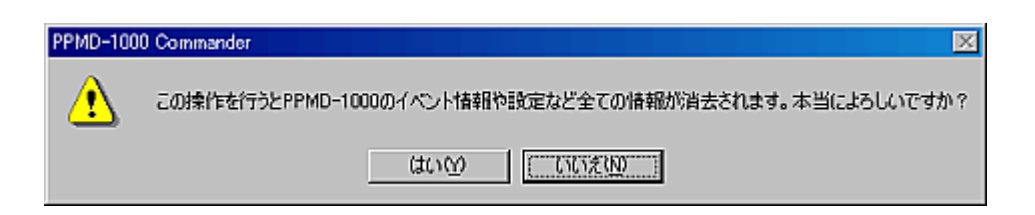

-11 出荷時状態に戻す確認ダイアログ

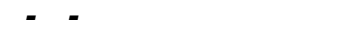

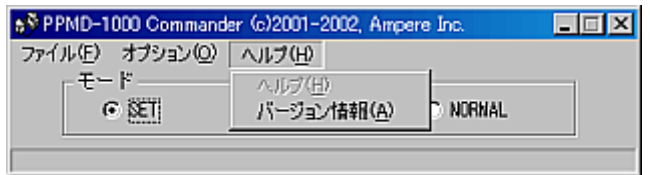

-12 ヘルプメニュー

# ${\bf Common der} \hspace{2.5cm} {\sf PRMD-1000} \hspace{2.5cm} {\sf OK}$

ヘルプメニューは図 -12になります。

Version

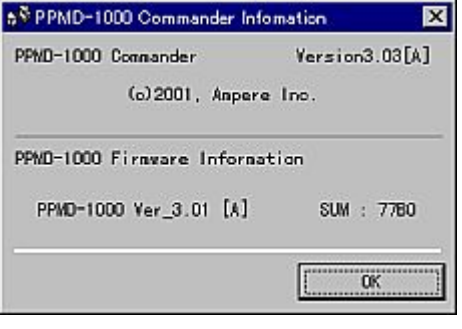

-13 オプションメニュー

- **SET** 

*- -* 登録イベント一覧ウィンドウ

SET SET SET SET

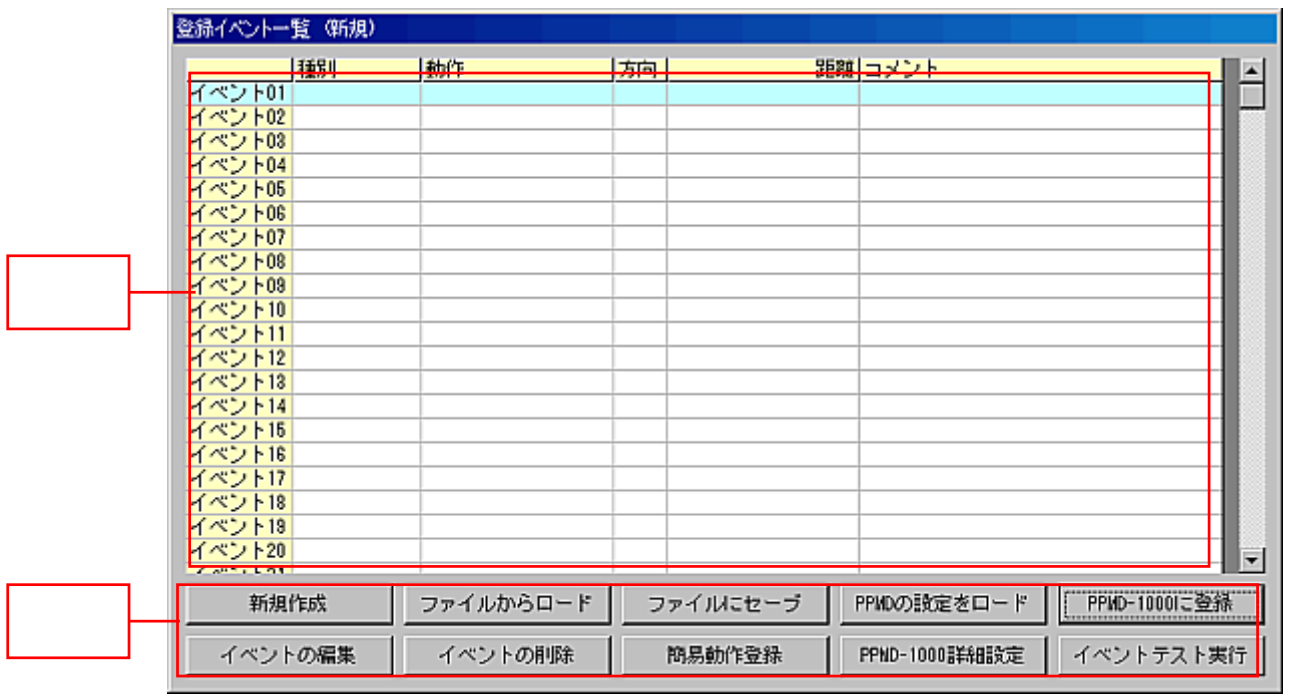

登録イベント一覧ウィンドウの画面構成は図 -14のようになっています。

 $1 \t62$   $1 \t62$ 

イベントの編集<br>イベントの削除

-15 イベント部ポップアップメニュー

-14 登録イベント一覧ウィンドウ

Commander

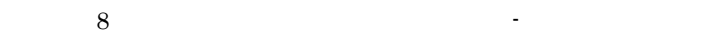

*- -* コマンドボタン

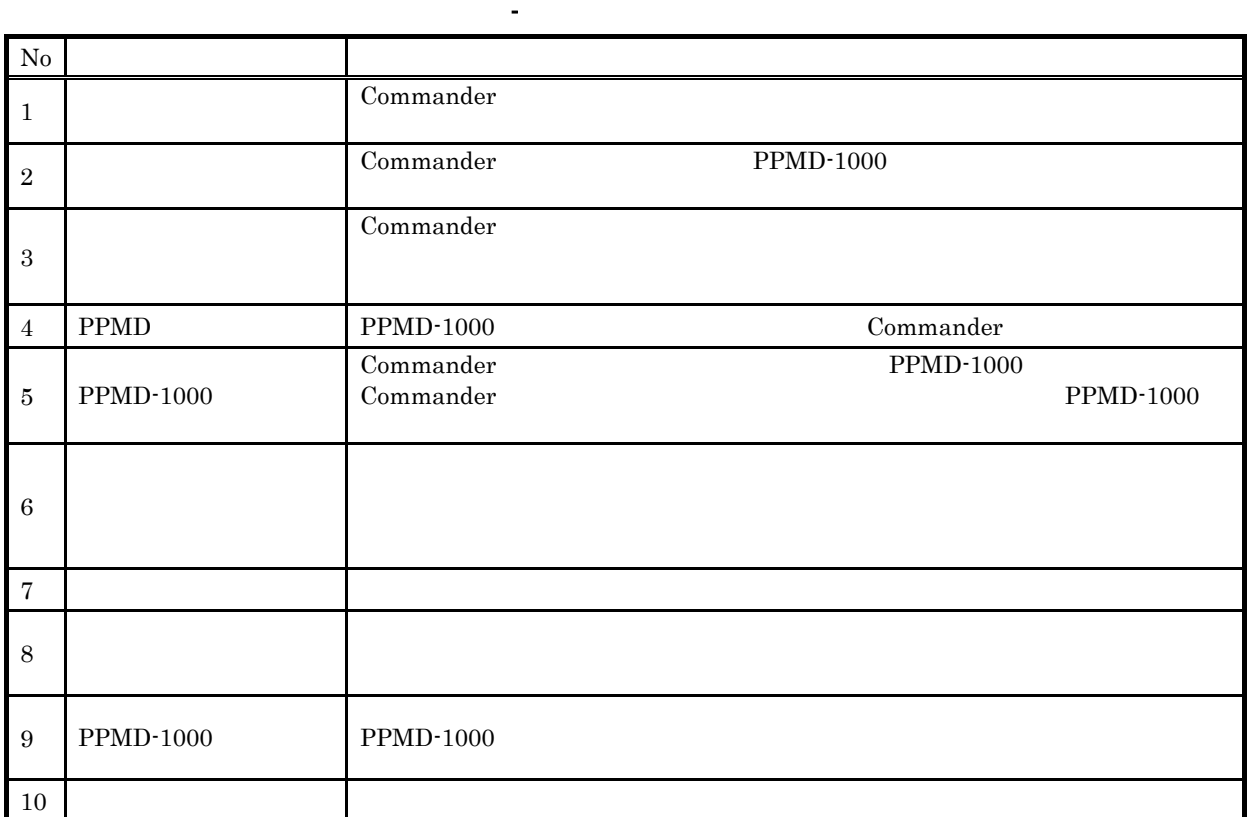

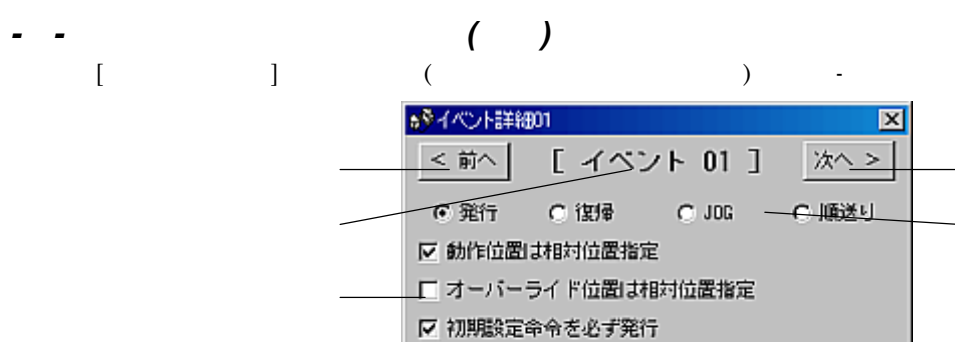

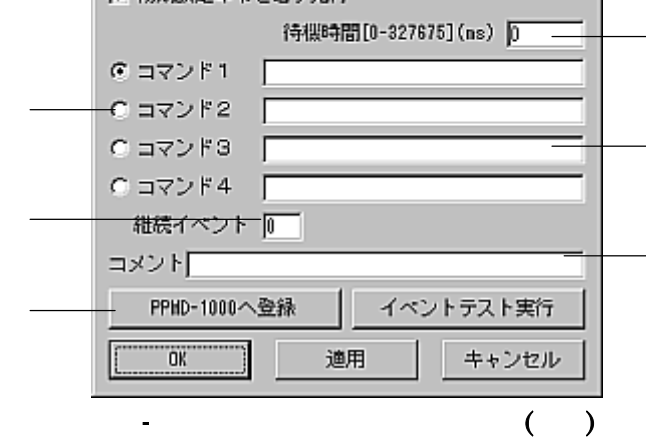

 $\rm JOG$ 

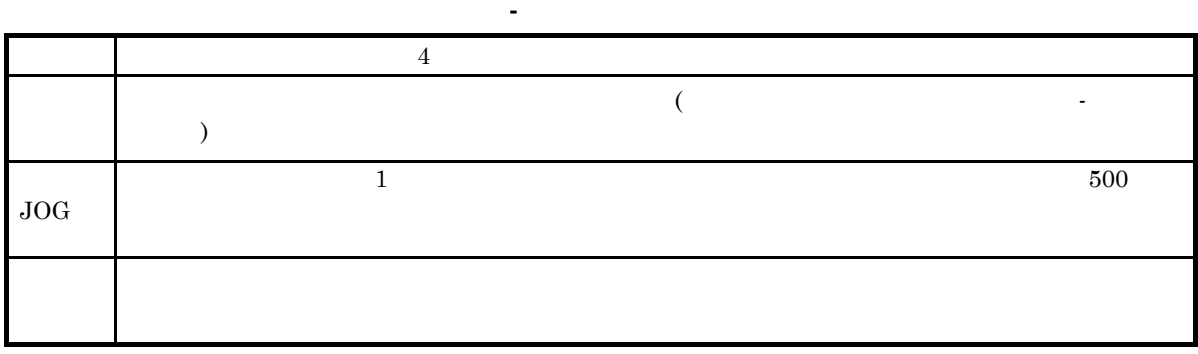

があり、表示されるイベント詳細ウィンドウが変わります。 -16で表示されているウィンドウは「発

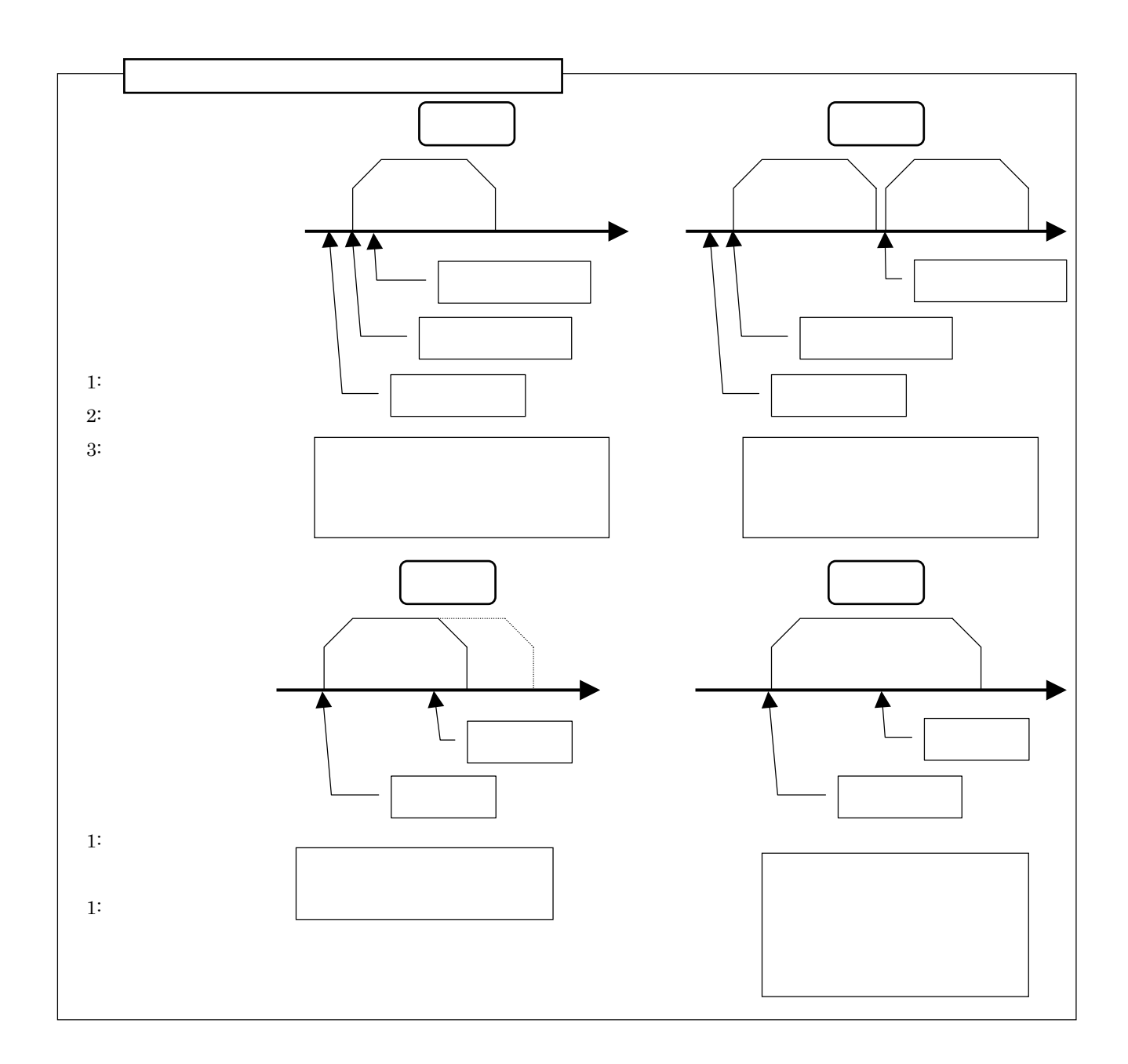

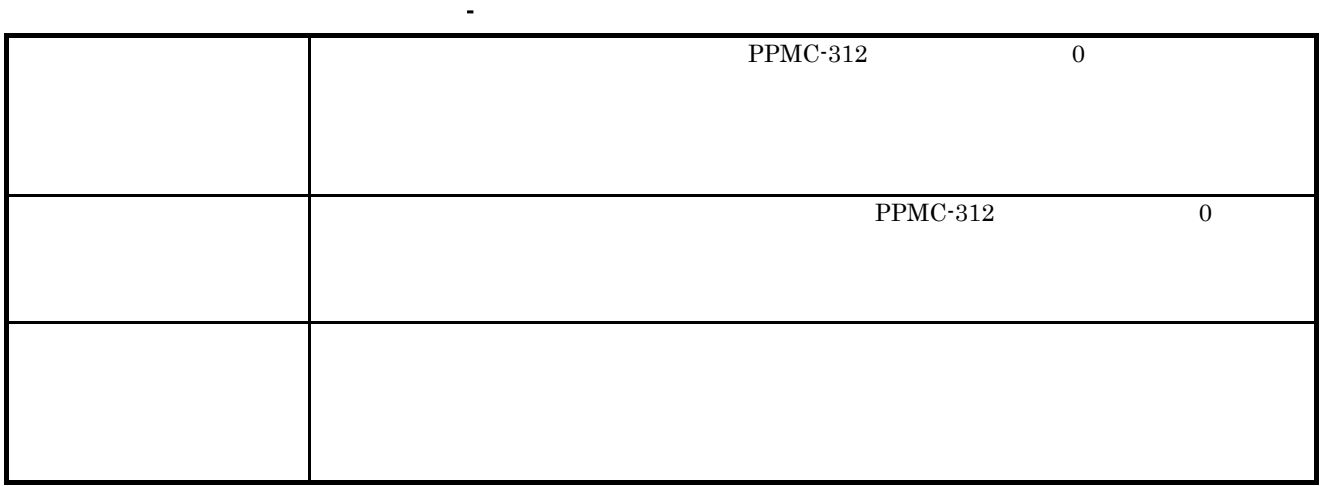

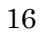

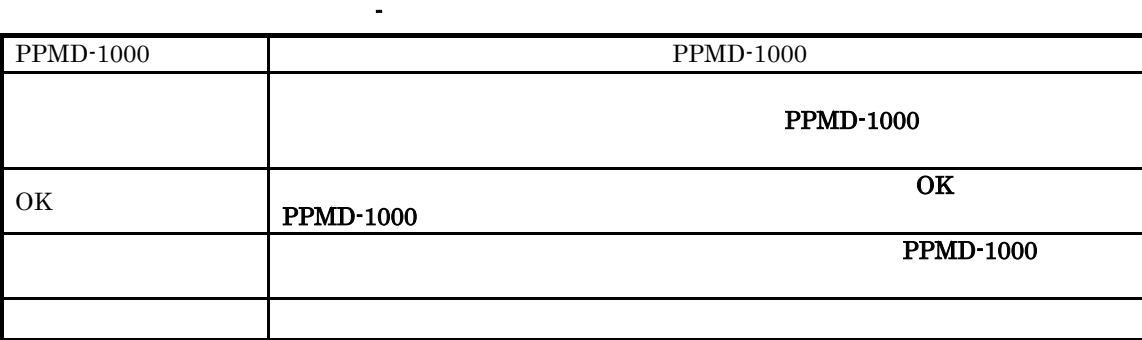

 $PPMC-312$ 

 ${\bf PPMC}\text{-}312 \qquad \qquad {\bf PPMD}\text{-}1000$ PPMC-312

 $\overline{0}$ 

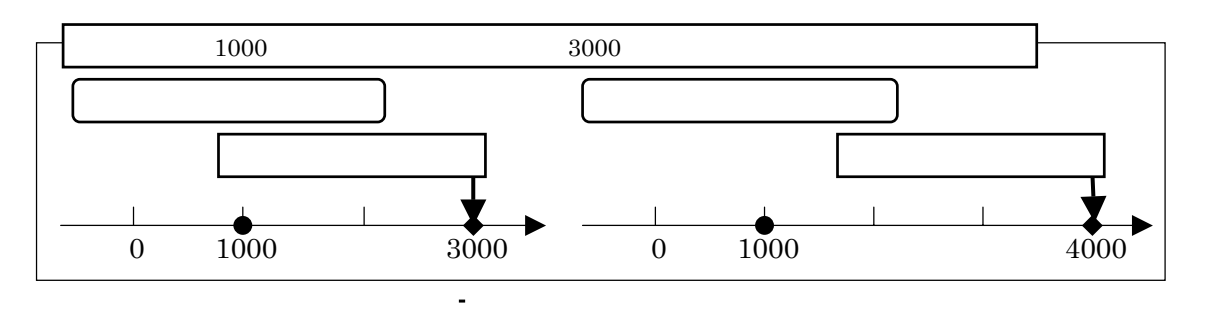

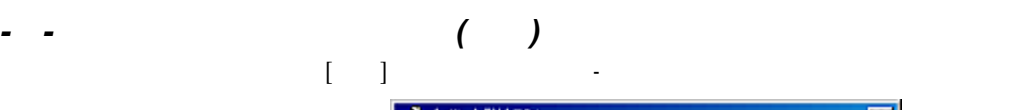

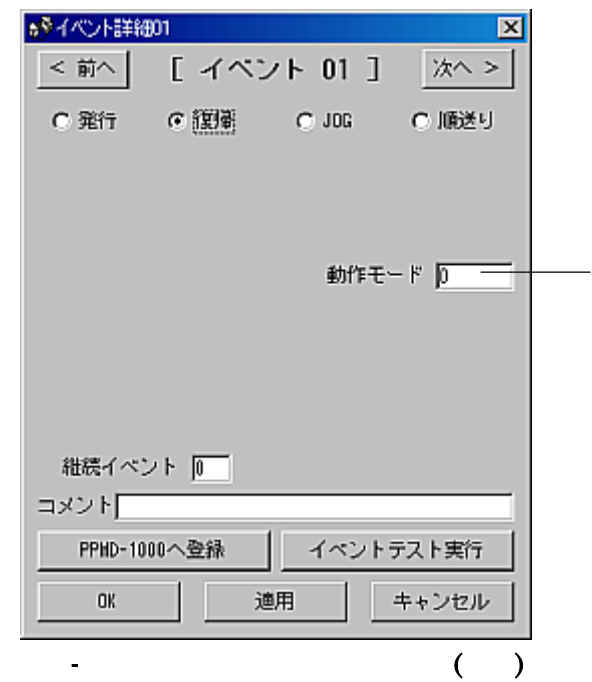

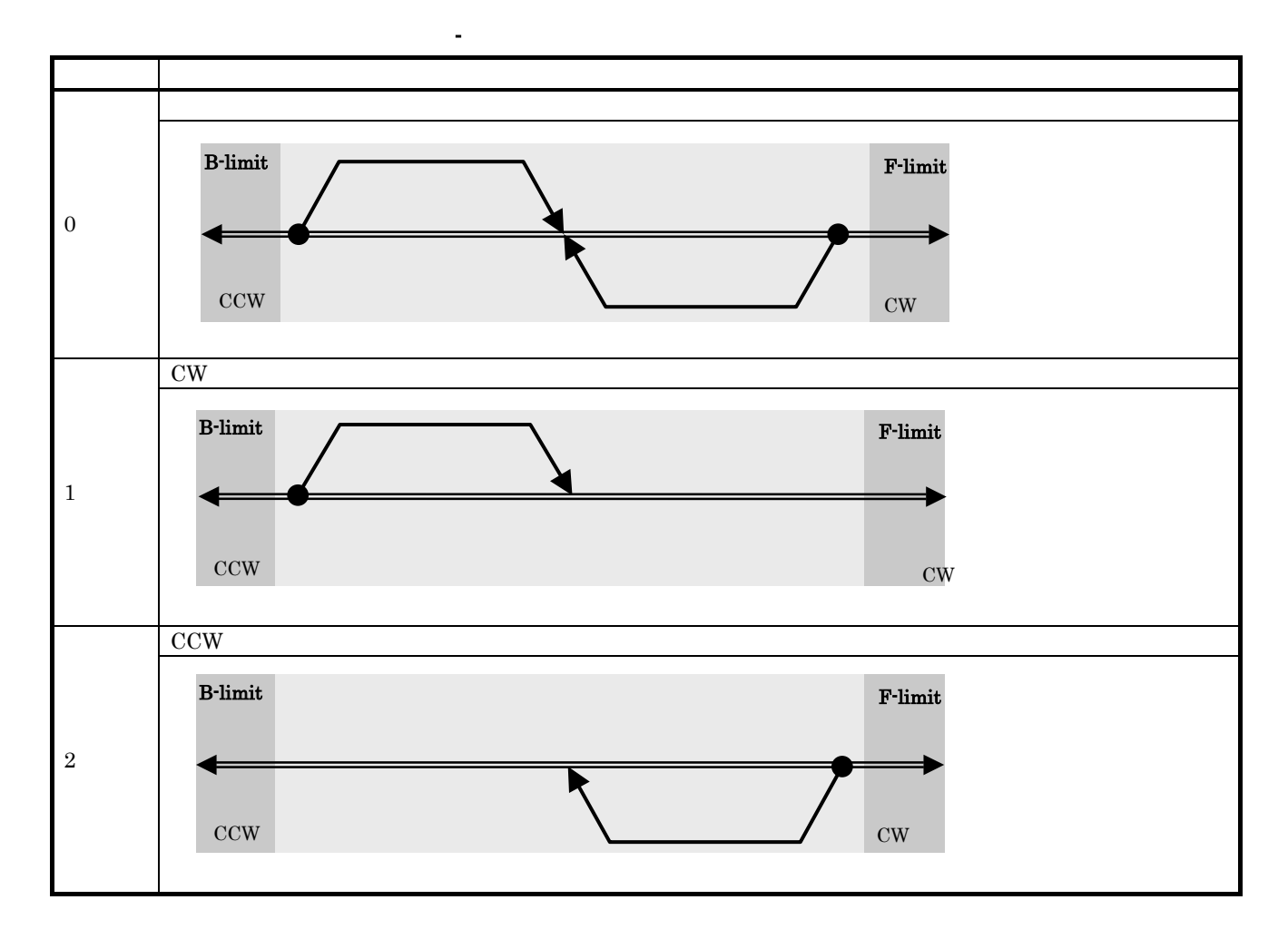

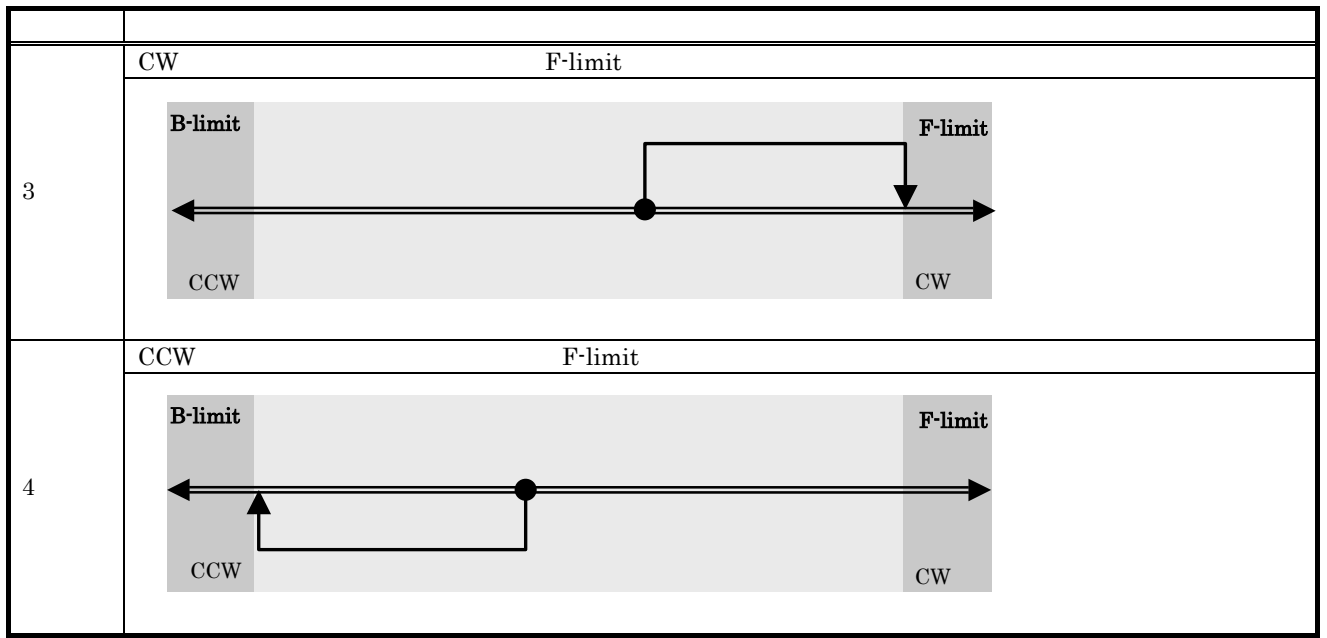

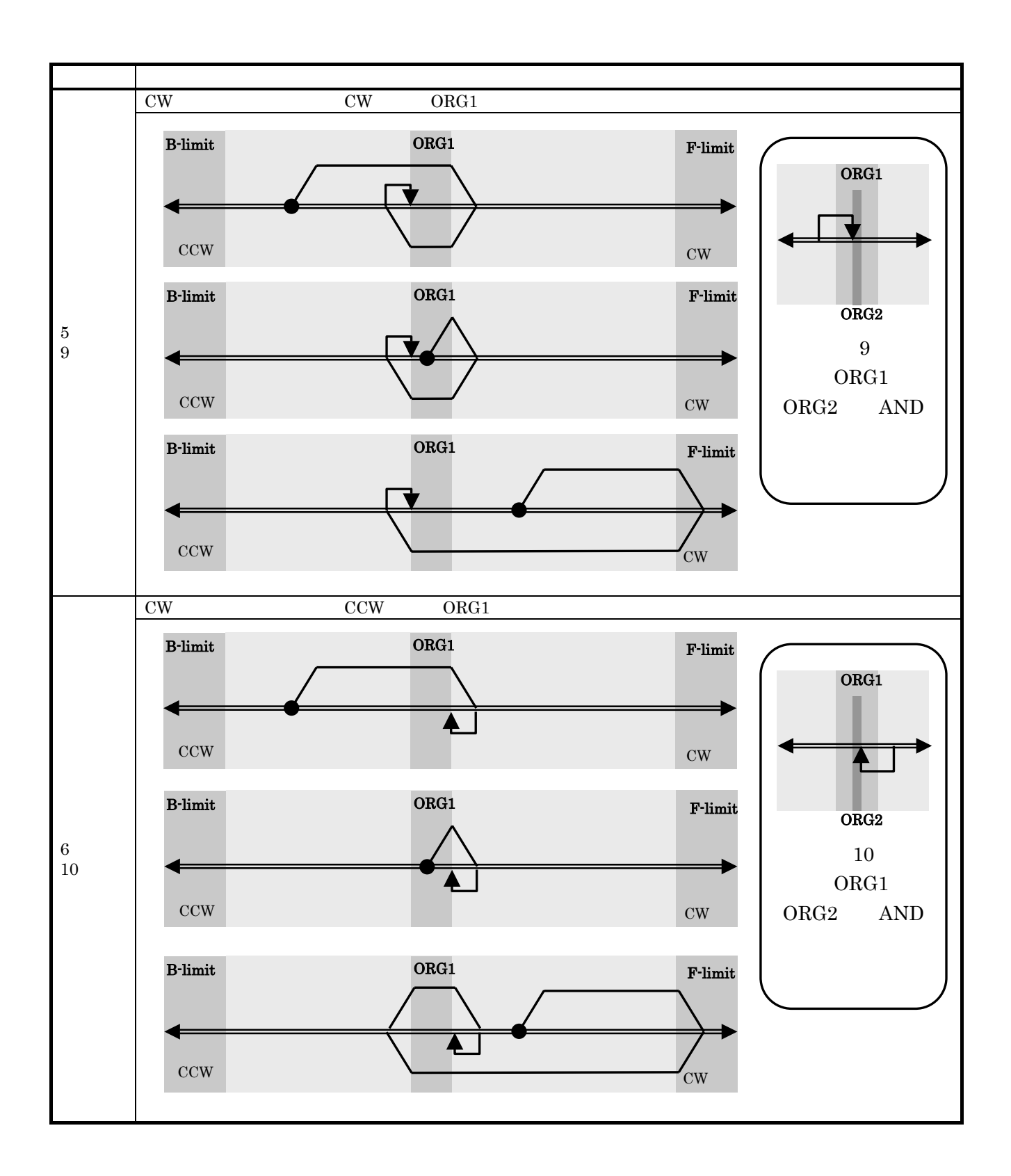

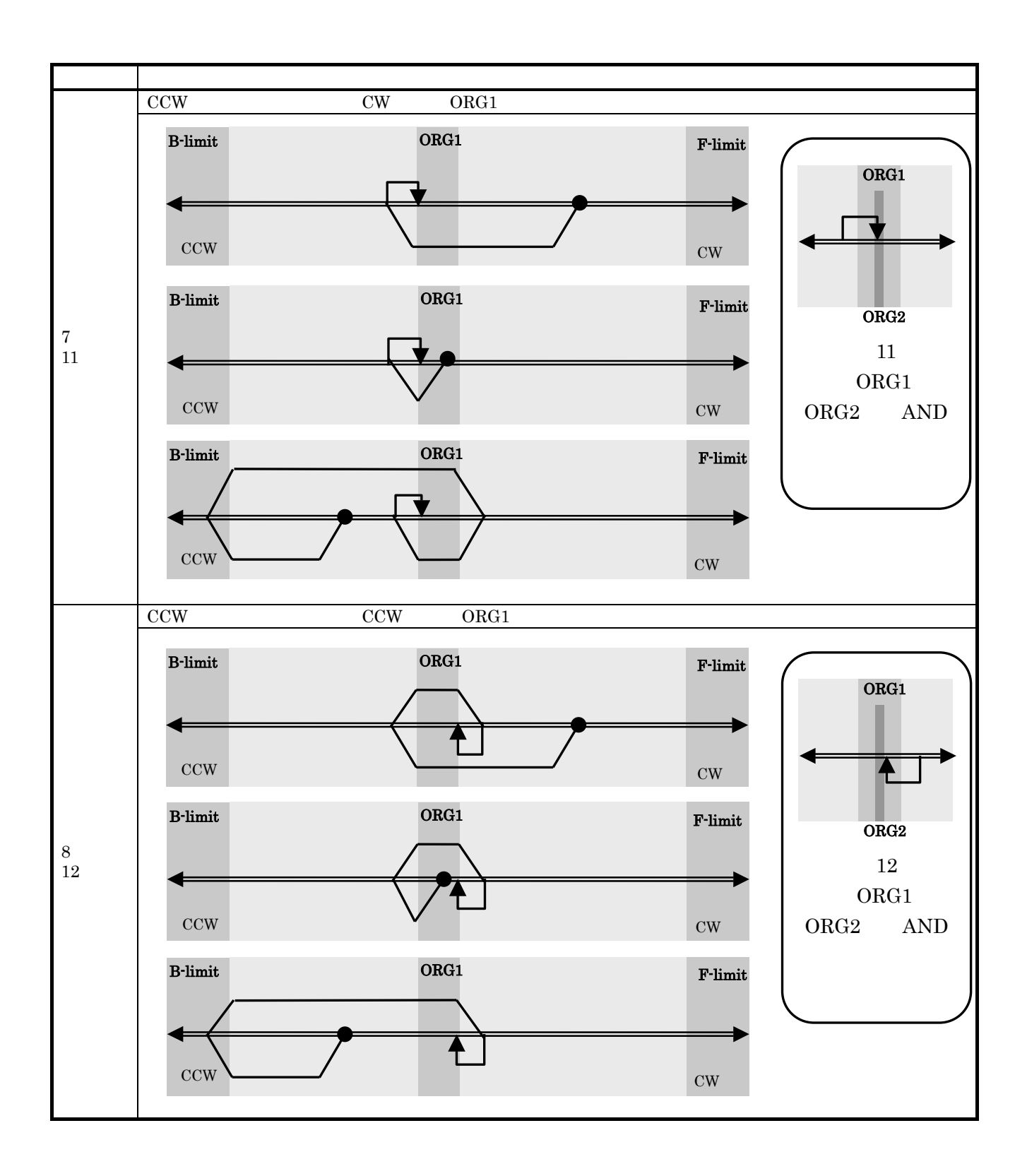

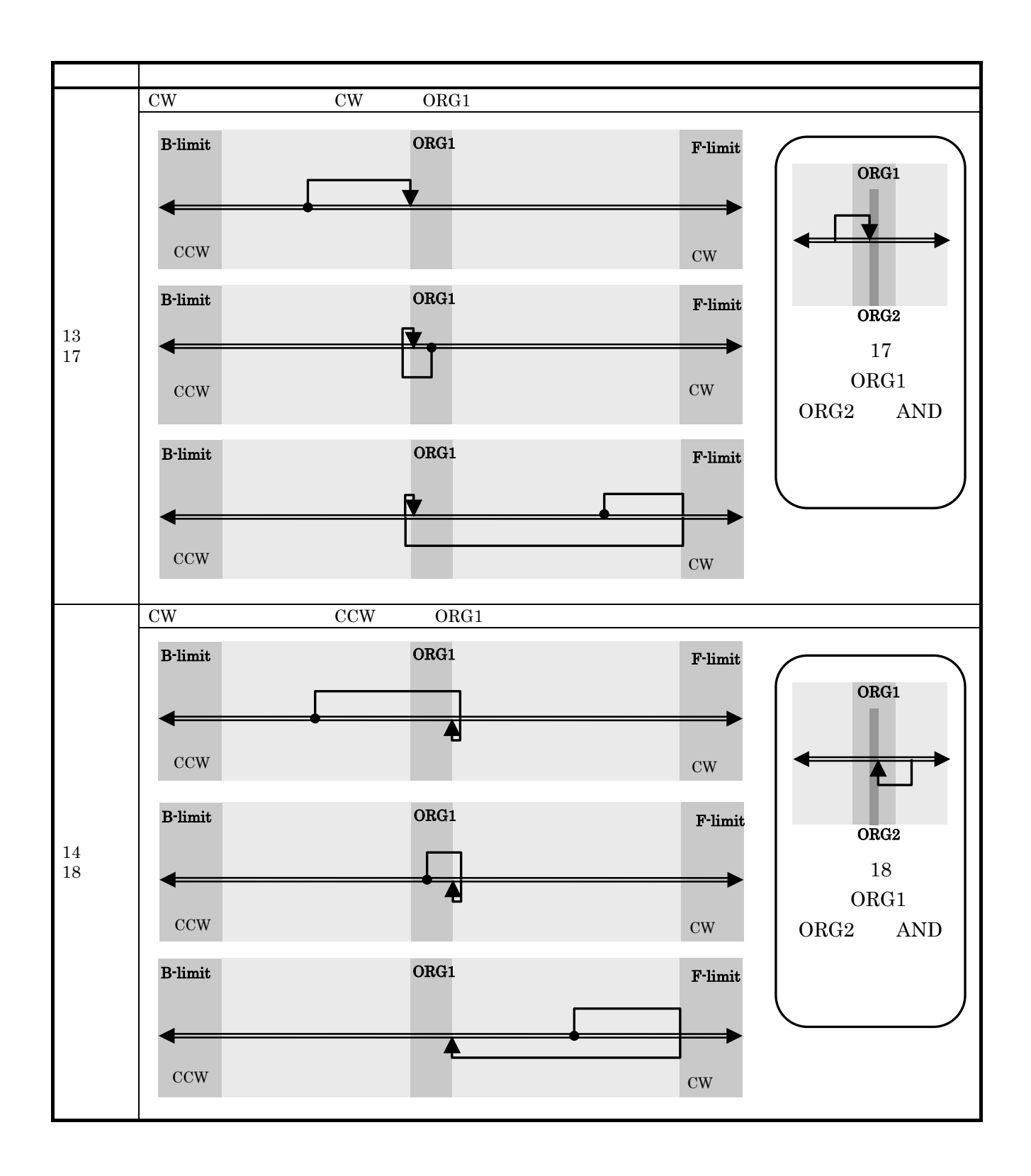

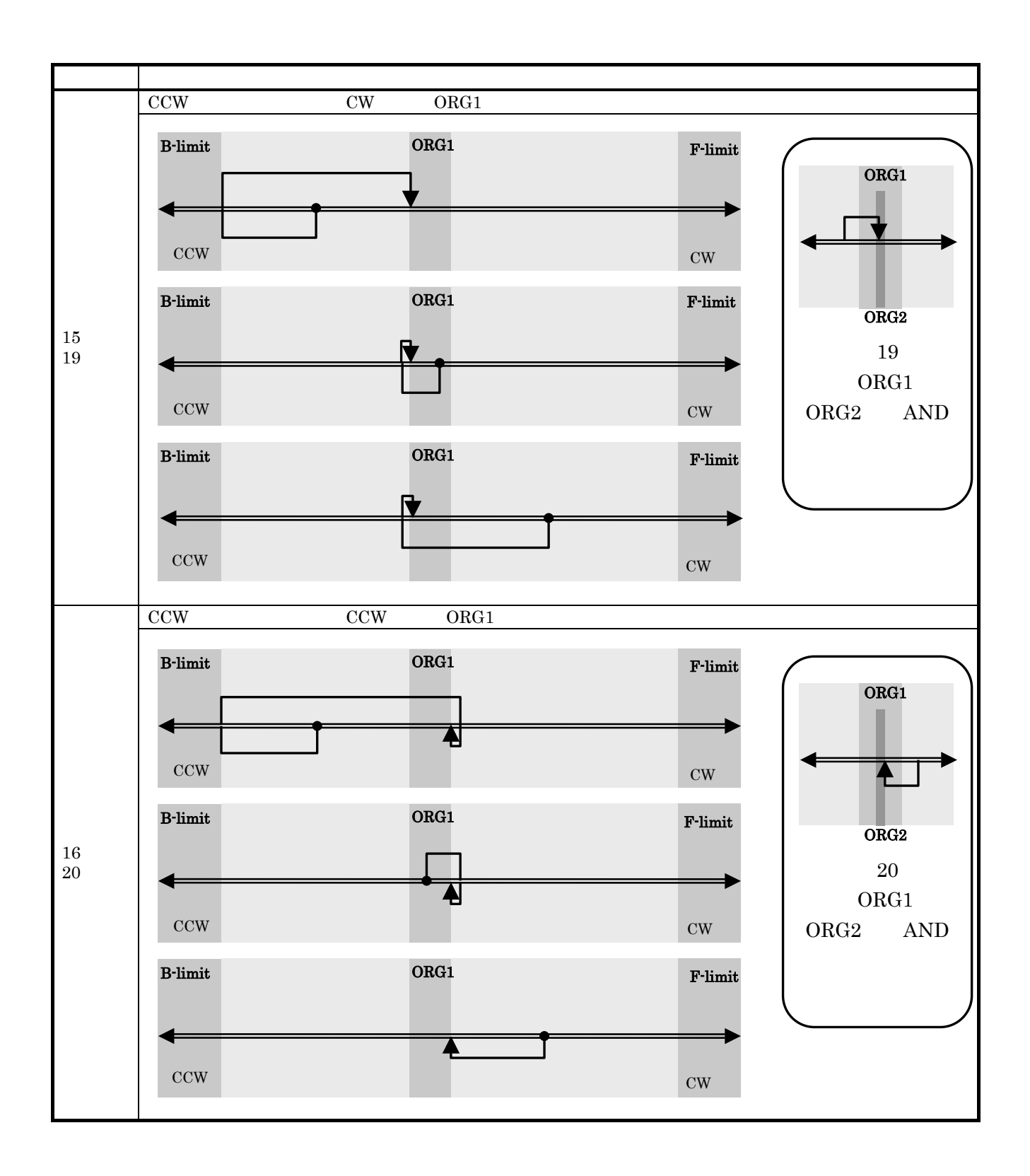

# $[1]$   $[1]$   $[1]$

*- -* コマンド一覧ウィンドウ

*- -* 復帰動作ウィンドウ

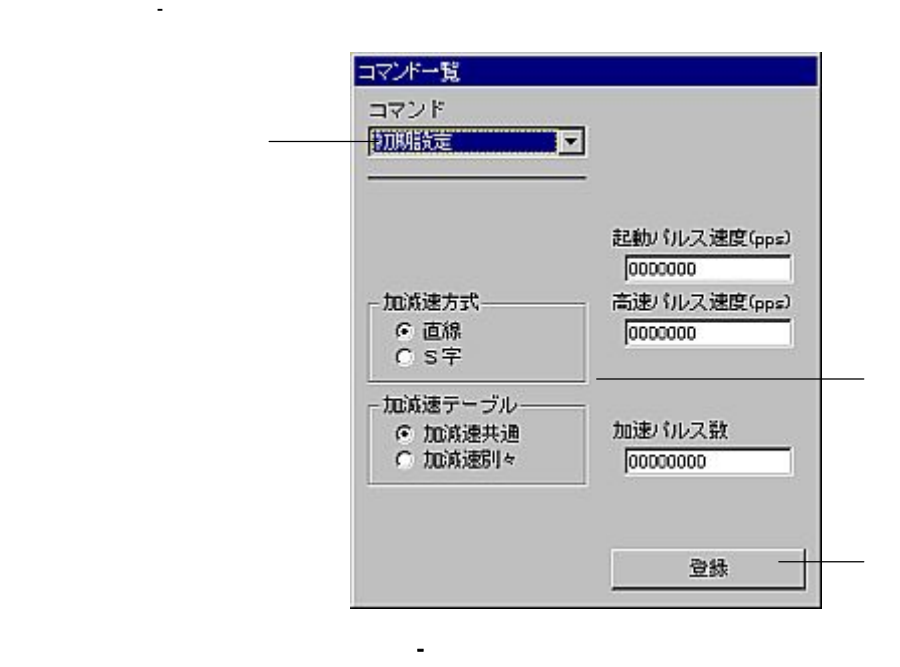

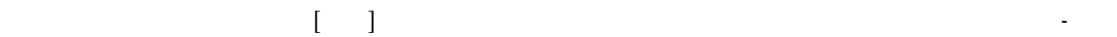

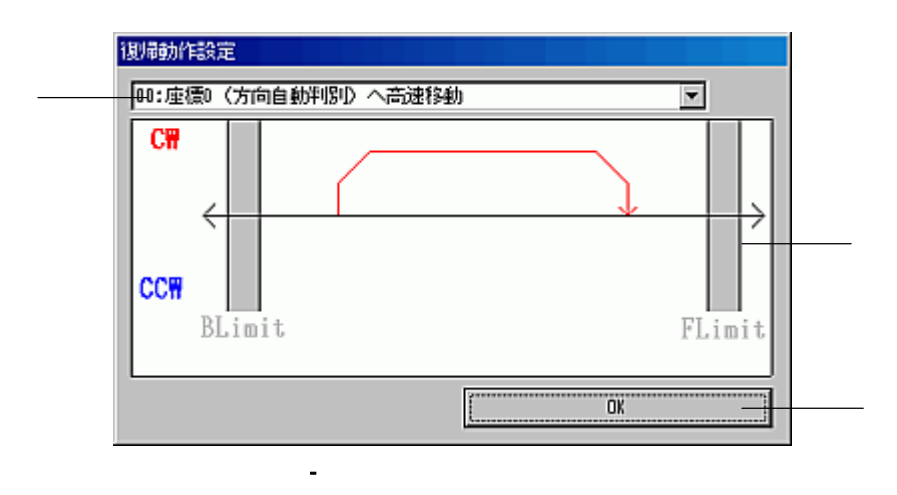

①選択できる復帰動作をこのリストボックスから選択します。選択できる復帰動作の概略は表 -7のよう

 $OK$ 

になります。

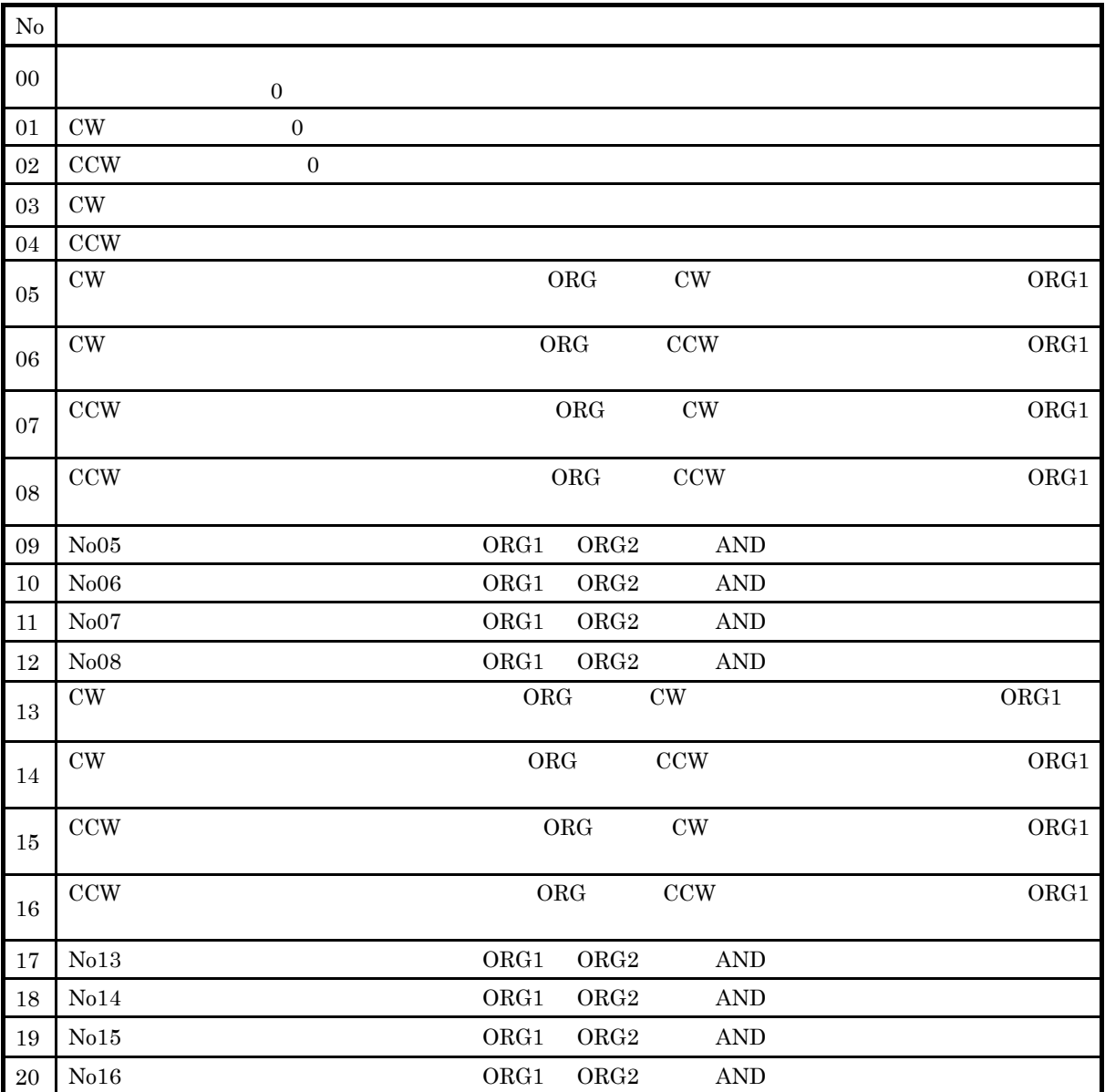

-7 復帰動作リスト

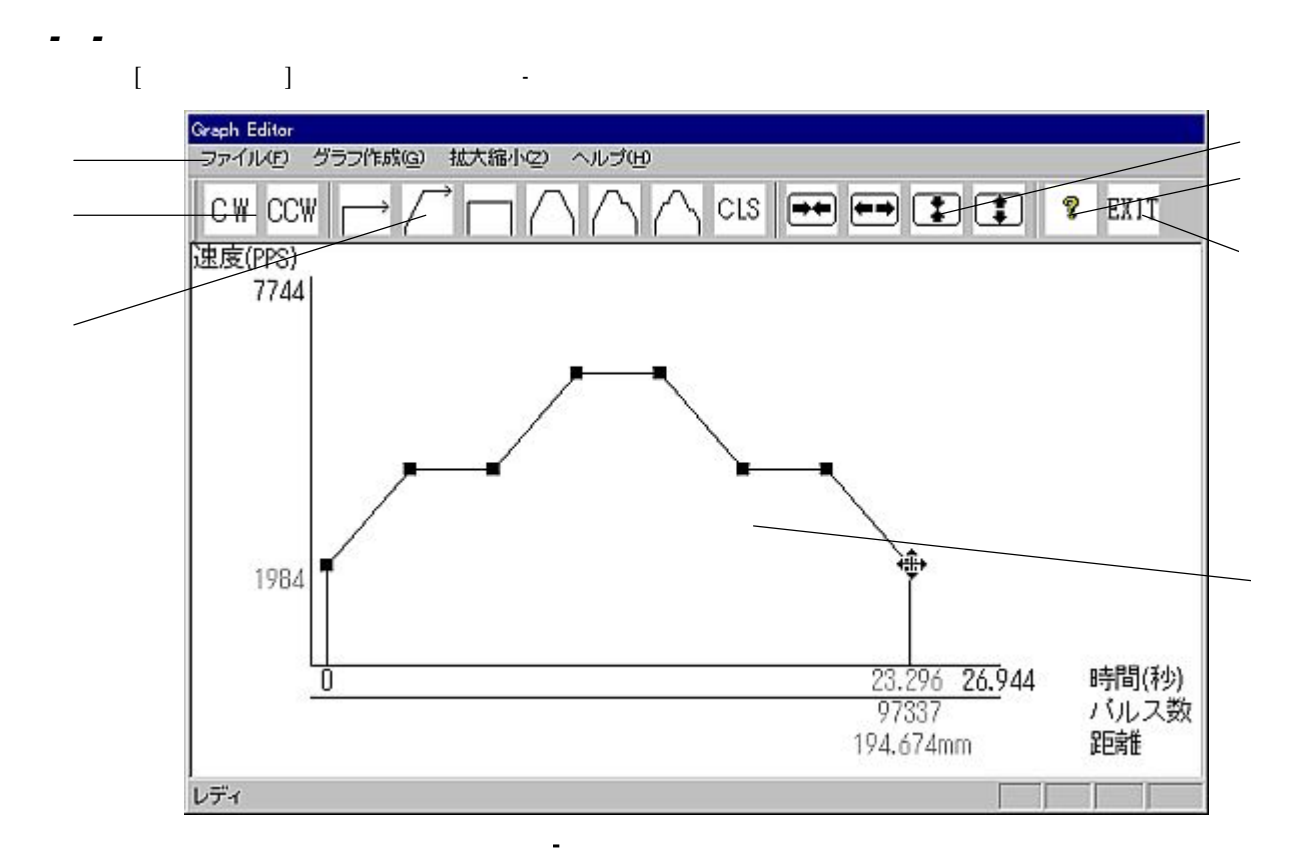

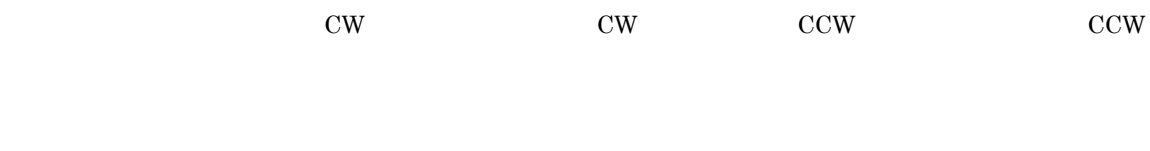

 $\frac{1}{2}$  1  $\frac{1}{2}$  2

# *- - PPMD-1000* 詳細設定ウィンドウ

 $[PPMD-1000] \begin{tabular}{l} \multicolumn{2}{c}{\textbf{IPPMD-1000}} \end{tabular}$ ンドウは図 -22のとおりです。一通り設定が終わりましたら[OK]ボタンで設定が反映されます。 PPMD-1000  ${\bf PPMD\text{-}1000}\qquad \qquad {\bf PPMD\text{-}1000}$ PPMD-1000 PPMD-1000 [オプション]-[リセット])を行うまでは動作に反映されませんので注意してください。  $\mathbf A$  and  $\mathbf B$ 6<sup>6</sup> PPMD-1000群細設定  $\overline{\mathbf{x}}$ □ 自動実行を行う 自動実行を行うイベント番号 00 -→ イベント番号指定による動作 デフォルト初期設定  $\overline{\phantom{a}}$ Т 移動量 Iim |v = 0 \_ パルス ーリミットイネーブル |⊽ FLinit I⊽ ORC2 | I⊽ ORG1  $\nabla$  Blinit リミット論理(チェックのあるとき正論理) 反FLinit 区 ORG2 区 ORG1 区 BLinit - フルステップ/ハーフステップ– C フルステップ G ハーフステップ Ⅳ 自動電流低減制御を有効にする-PPMD-1000へ登録

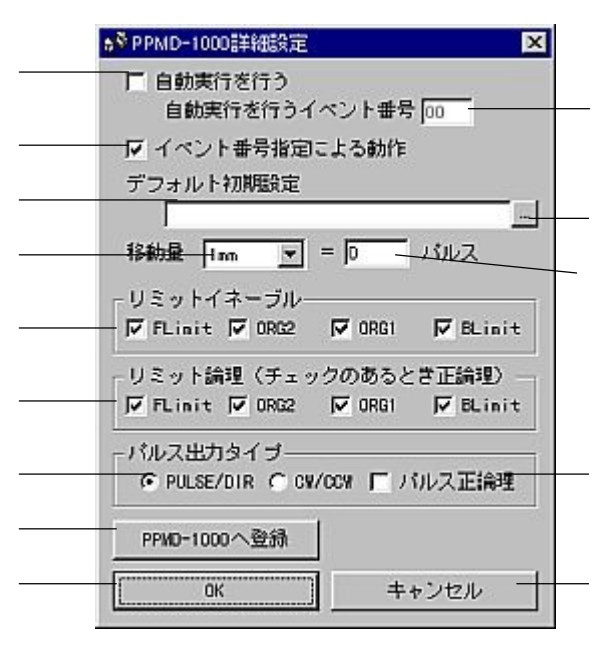

 $-2$ 2  $-2$ 

キャンセル

 $\overline{\phantom{0}}$ 

OK.

в

 $-2$ 3  $-2$ 3  $-2$ 3  $-2$ 3  $-2$ 3  $-2$ 3  $-2$ 3  $-2$ 3  $-2$ 3  $-2$ 3  $-2$ 3  $-2$ 3  $-2$ 3  $-2$ 3  $-2$ 3  $-2$ 3  $-2$ 3  $-2$ 3  $-2$ 3  $-2$ 3  $-2$ 3  $-2$ 3  $-2$ 3  $-2$ 3  $-2$ 3  $-2$ 3  $-2$ 3  $-2$ 3  $-2$ 3  $-2$ 3  $-2$ 3  $-2$ 3  $-2$ 3  $-2$ 3  $-2$ 3  $-2$ 3  $-2$ 3

# PPMD-1000

 $\frac{1}{1}$  62 PPMD-1000

 $\rm JOG$ 

# $PPMD-1000$

 $1000\text{pps}$  1kpps  $5000\text{pps}$  5kpps  $2000$  $\text{mm}$  and  $\text{mm}$  1mm=1 PPMD-1000 のリミット信号の使用/未使用を設定します。初期状態ではイネーブルです。チェックボック PPMD-1000  $A$  PPMD-1000  $A$  PPMD-1000

## $ON$

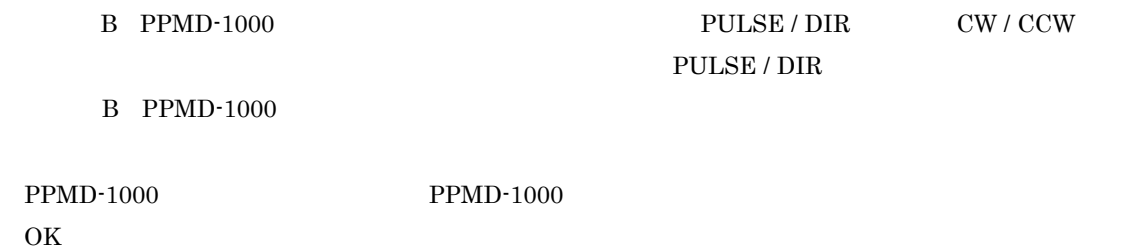

- **DIRECT** 

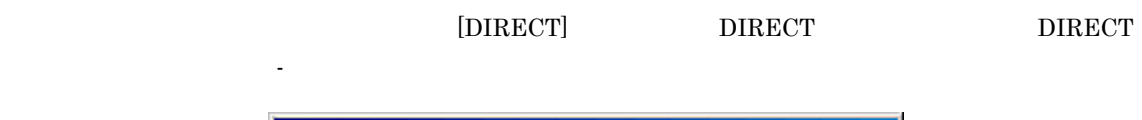

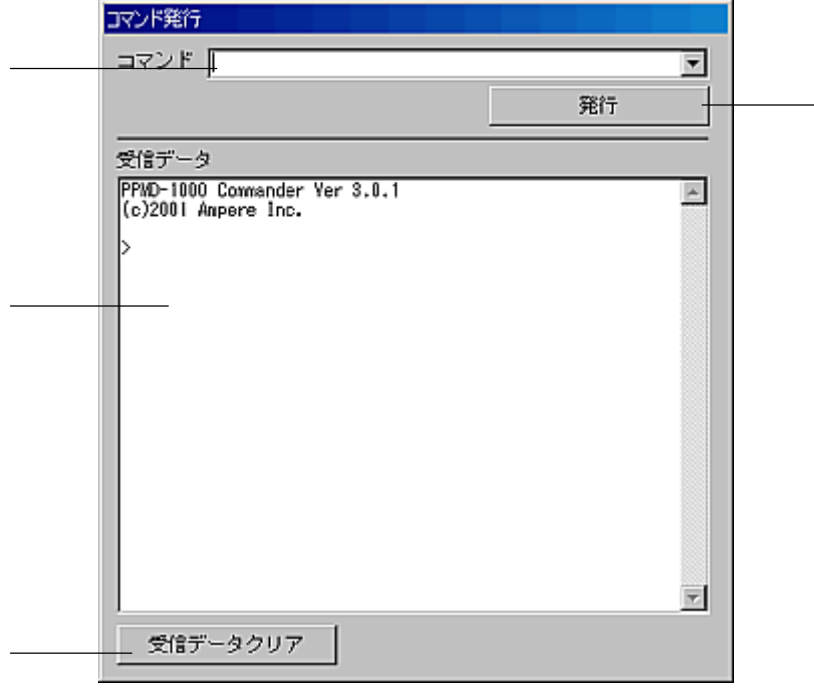

-24 コマンド発行ウィンドウ

PPMC-312

PPMC-312

PPMC-312

 $PPMC-312$ 

- **NORMAL** 

[NORMAL] NORMAL

 $NORMAL$ 

 ${\bf PPMD\text{-}1000}\qquad {\bf NORMAL}$ 

# 29

# - [PMD-1000 ]

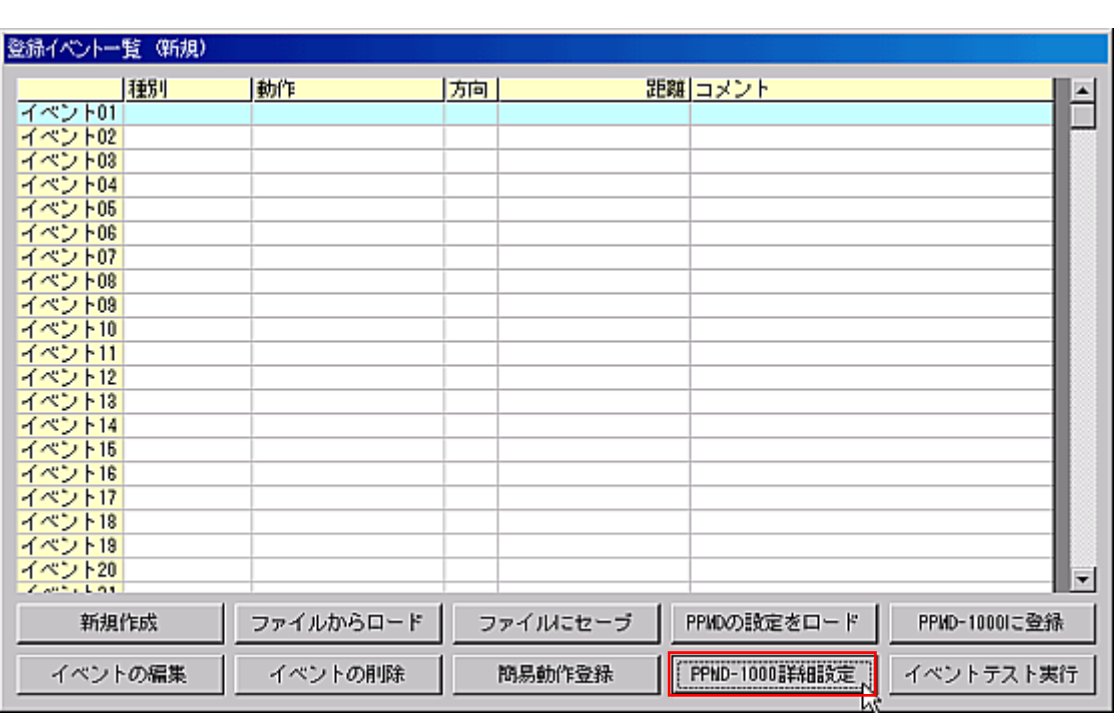

Step2

 $[PPMD-1000]$   $]$ 

6% PPMD-1000 Commander (c)2001-2002, Ampere Inc. EEE ファイル(F) オプション(Q) ヘルプ(H)  $\frac{\bar{x}-\bar{x}}{\bar{x}-\bar{x}}$  $\in$  SET  $\mathbb C$  DIRECT C: NORMAL - SET

- **PPMD-1000** Step1

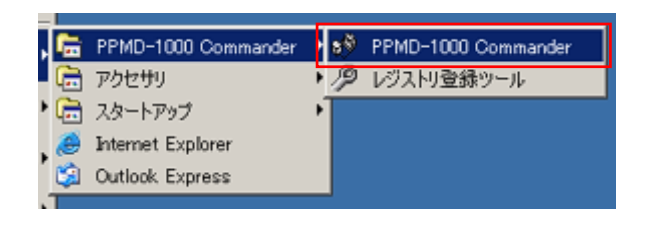

-1 スタートメニュー

*-* 起動方法

PC PPMD-1000 PC PPMD-1000 [ ] Commander

 $PPMD-1000$  SET

# Step3

```
1mm = 500\mathbf A\mathbf AB PULSE / DIR\mathbf B
```
 $\ldots$ 

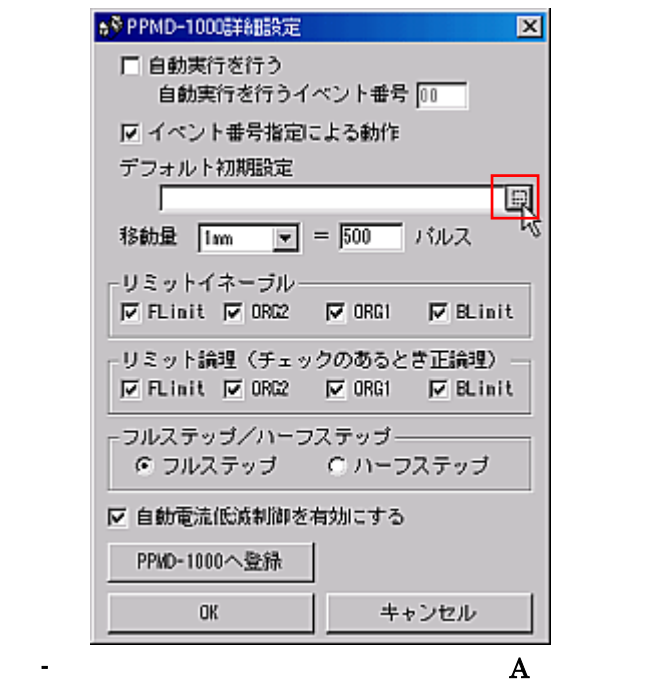

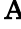

```
Step4
```
 $\bar{\rm I}$ 

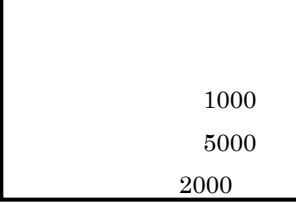

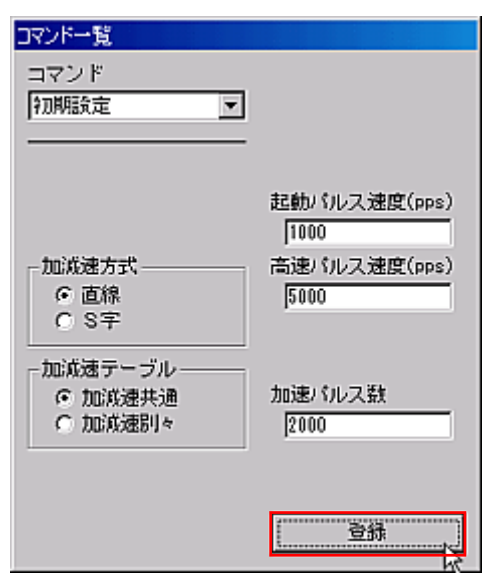

-5 初期設定の登録

Step5

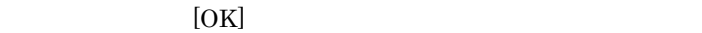

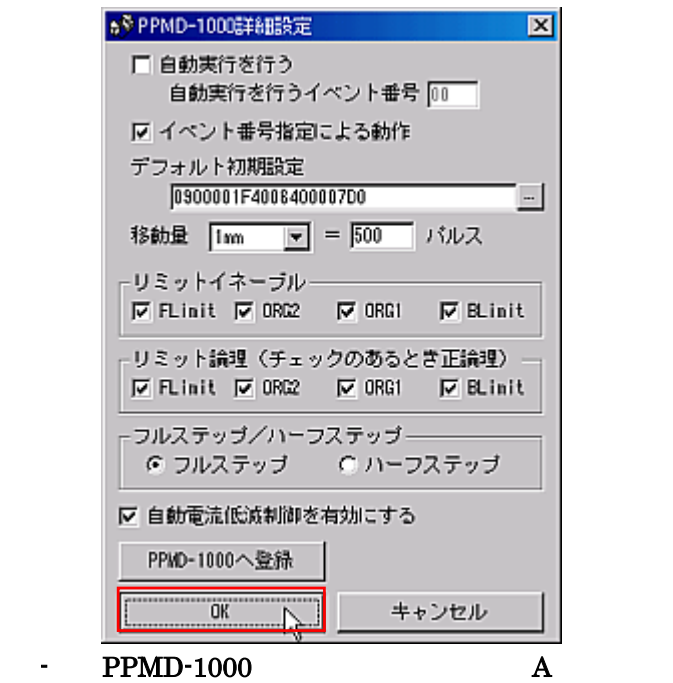

 $4$ 

*-* コマンドを登録する

Step1

PPMD-1000 SET

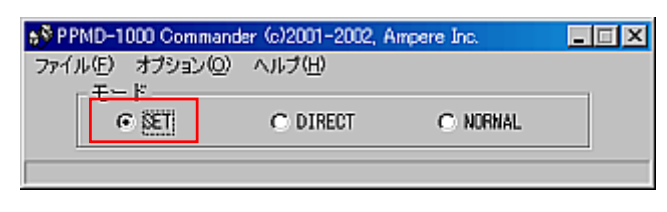

- SET

Step2

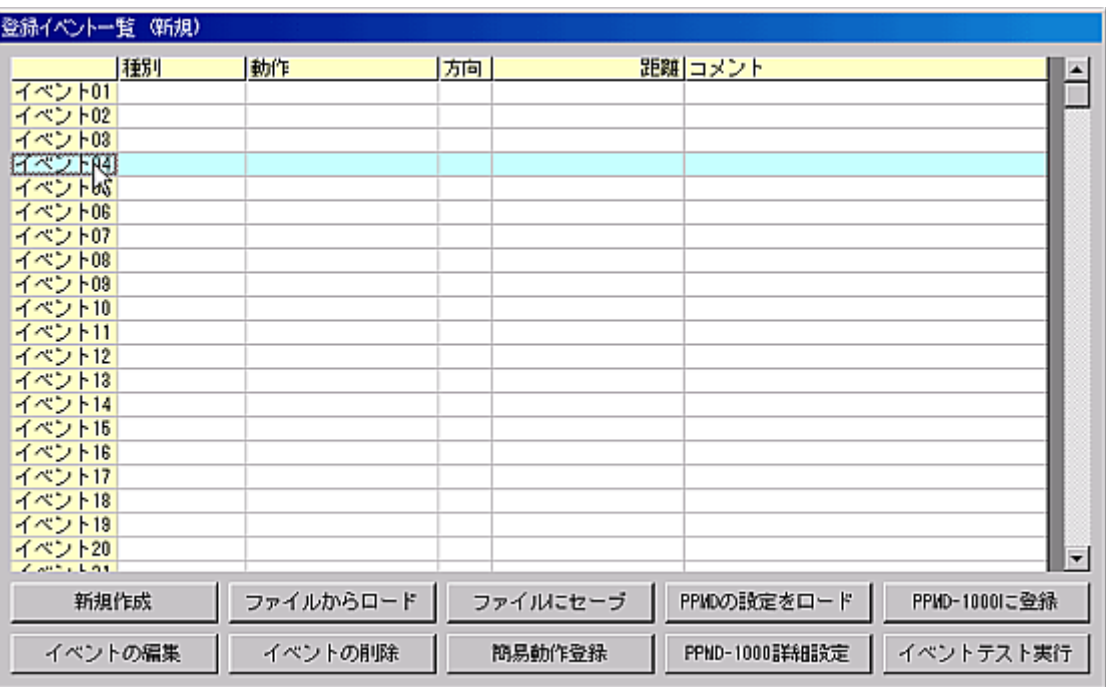

 $-8$   $4$
Step3  $4$  [ ]  $\begin{bmatrix} 1 & 1 \end{bmatrix}$ 69イベント詳細04 図 < 前へ [ イベント 04 ] 次へ > 6 発行 C 復帰 C JDG C 順送り Ⅳ 動作位置は相対位置指定 □ オーバーライド位置は相対位置指定 ▽ 初期設定命令を必ず発行 待機時間[0-327675] (ns) [0] のロマンド1 Т  $C$  $\rightarrow$  $7$  $\times$  $8$ C コマンド3 ıг ○ コマンド4 | 継続イベント | | コメント PPHD-1000へ登録 イベントテスト実行 OK. 適用 キャンセル

 $-9$   $-9$   $-1$   $-1$ 

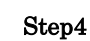

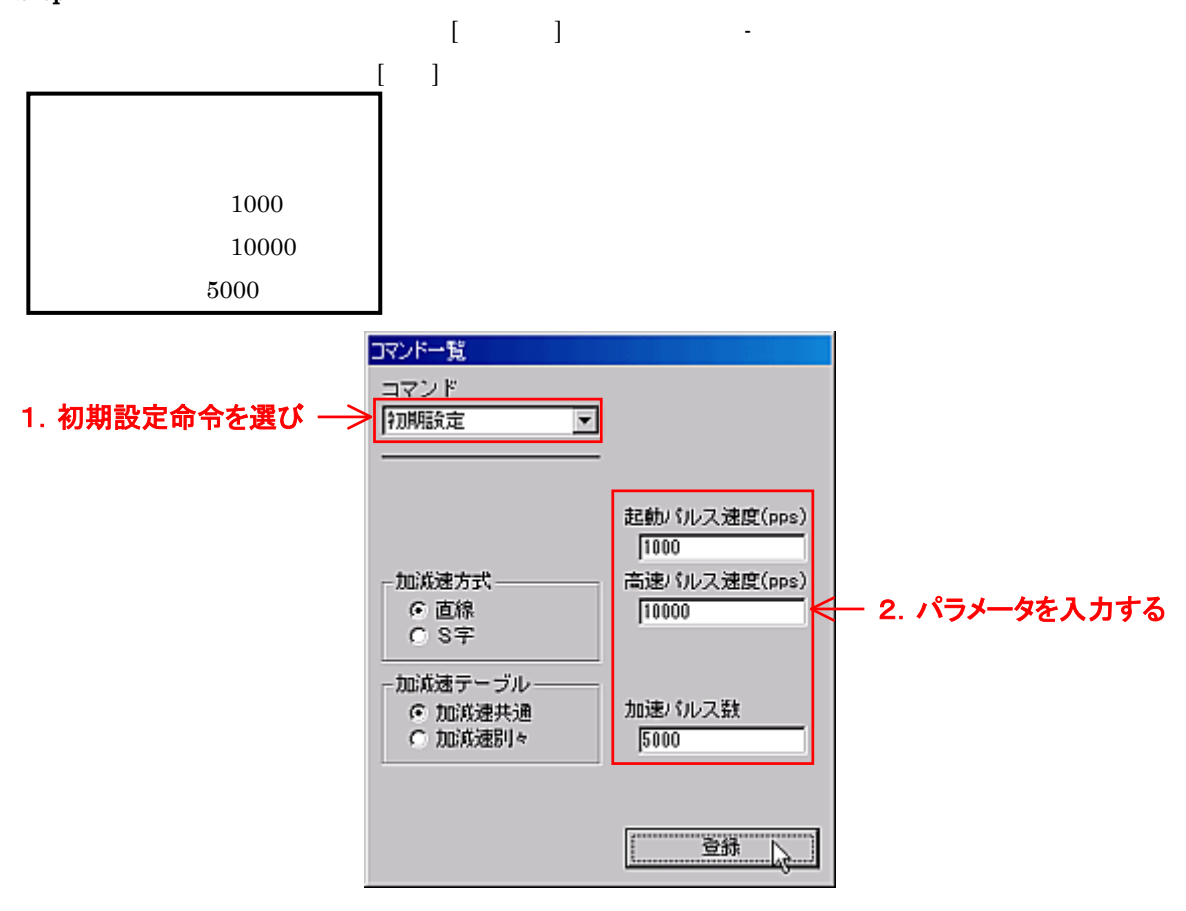

-10 初期設定の設定

 $[$   $2]$ がイベント詳細04  $\overline{\mathbf{x}}$ |次へ > < 前へ [ イベント 04 ] 6 発行 ○ 復帰  $\sim$  C JDG ○ 順送り Ⅳ 動作位置は相対位置指定 □ オーバーライド位置は相対位置指定 ▽ 初期設定命令を必ず発行 待機時間[0-327675] (ns) [0] Cコマンド1 0900001F400320001388 **GEZORE P**<br>CEZORE P C コマンド4 F 継続イベント | | コメント PPHD-1000へ登録 イベントテスト実行  $0K$ 適用 キャンセル -11  $2$ 

Step6

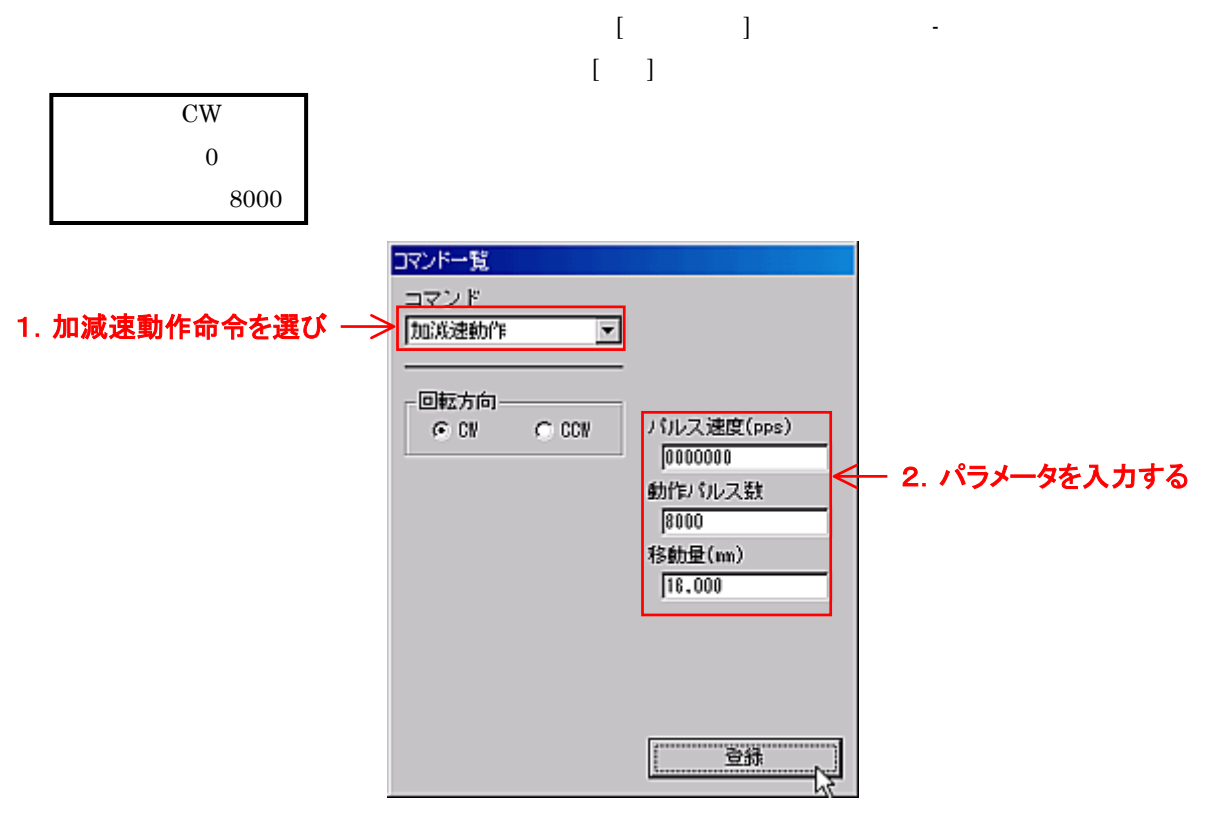

-12 加減速動作の設定

#### - PPMD-1000

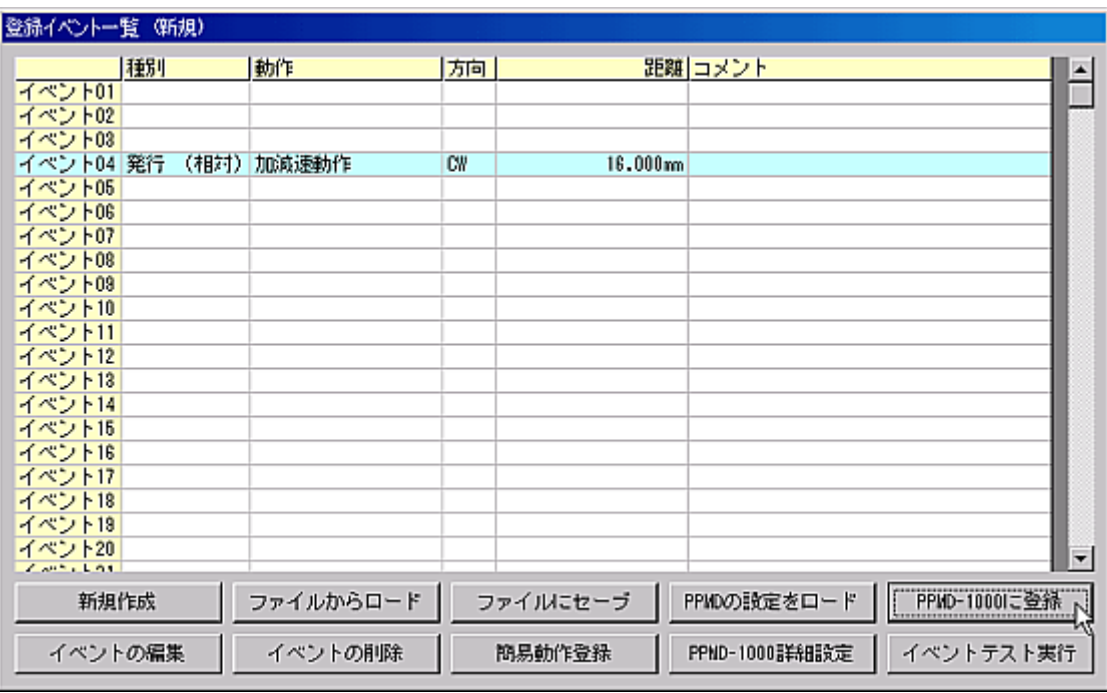

-13 イベントの登録

Step8

 $[PPMD-1000]$   $]$   $PPMD-1000$ 

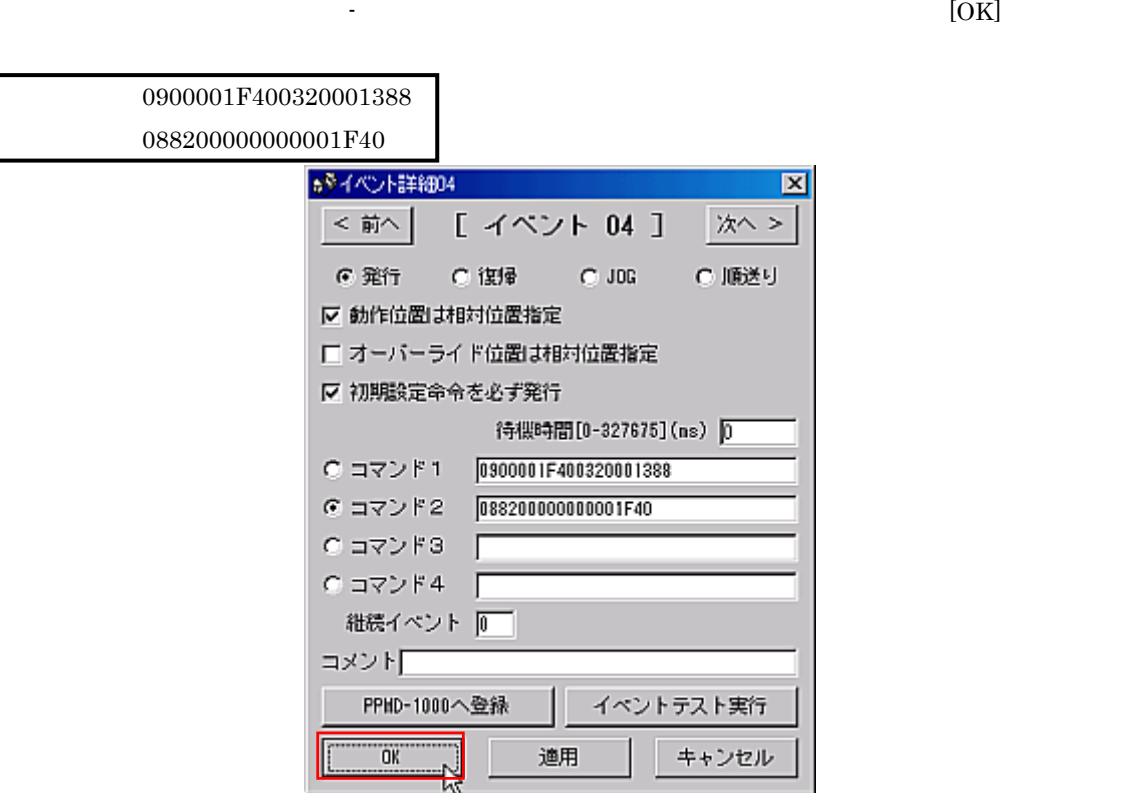

# - **PPMD-1000**

 $PPMD-1000$ 

#### Step1

#### PPMD-1000 SET

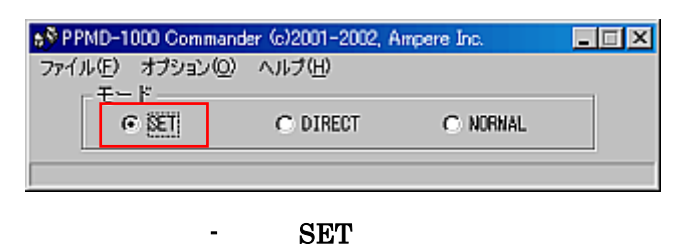

#### Step2

 $[PPMD \hspace{1cm}] \hspace{3.9cm} PPMD\text{-}1000$ 

÷.

Commander

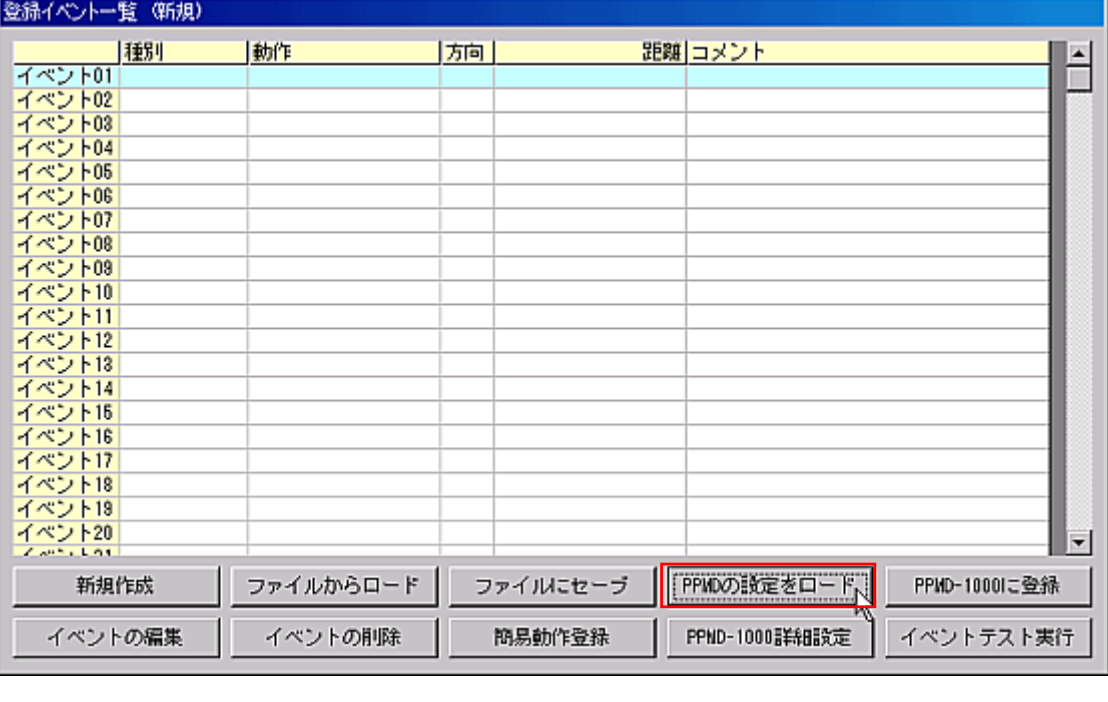

- [PPMD ]

イベントウィンドウの[ファイルにセーブ]ボタンを押します。

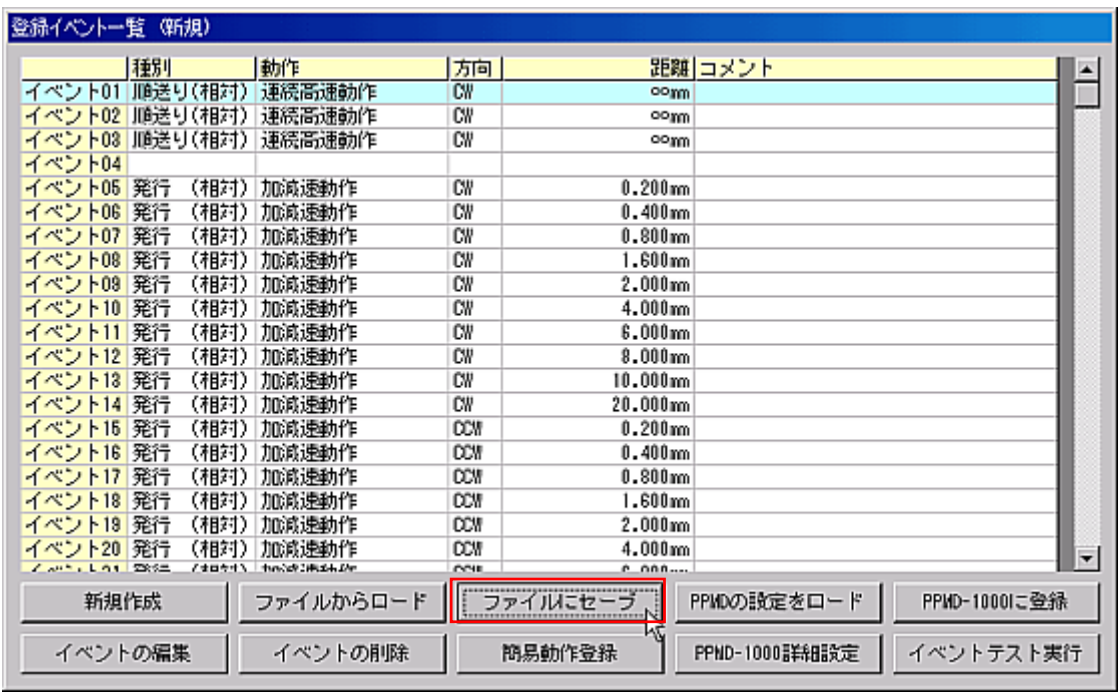

-17  $\sim17$   $\sim17$ 

### Step4

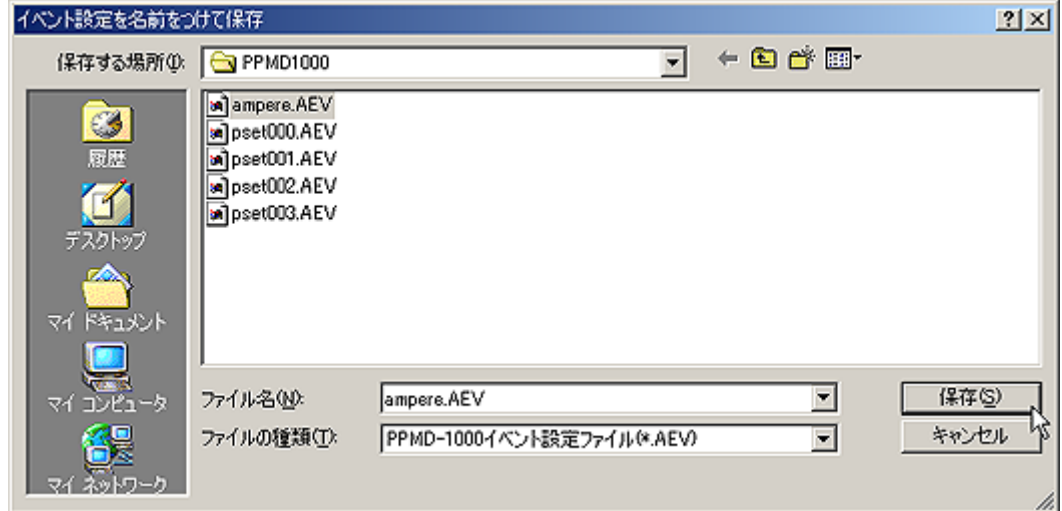

-18 ファイルにセーブする

# *-* 設定ファイルの設定を *PPMD-1000* に登録する

 $PPMD-1000$ 

Step1

PPMD-1000 SET

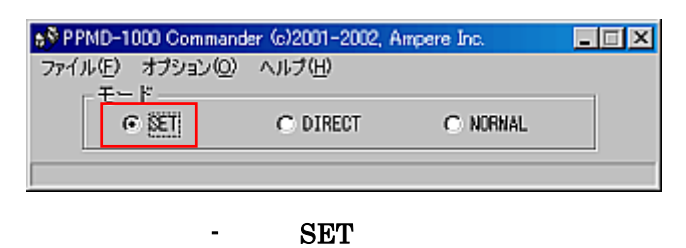

Step2

 $\begin{bmatrix} 1 & 0 & 1 \end{bmatrix}$ 

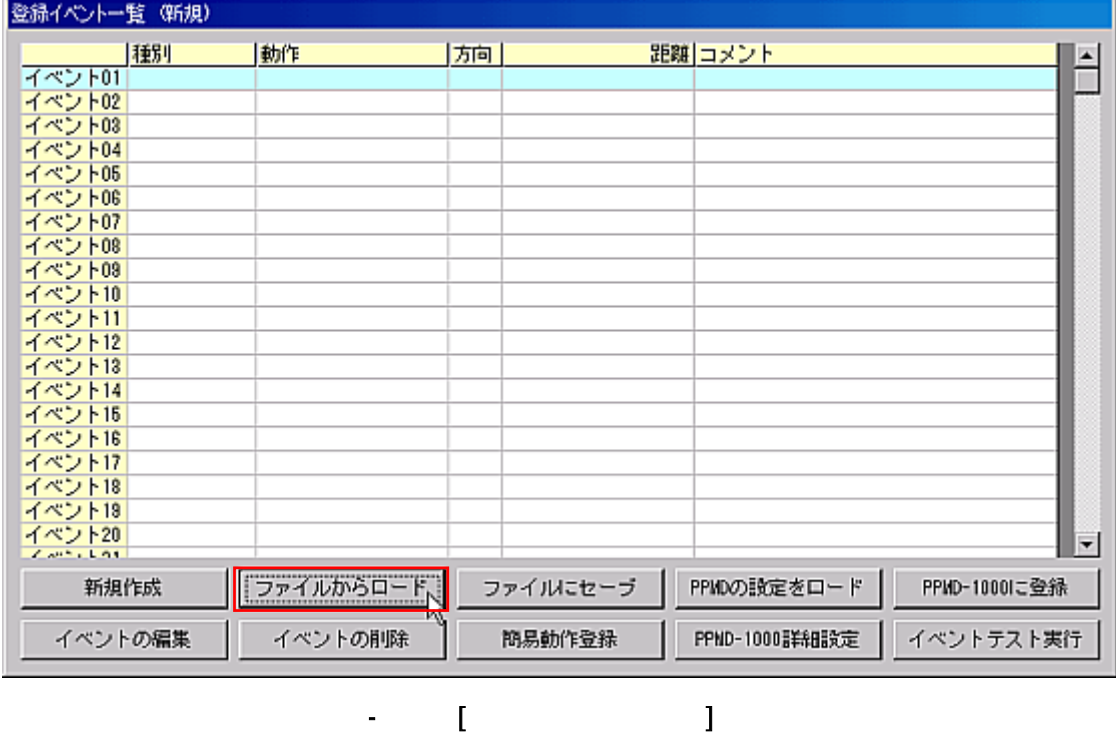

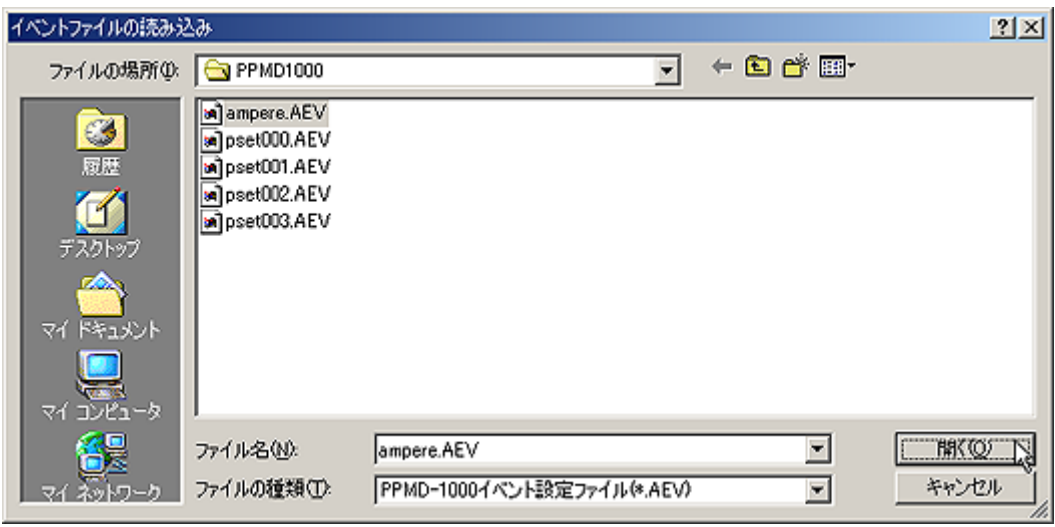

-21 ロードするファイルの選択

# Step3

# $[PPMD-1000] \qquad \qquad ] \qquad \qquad PPMD-1000$

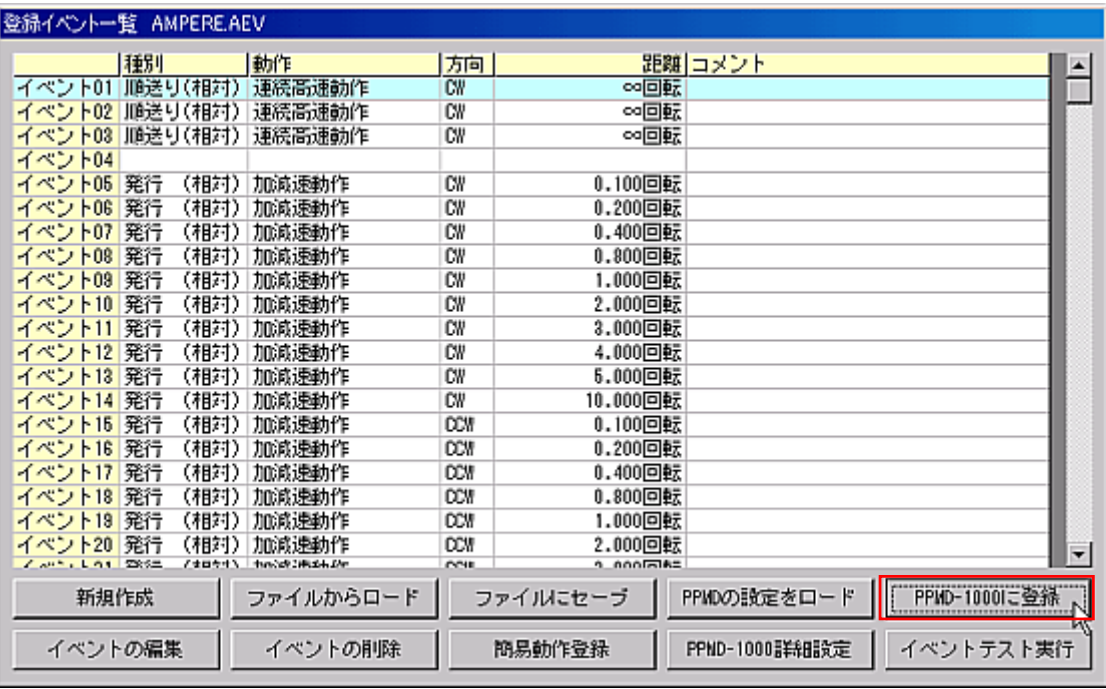

- [PPMD-1000 ]

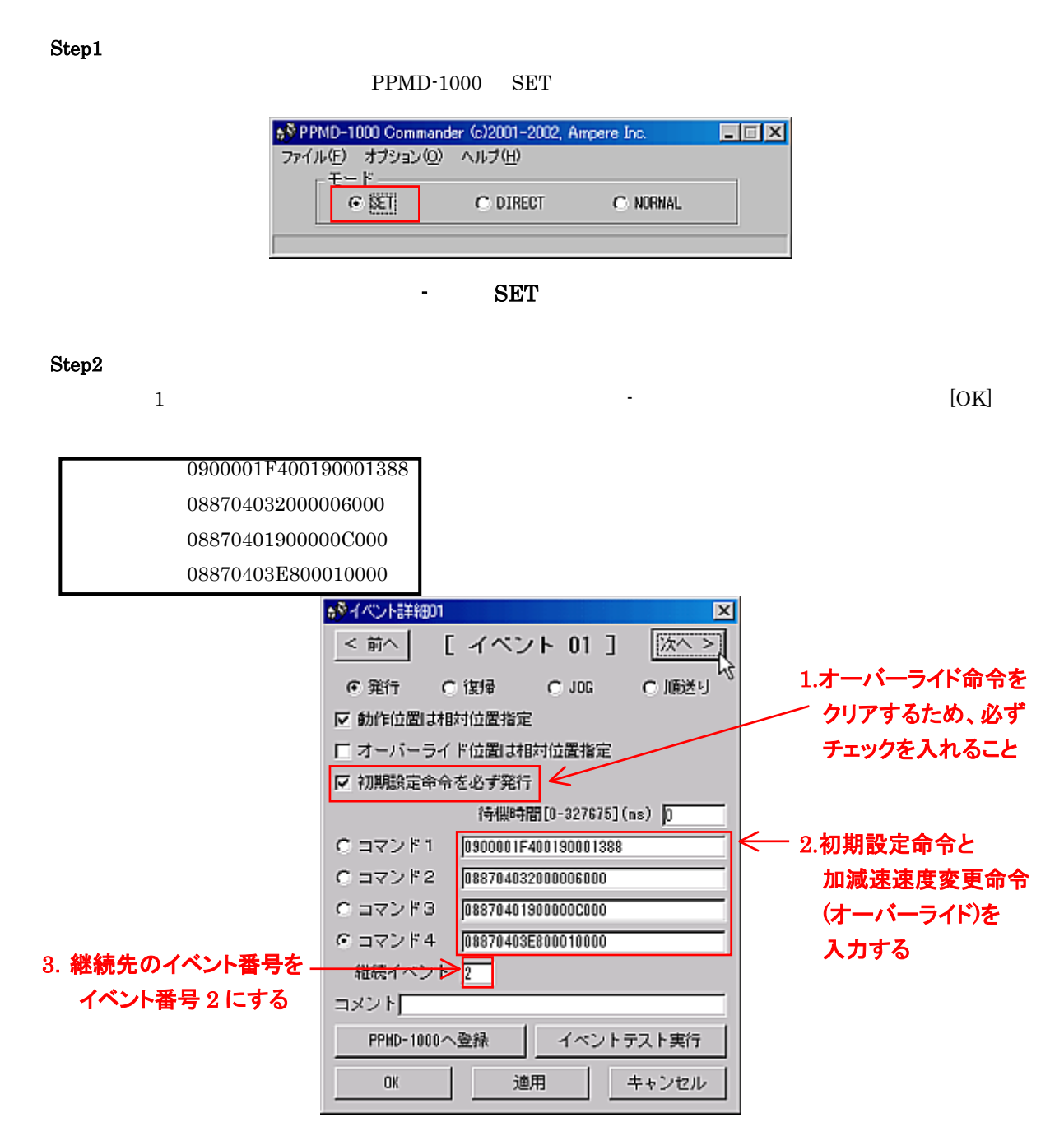

-24 継続元のイベント設定

*- 5* つ以上コマンドを実行するイベントを作成する

 $3$ 

Step3<br>[ ]  $\begin{bmatrix} 1 & 1 & 2 & 2 \end{bmatrix}$   $\begin{bmatrix} \text{OK} \end{bmatrix}$ 0882000000000020000

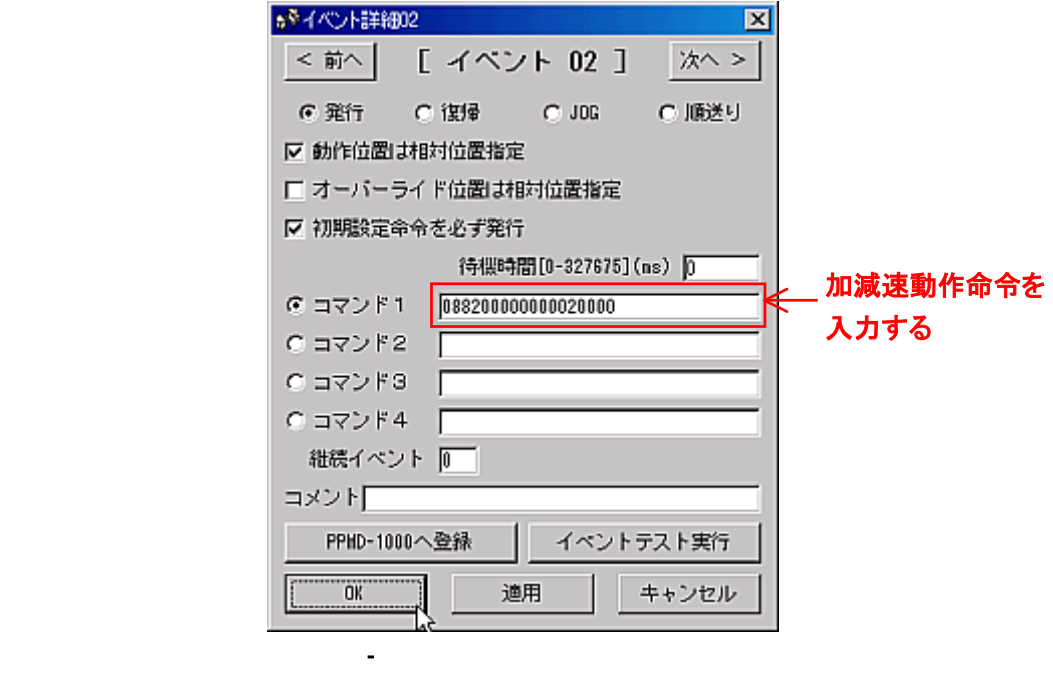

Step4

 $[PPMD-1000] \qquad \qquad ] \qquad \qquad PPMD-1000$  $3$ 

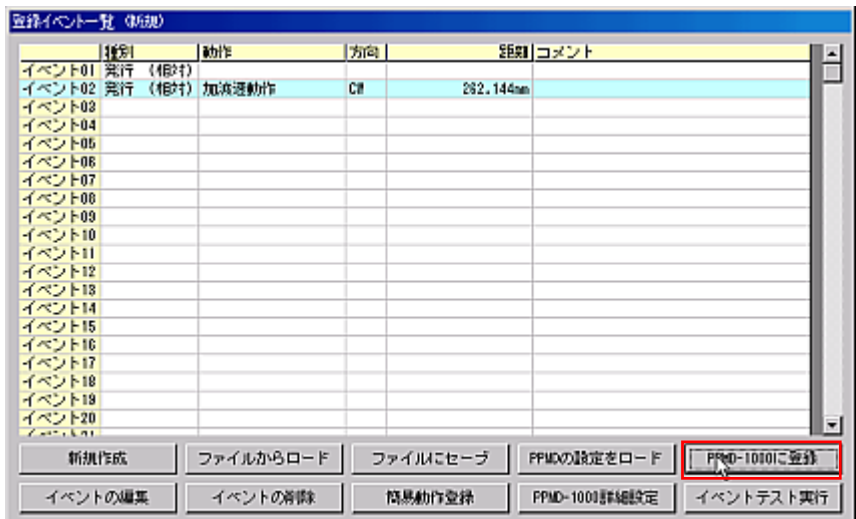

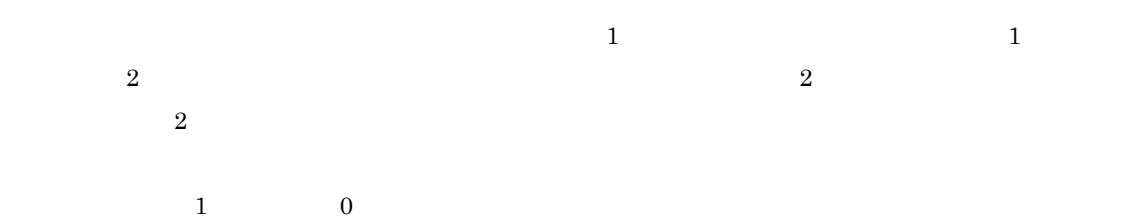

-26 イベントの登録

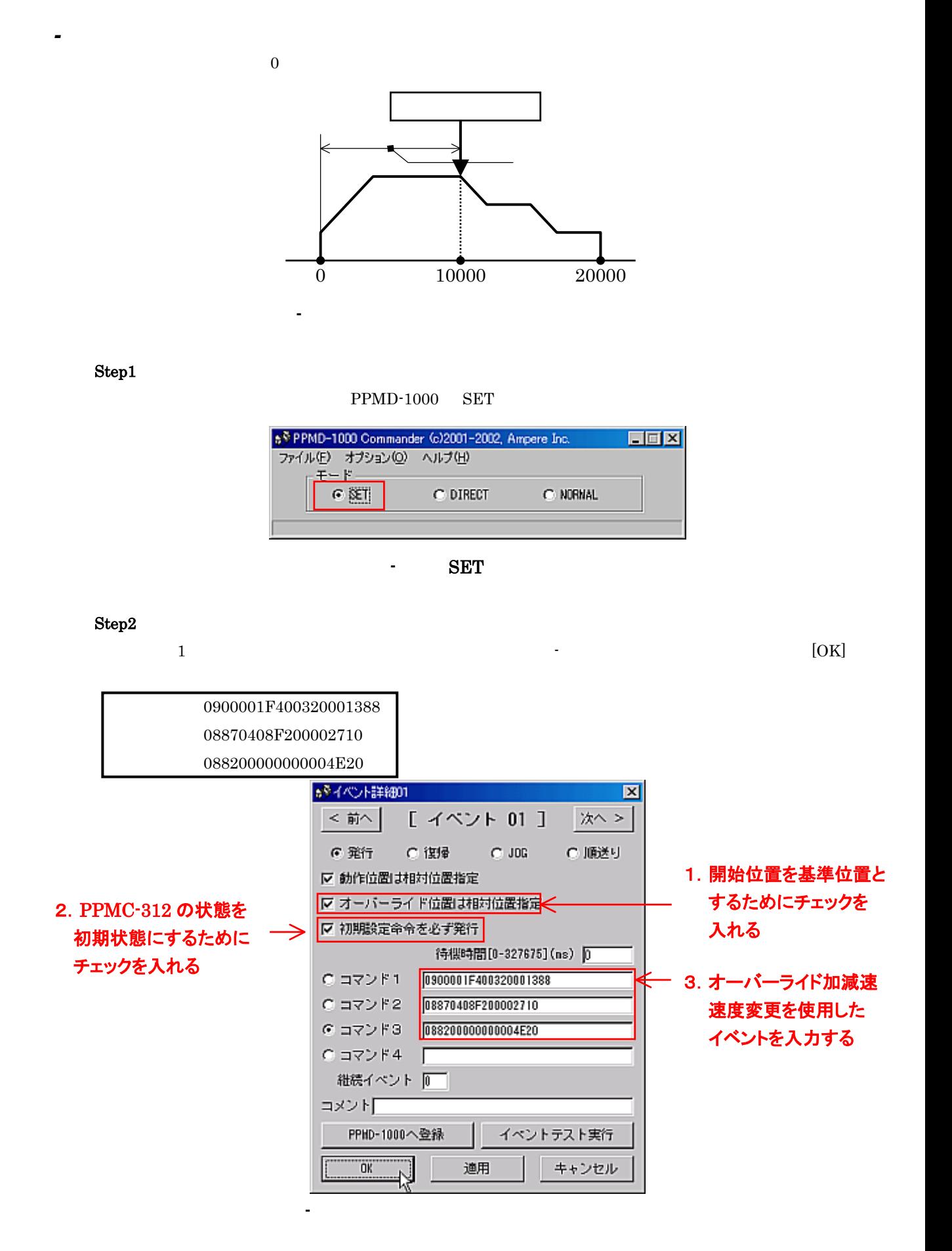

42

# $[\mathrm{PPMD}\text{-}1000 \qquad \quad ] \qquad \qquad \text{PPMD}\text{-}1000$

Step3

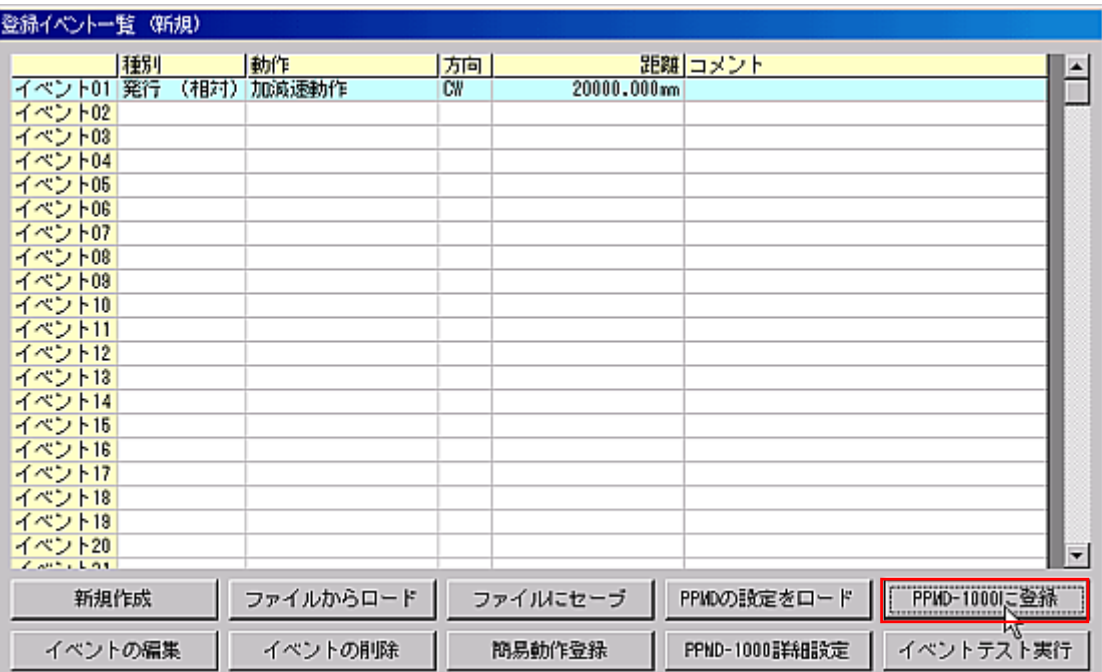

-30 イベントの登録

 $\text{CW}$ 

*-* 復帰動作の登録

Step1

 $PPMD-1000$  SET

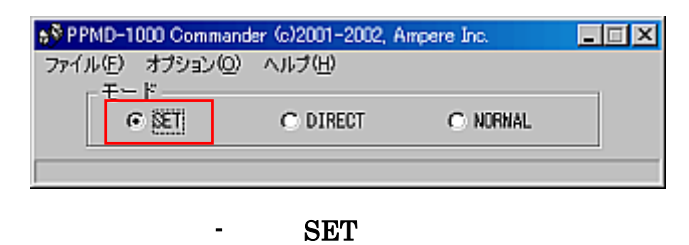

-32 復帰動作の選択

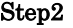

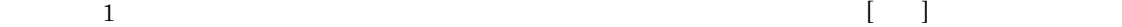

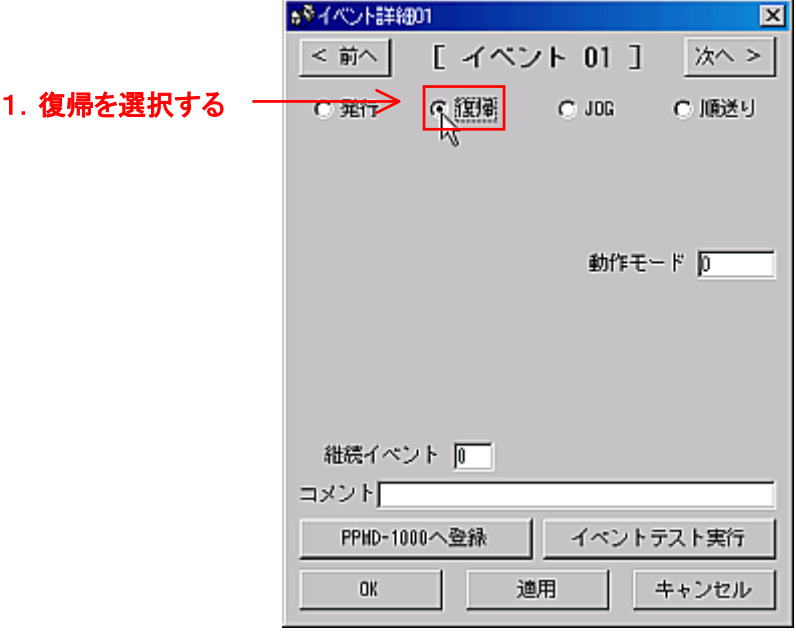

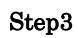

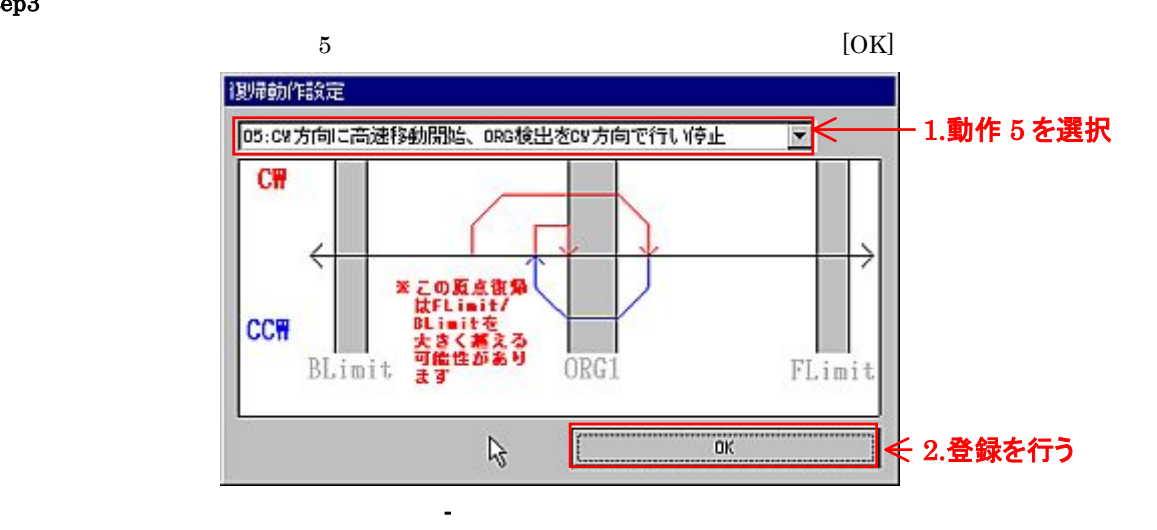

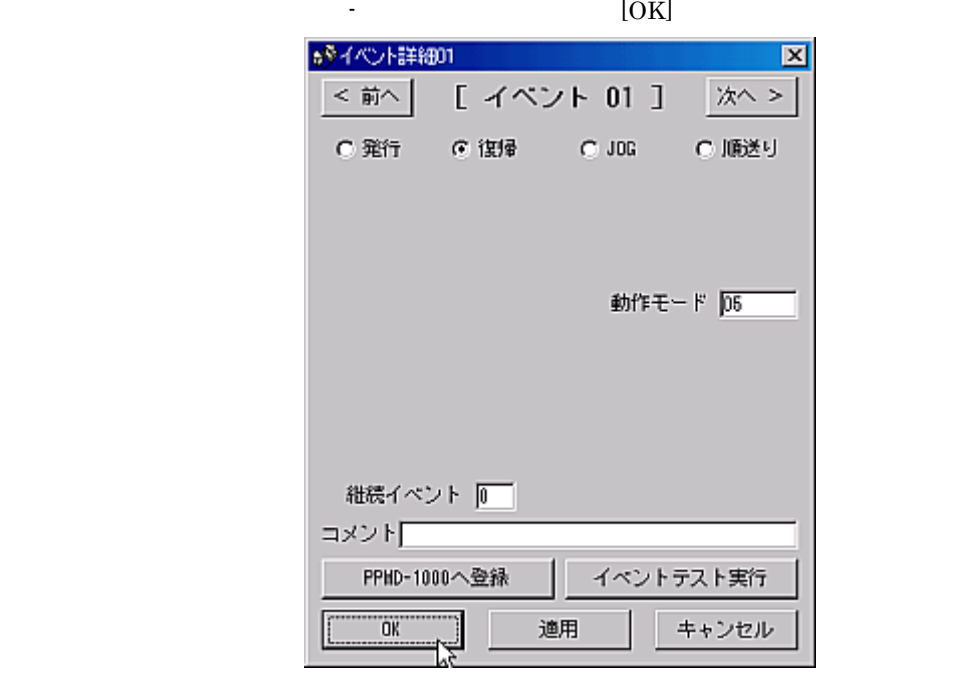

-34 復帰動作設定後のイベント詳細ウィンドウ

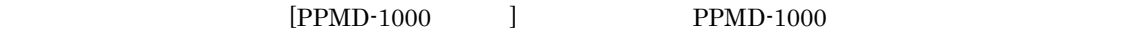

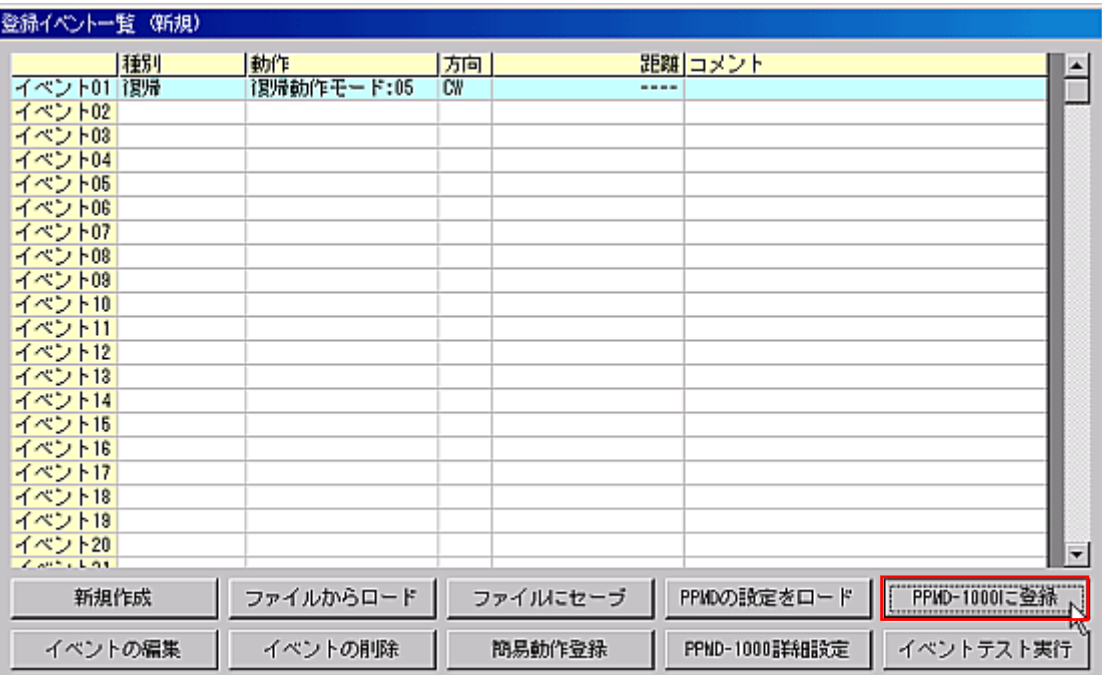

-35 イベントの登録

# PPMD-1000 SET s<sup>§</sup> PPMD-1000 Commander (c)2001-2002, Ampere Inc.

 $C$  DIRECT

ファイル(F) オプション(O) ヘルプ(H)

 $\bar{+}$   $\bar{+}$   $\bar{+}$  $C$   $[35]$ 

ファイルからロード

イベントの削除

EEE

 $\overline{\phantom{a}}$ 

T

∣▼

PPMD-1000に登録

イベントテスト実行

C: NORMAL

*-* 簡易動作ウィンドウを使用したイベント登録

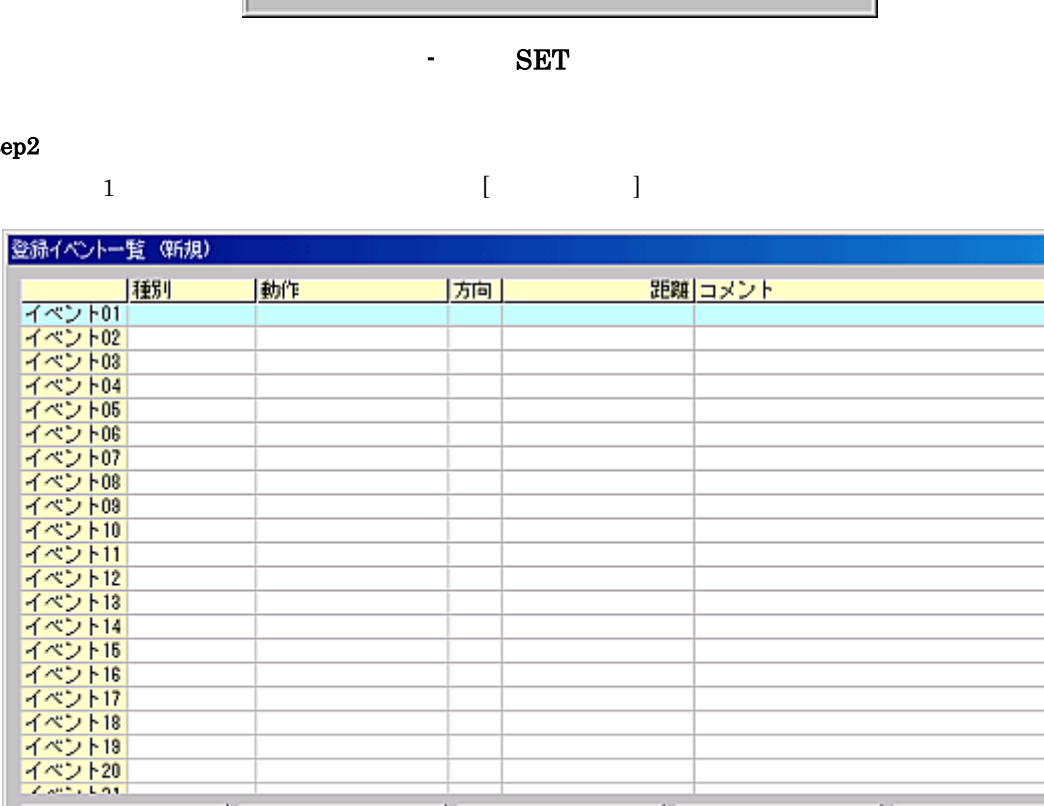

-37 [簡易動作登録]ボタン

ファイルにセーブ

簡易動作登録

PPMDの設定をロード

PPND-1000詳細設定

Step2

新規作成

イベントの編集

Step1

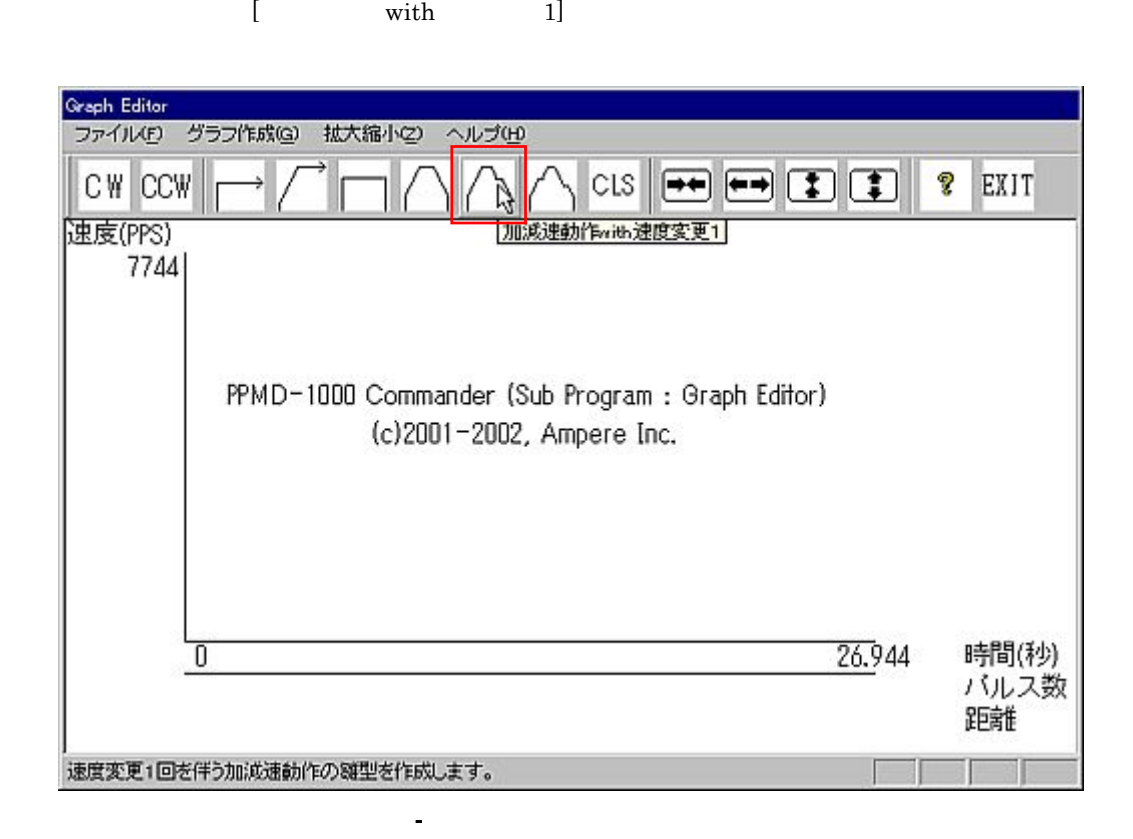

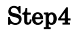

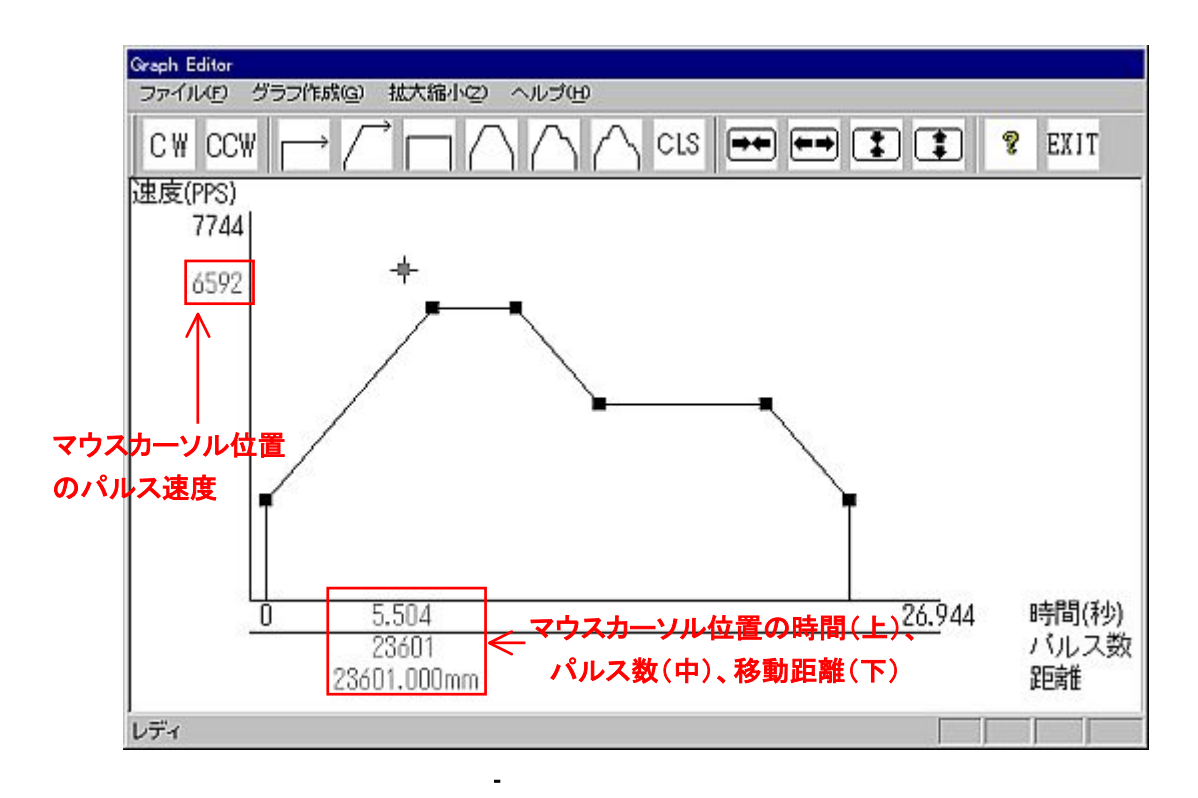

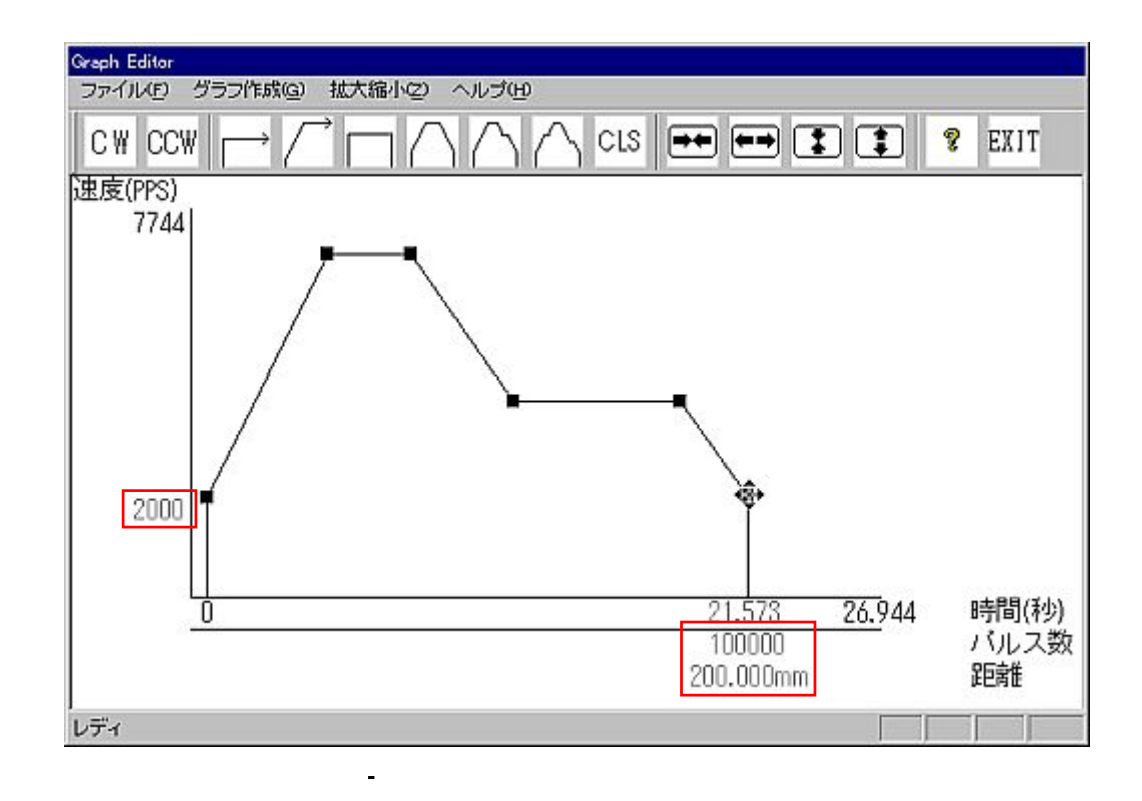

 $\sim$  -40  $\rm{CCW}$ 

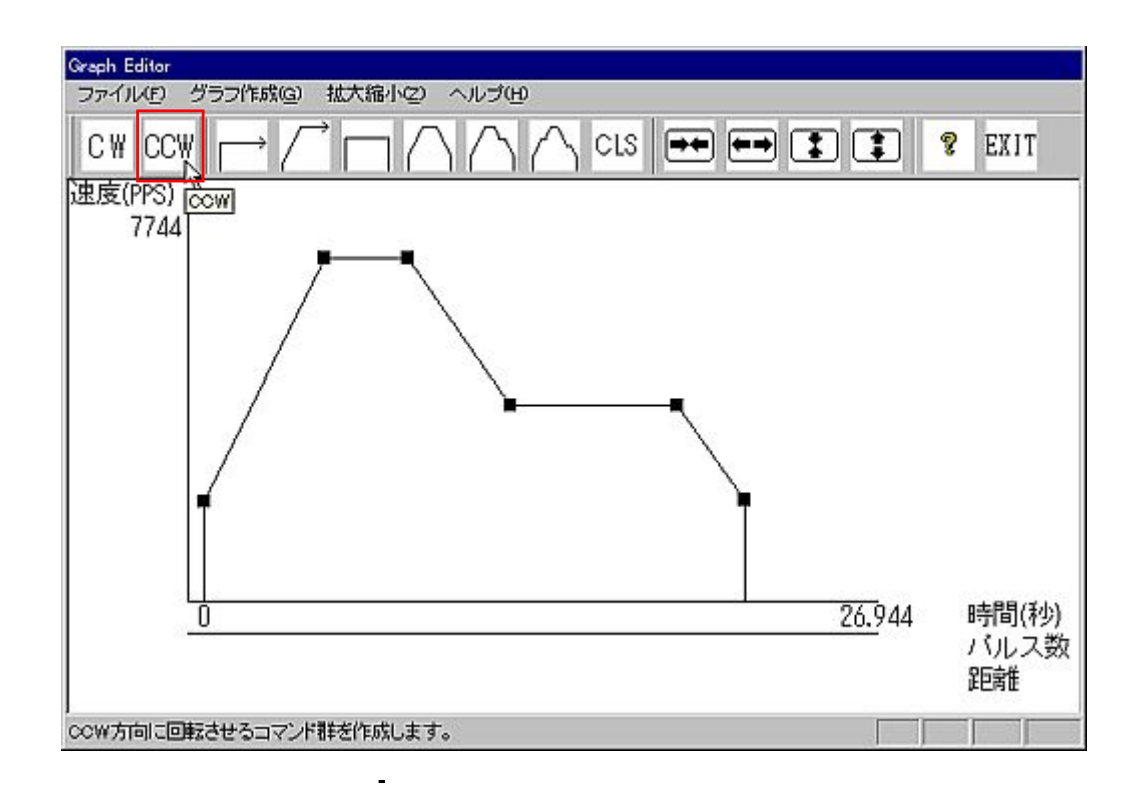

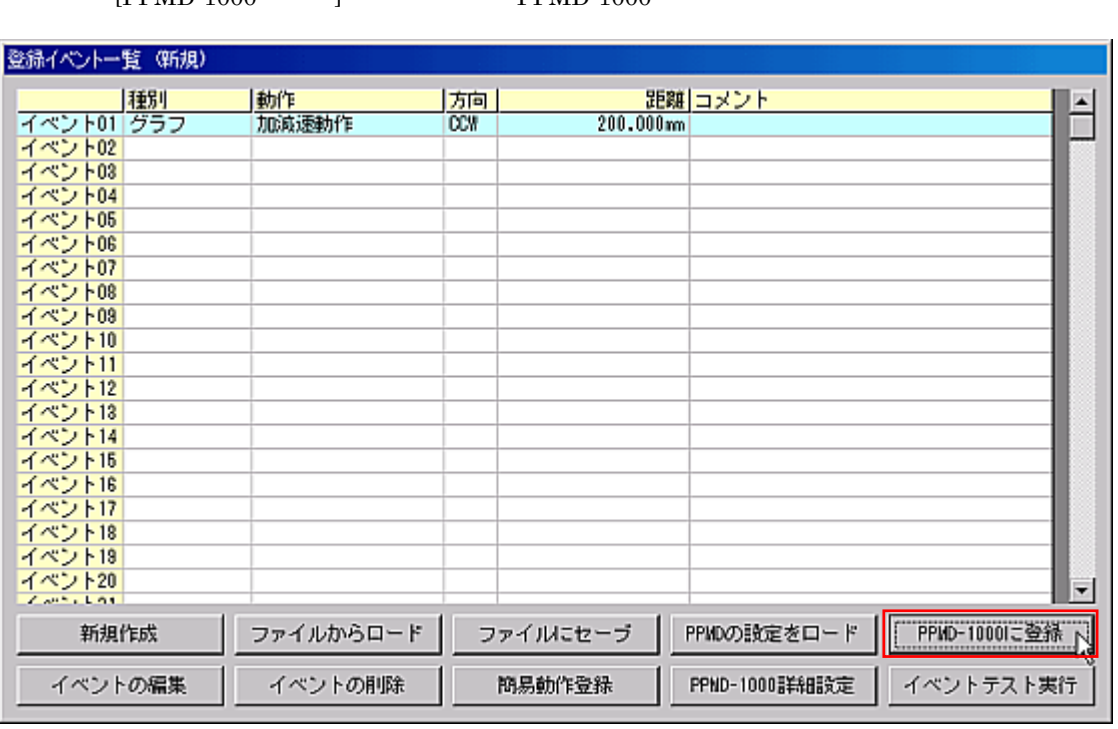

簡易動作ウィンドウでパルス出力方向を決定するとイベントウィンドウに戻ります。図 -42のように

 $[PPMD-1000 1 1 1]$   $PPMD-1000$ 

 $\begin{bmatrix} 1 & 1 \\ 1 & 1 \end{bmatrix}$  $[$  ( $\Box$ )

-42  $\pm$ 

# *-*10 *JOG* 動作を登録する

 $\rm JOG$  and  $\rm JOG$  and  $\rm O_3$  in the  $\rm O_3$   $\rm O_4$   $\rm O_5$   $\rm O_5$   $\rm O_7$   $\rm O_8$   $\rm O_8$   $\rm O_9$   $\rm O_9$   $\rm O_9$   $\rm O_9$   $\rm O_9$   $\rm O_9$   $\rm O_9$   $\rm O_9$   $\rm O_9$   $\rm O_9$   $\rm O_9$   $\rm O_9$   $\rm O_9$   $\rm O_9$   $\rm O_9$   $\rm O_9$ 

 $\rm JOG$ 

# Step1

#### $PPMD-1000$  SET

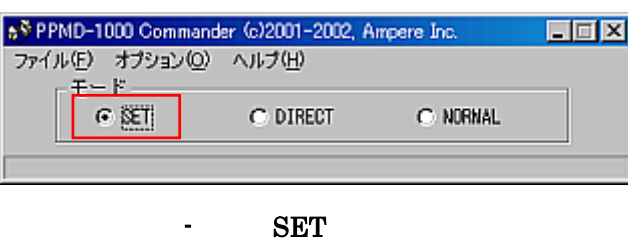

# Step2

 $1$   $[JOG]$ 

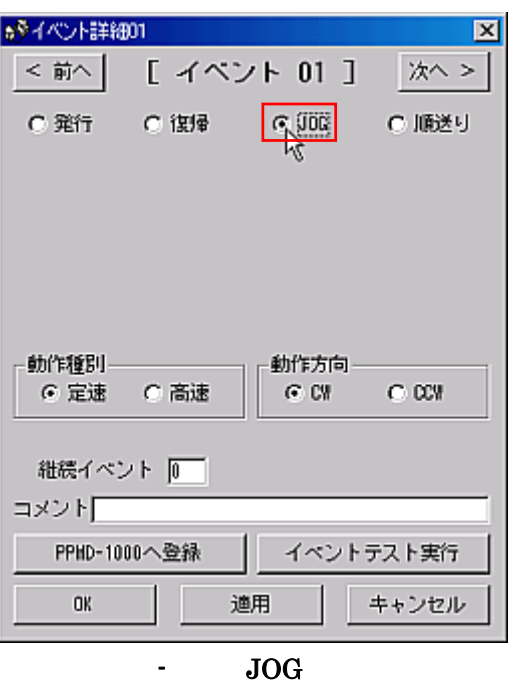

 $[$   $]$   $[CW]$   $[OK]$ 

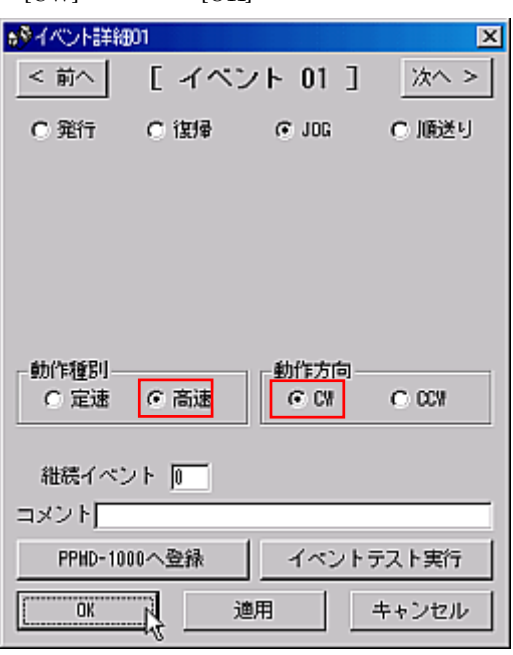

- JOG

Step4

 $2$  CW  $4$  CCW  $8$  CCW  $10$ G  ${\bf PPMD\text{-}1000} \hspace{20pt} {\bf PPMD\text{-}1000}$ 

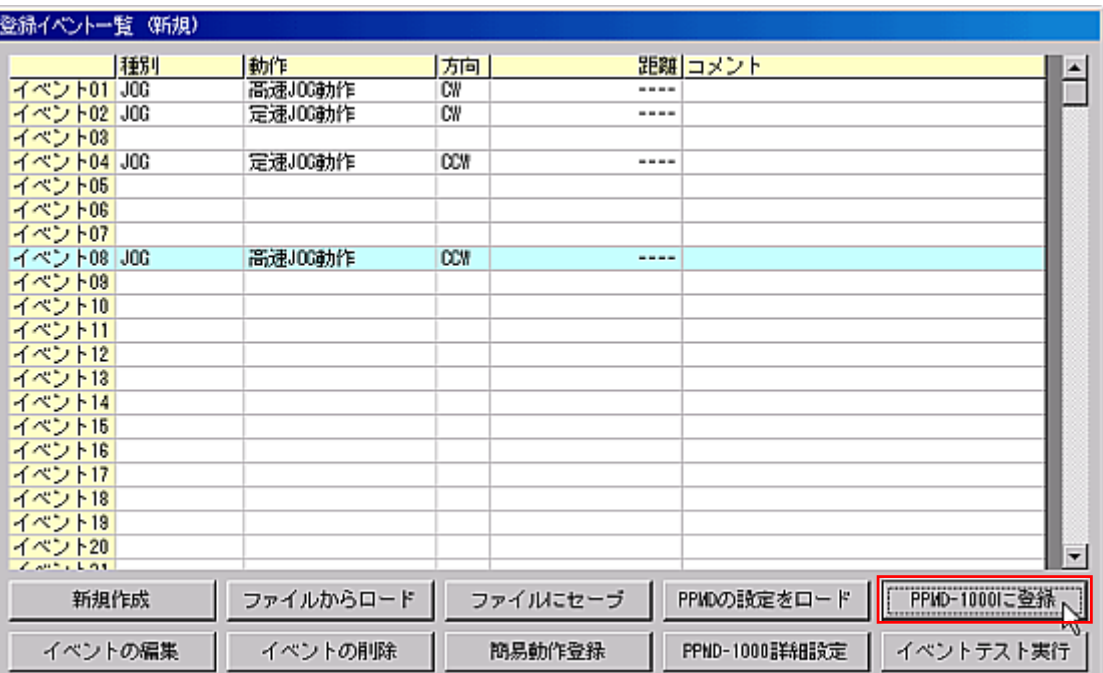

- JOG

 $1 \quad 2 \quad 4 \quad 8 \qquad \qquad \text{JOG} \qquad \qquad \text{PPMD-1000}$ 

PPMD-1000 SET

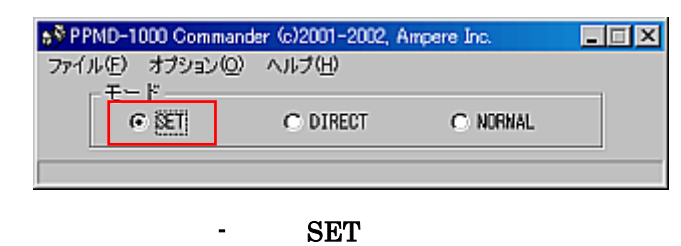

Step2

 $\mathbf{N}$ 

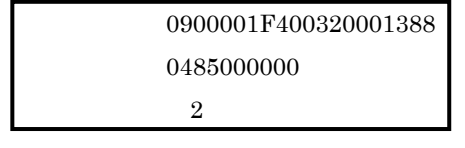

*-*<sup>11</sup>時間で動作するイベントを作成する

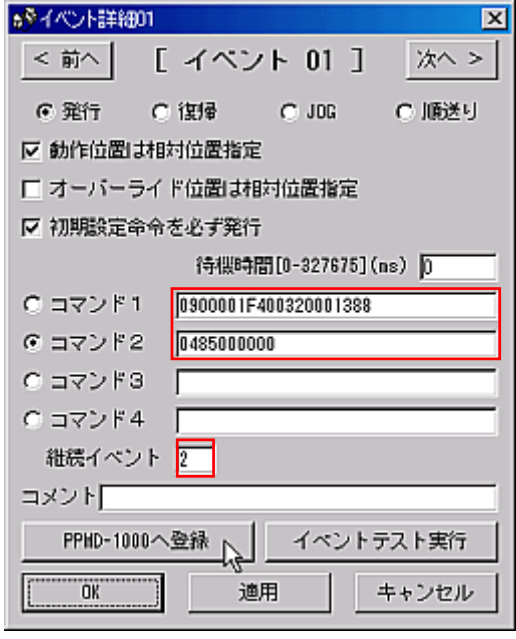

-48 イベントの設定

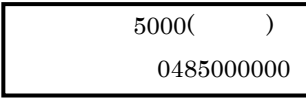

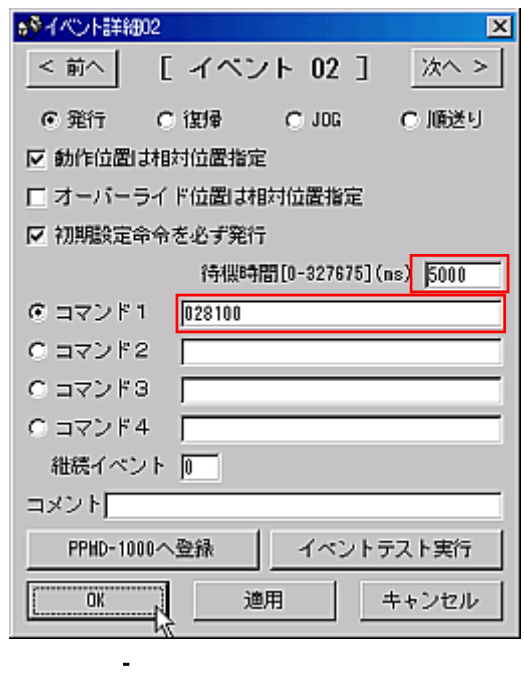

### Step4

 $[PPMD-1000]$ 

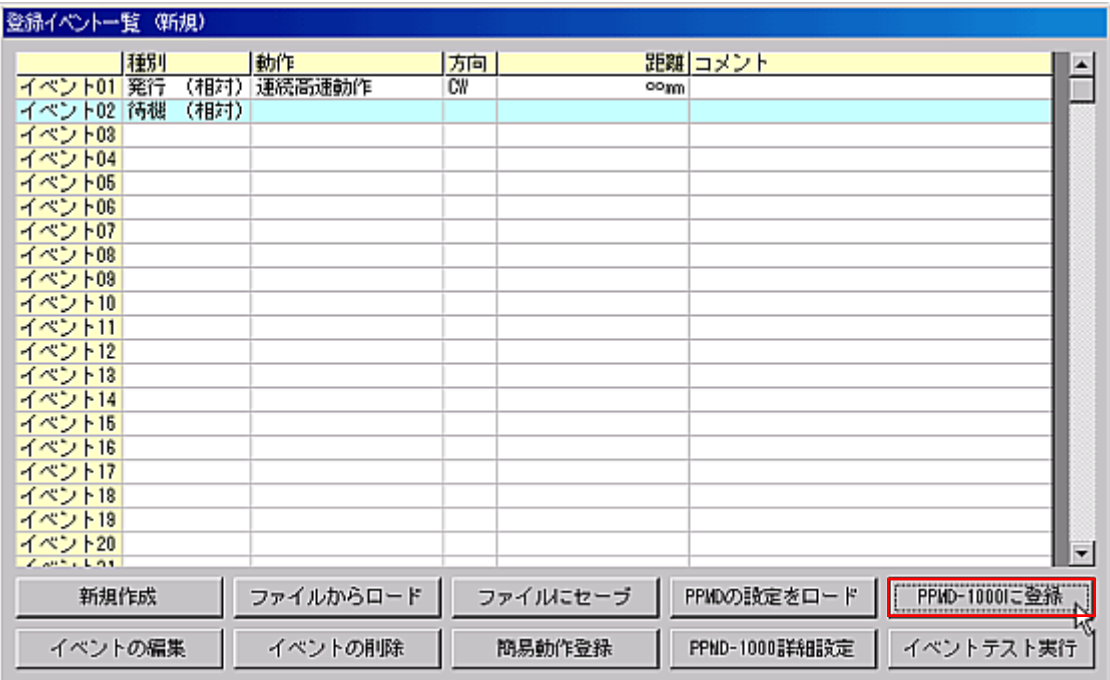

-50 待機を含むイベントの登録

 $\sim$  2 extended and 2 and 2 and 2 and 2 and 2 and 2 and 2 and 2 and 2 and 2 and 2 and 2 and 2 and 2 and 2 and 2 and 2 and 2 and 2 and 2 and 2 and 2 and 2 and 2 and 2 and 2 and 2 and 2 and 2 and 2 and 2 and 2 and 2 and 2 a

#### PPMD-1000 SET

*-*<sup>12</sup>連続で2つ以上の動作を行うイベントを作成する

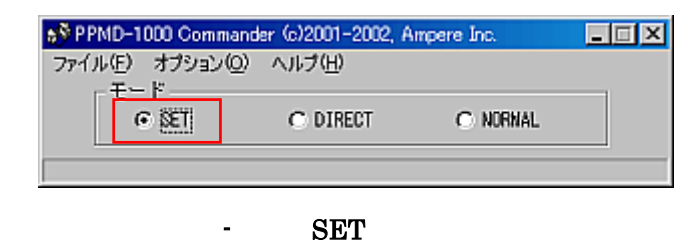

#### Step2

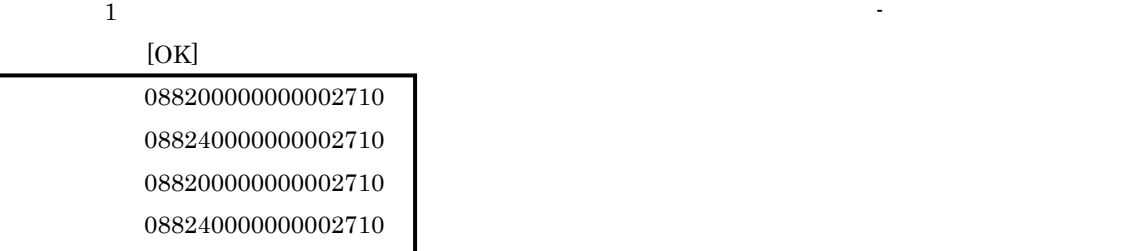

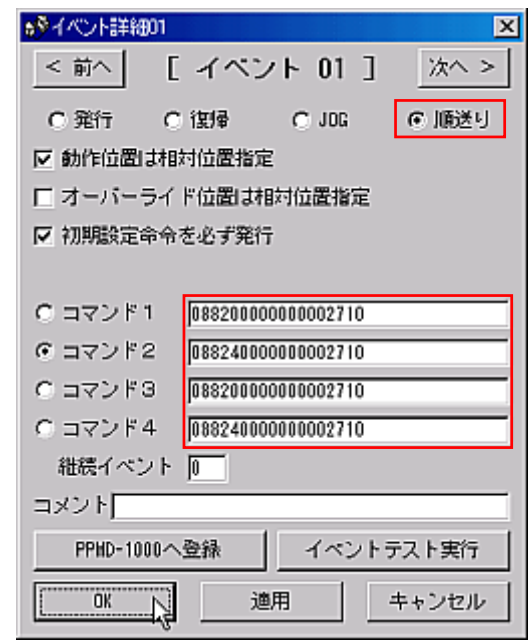

52 minutes (1992)

### Step1

 $[PPMD-1000]$ 

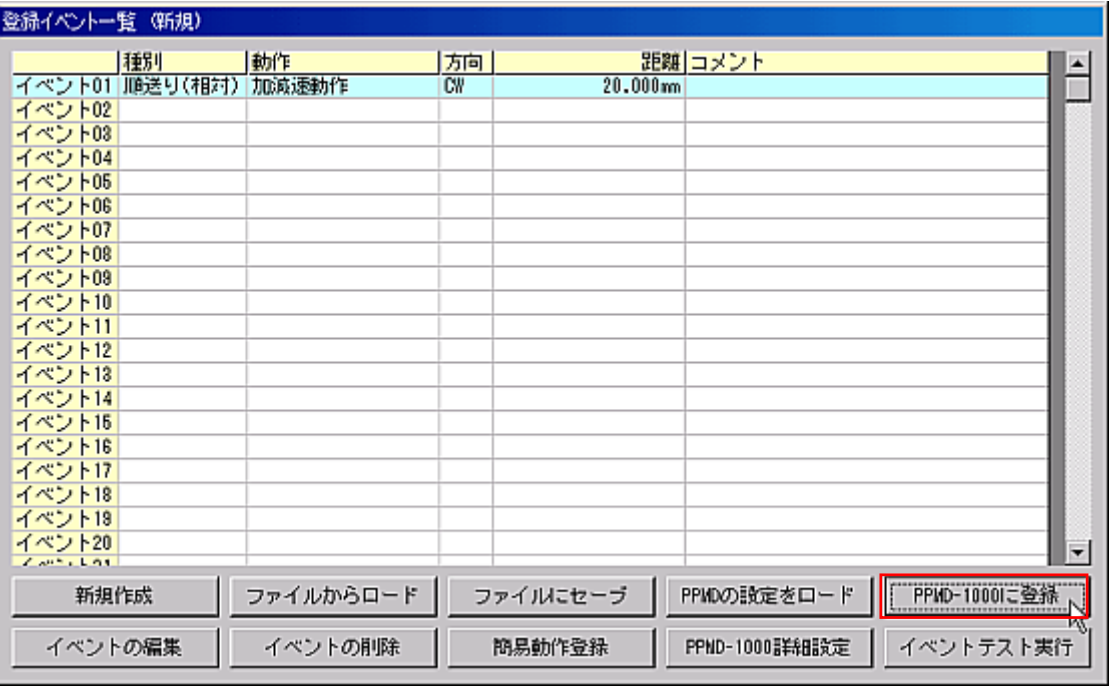

 $1$  CW  $10000$  CCW CW  $10000$  $\rm CCW$ 

-53 順送りイベントの登録

# PPMD-1000 SET

6% PPMD-1000 Commander (c)2001-2002, Ampere Inc. 同回区 ファイル(E) オプション(Q) ヘルプ(H)<br>- モード  $C$   $\overline{[X]}$  $\bigcirc$  DIRECT C: NORMAL

- SET

Step2

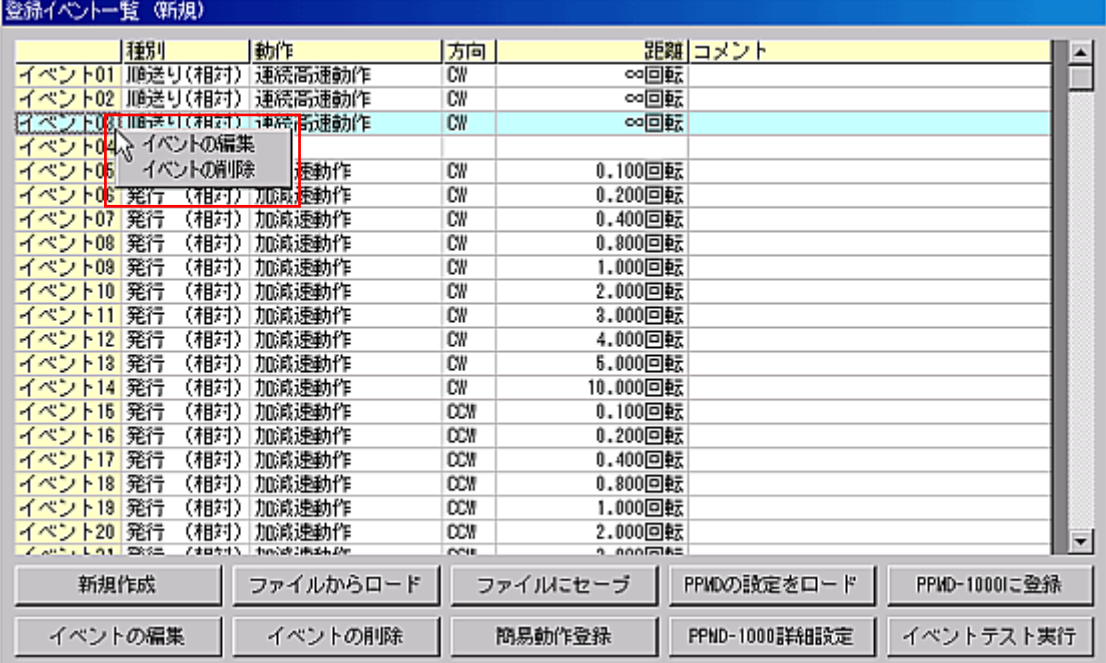

Step3

 $\begin{bmatrix} 1 & 1 \end{bmatrix}$ 

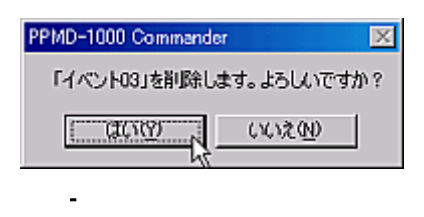

-55 右クリックメニュー

Step1

*-*<sup>13</sup>イベントの削除・コピーを行う

#### 登録イベント一覧 (新規) - イベント19 発行 (相対)加減速動作<br>イベント08 発行 (相対)加減速動作<br>イベント08 発行 (相対)加減速動作<br>イベント08 発行(相対)加減速動作<br>イベント08 発行(相対)加減速動作<br>イベント19 発行(相対)加減速動作<br>イベント19 発行(相対)加減速動作<br>イベント19 発行(相対)加減速動作<br>イベント19 発行(相対)加減速動作<br>イベント19 発行(相対)加減速動作<br>イベント19 発行(相対)加減速動作<br>イベント19 種別 方向 距離コメント F 動作  $\overline{\overline{\mathbf{C}}}$  $\overline{\mathrm{co}[\underline{\mathbf{c}}]\underline{\mathbf{p}}_{\overline{h}}}$ コピーしたいイベント $\overline{\text{CW}}$  $0.100$  mex  $\dddot{\overline{\alpha}}$  $0.200$  $0.400\overline{$  $\overline{C}$  $CVI$ 0.800回転  $\overline{\text{CW}}$ 1.000回転  $\overline{C}W$  $2.000\overline{$  $\overline{C}W$  $3.000\overline{$ 4.000回転  $\overline{w}$ 6.000回転  $CVI$ CW 10.000回転 **CCW**  $0.100$  $0.200$ **DOW** 0.400回転 **CCW CCW** 0.800回転 **CCW** 1.000回転 イベント20 発行 (相対) 加減速動作 **CCW** 2.000回転  $\overline{\phantom{a}}$ PPMD-1000に登録 ファイルからロード ファイルにセーブ PPMDの設定をロード 新規作成 イベントの編集 イベントの削除 簡易動作登録 PPND-1000詳細設定 イベントテスト実行

-58 イベントの選択

#### Step5

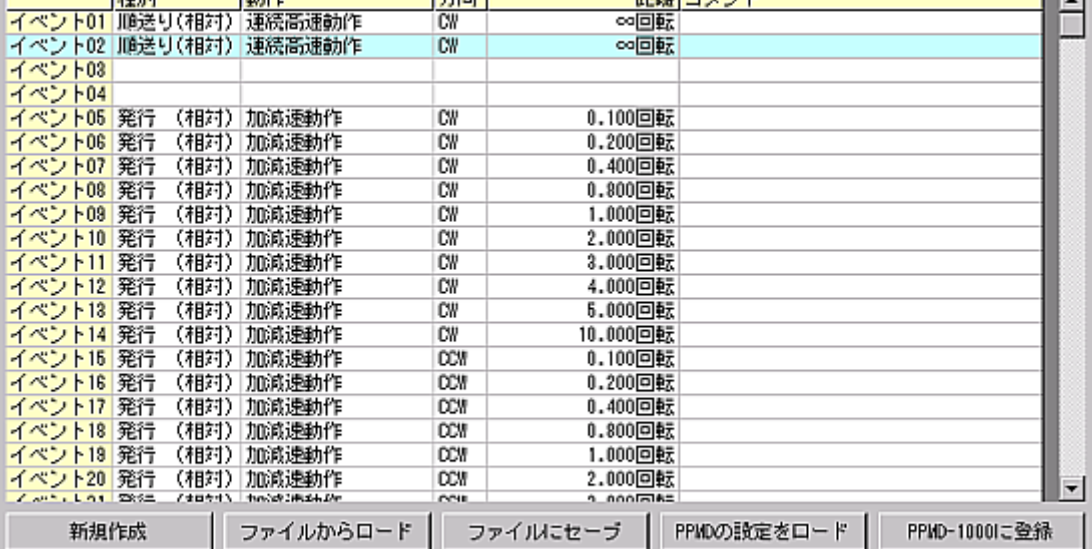

距離 コメント

PPND-1000詳細設定

∞回転

∣≖

г

イベントテスト実行

 $-57$  in the state  $-1$ 

簡易動作登録

 $\begin{bmatrix} 1 & 1 \end{bmatrix}$ 

方向

 $\overline{C}$ 

Step4

登録イベント一覧 (新規)

イベントの編集

種別

動作

イベトリの削除

 $[{\rm CTRL}]$ 

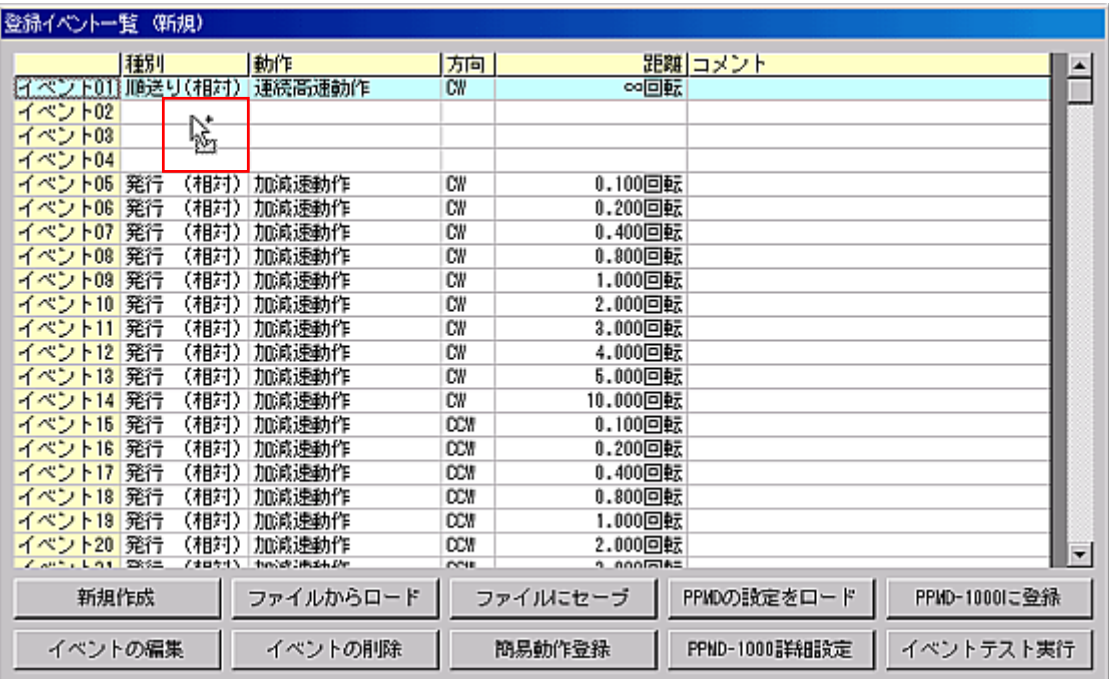

-59 イベントのドラッグ

## Step7

#### $[{\rm CTRL}]$

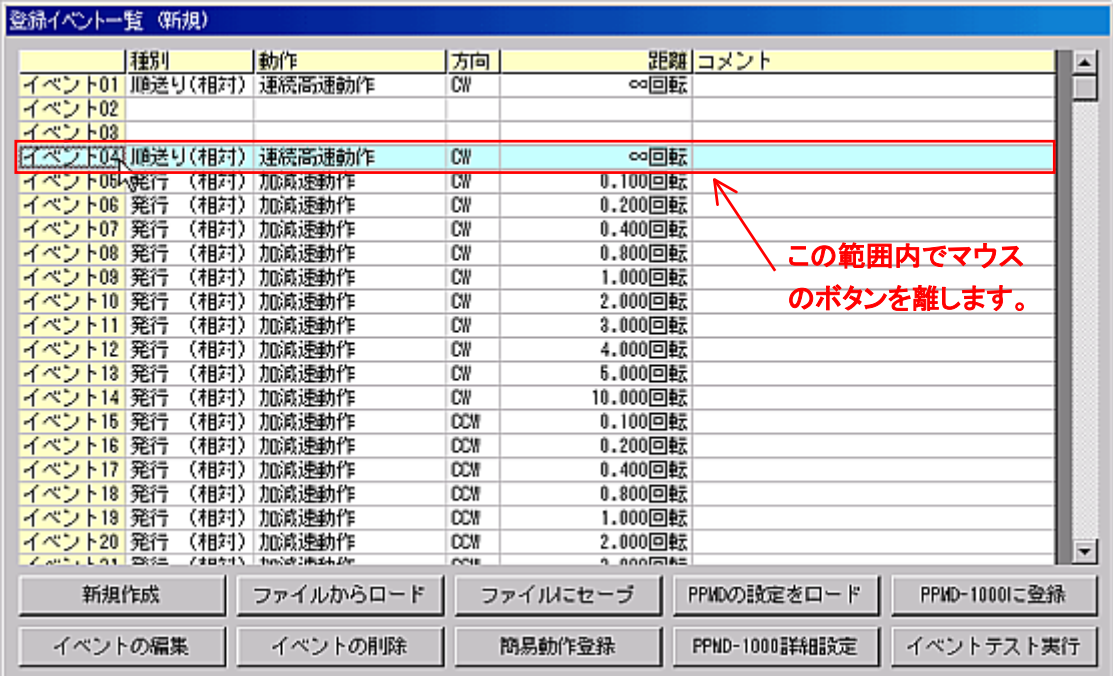

-60 ドラッグによるイベントのコピー

# *-*14 *PPMC-312* へコマンドを発行する

 $\rm PPMD\text{-}1000$   $\rm PPMC\text{-}312$ 

Step1

PPMD-1000 DIRECT

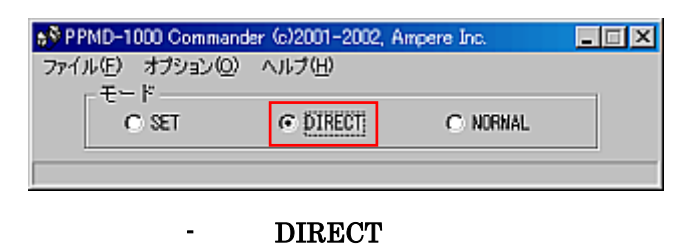

#### Step2

<u>DIRECT モードにするとコマンドをコマンドをコマンドをコマンドをコマンドをコマンドをコマンドをコマンド</u>

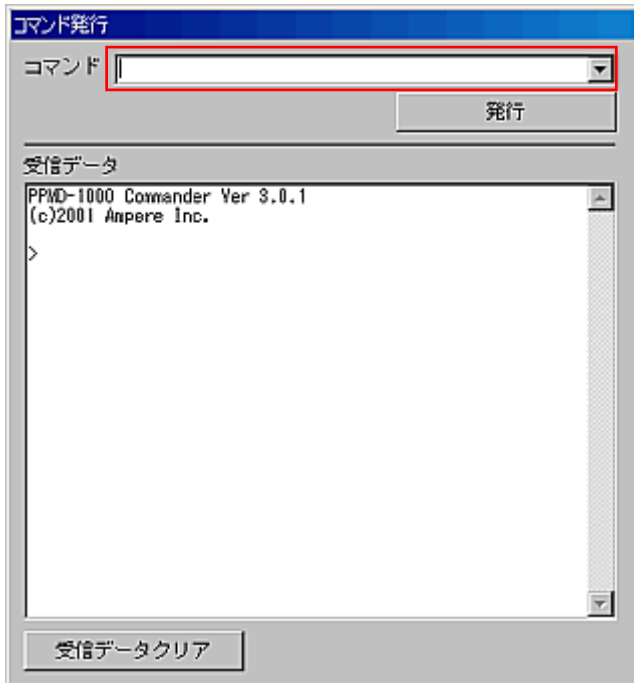

-62 コマンド発行ウィンドウ

 $\sim 0301\mathrm{FF}$ 

 ${\tt PPMC-312} \qquad \qquad \cdot$ 

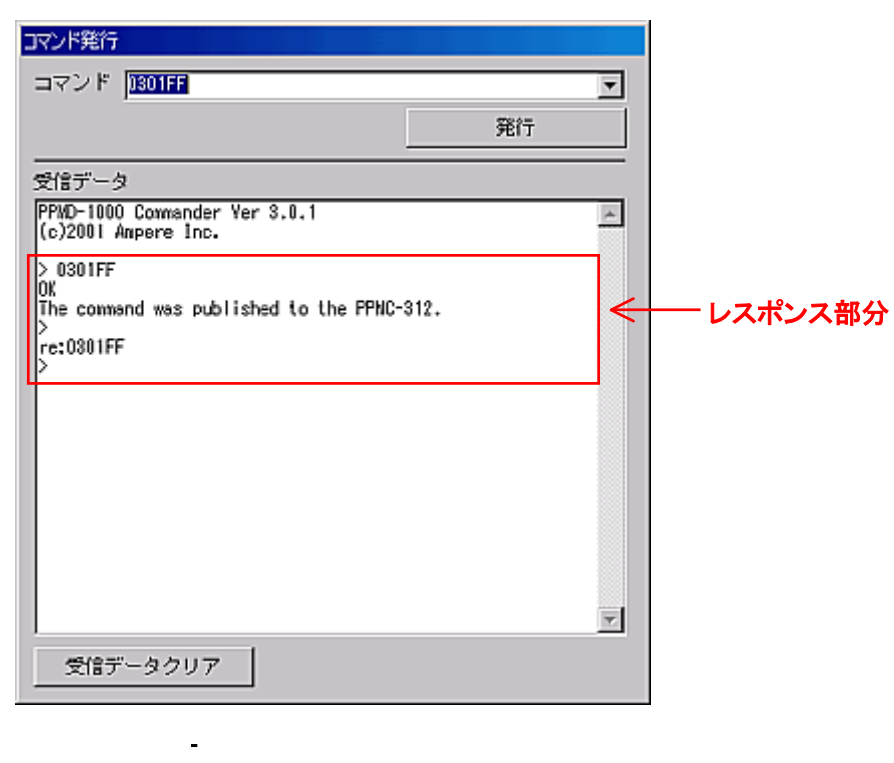

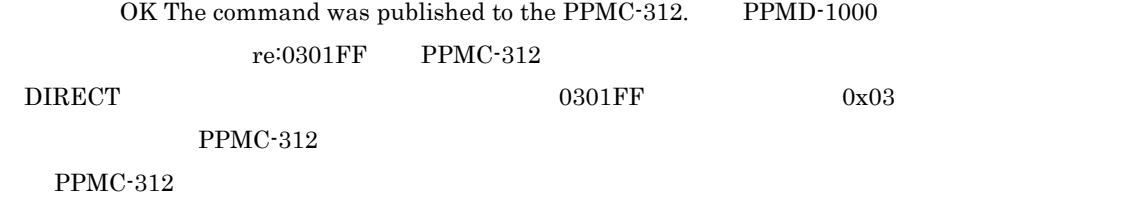

## *-*15 *PPMD-1000* に登録されているイベントとファイルを比較する

 $PPMD-1000$ 

Step1

#### PPMD-1000 SET

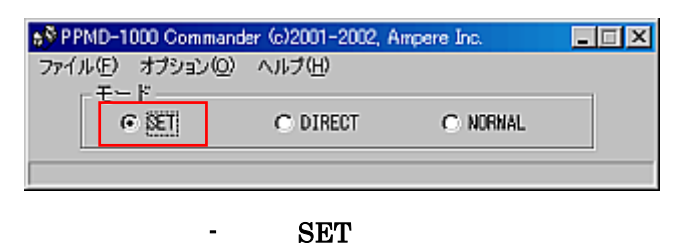

Step2

#### PPMD-1000

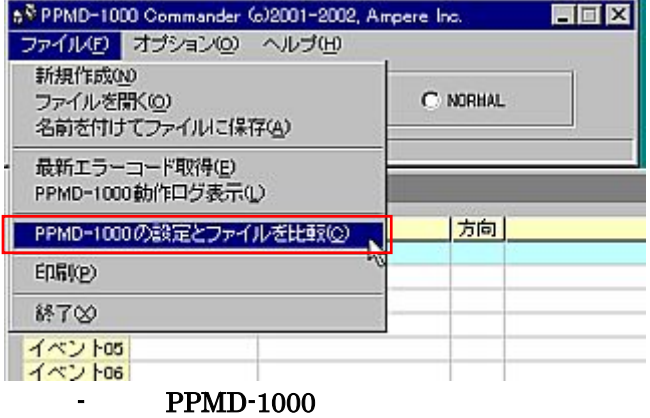

#### Step3

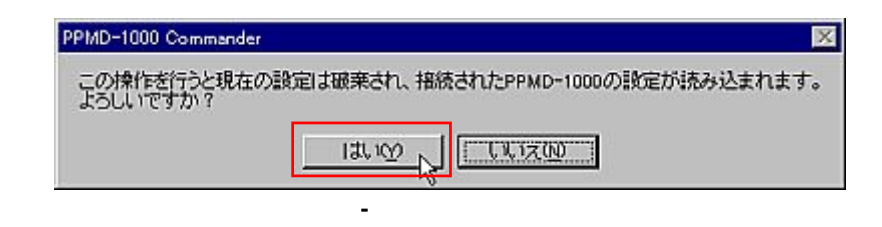

#### Step4

Commander

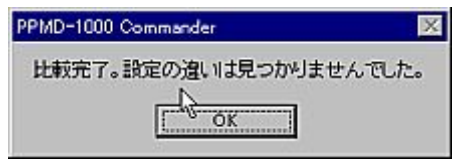

-67 比較結果ダイアログ

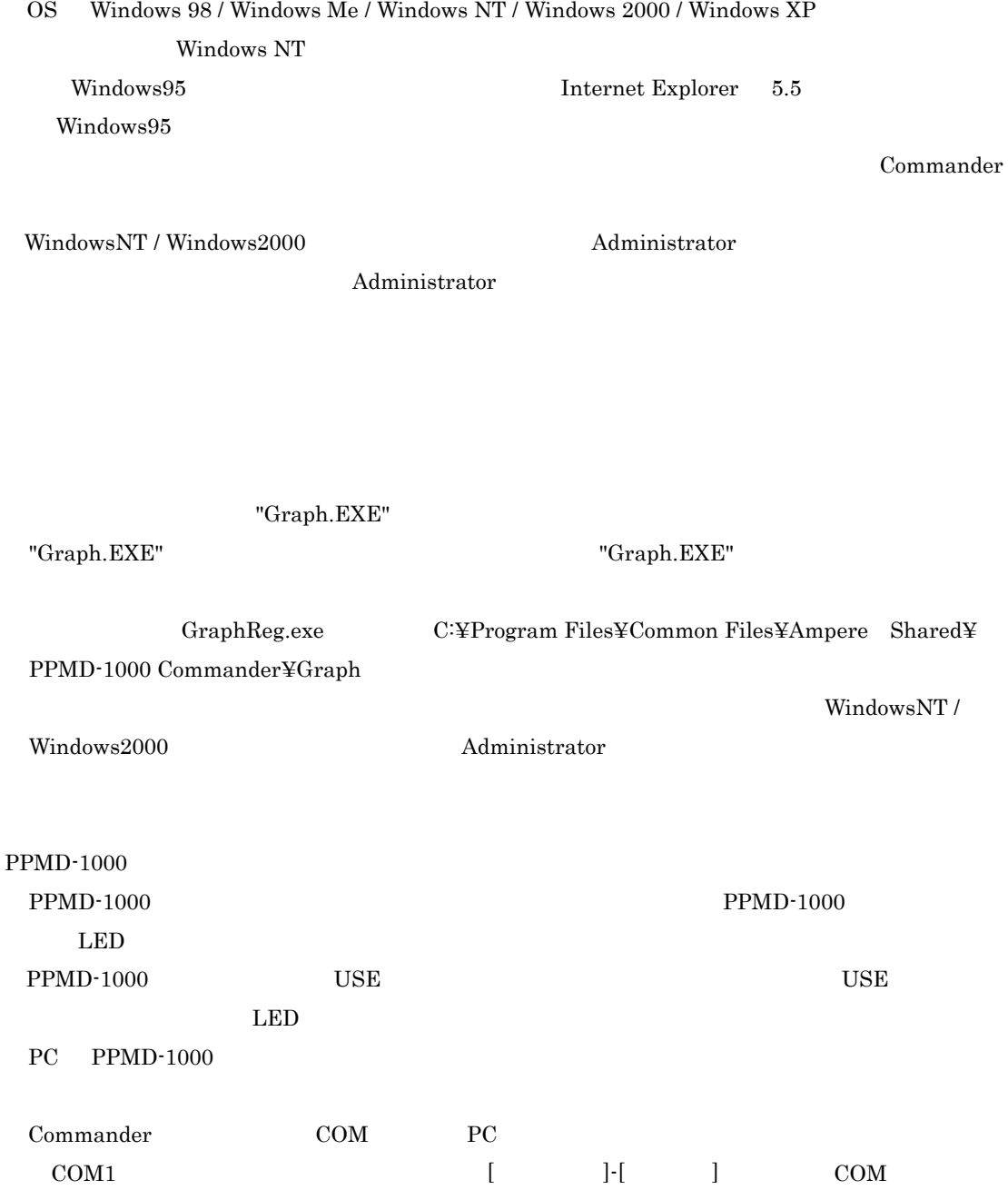

*-* トラブルシューティング

63

 $\rm SET$ 

 $DIRECT$ 

 $LED$ 

 $LED$ 

 $LED$ 

Commander PPMD-1000  $[PPMD-1000]$  ]  ${\bf PPMD\text{-}1000}\qquad {\bf NORMAL}$  $\begin{array}{lll} \mathrm{SET} & \hspace{1.6cm} \mathrm{DIRECT} \end{array}$ 

 $DIRECT$ 

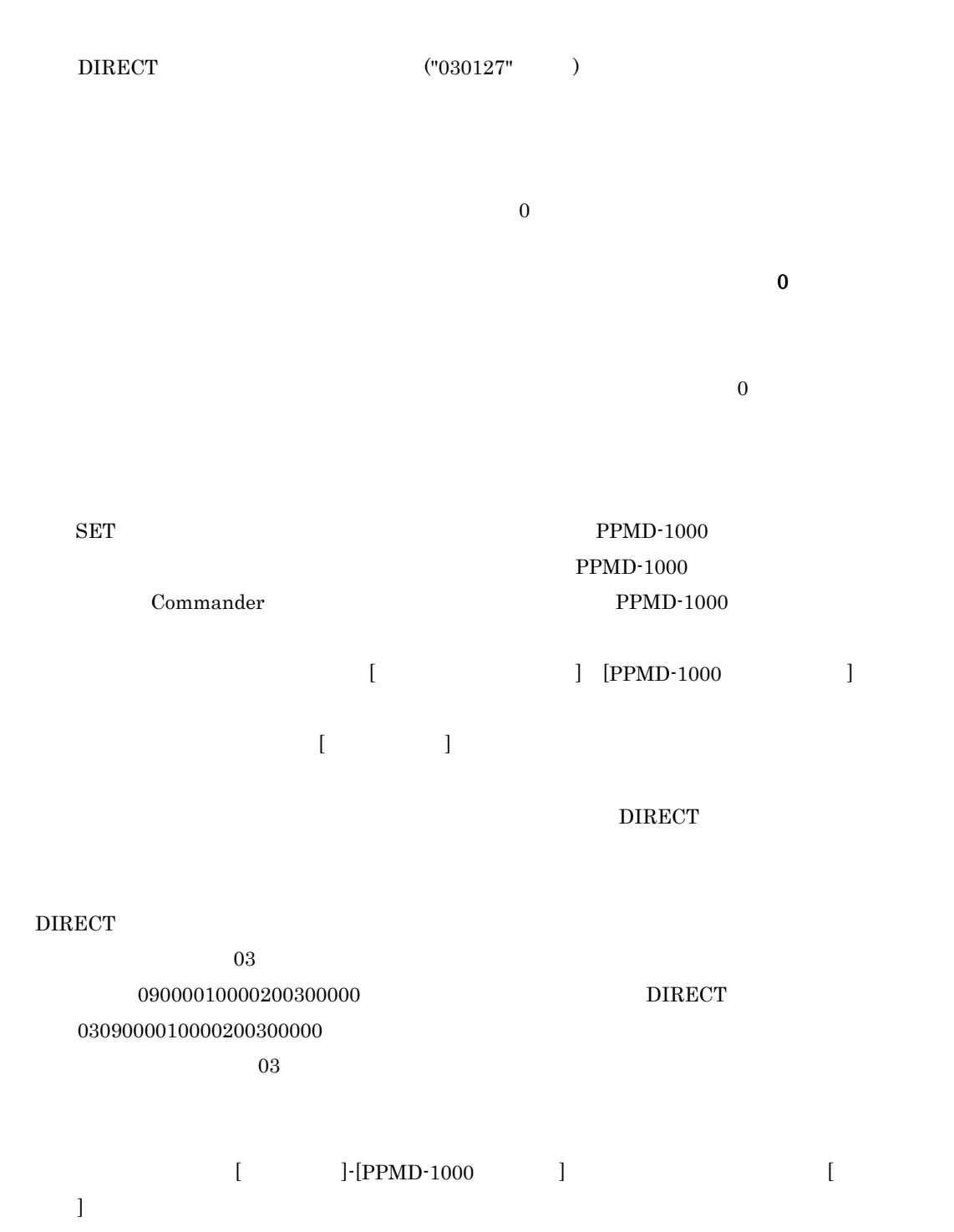

LED

**PPMD-1000** 

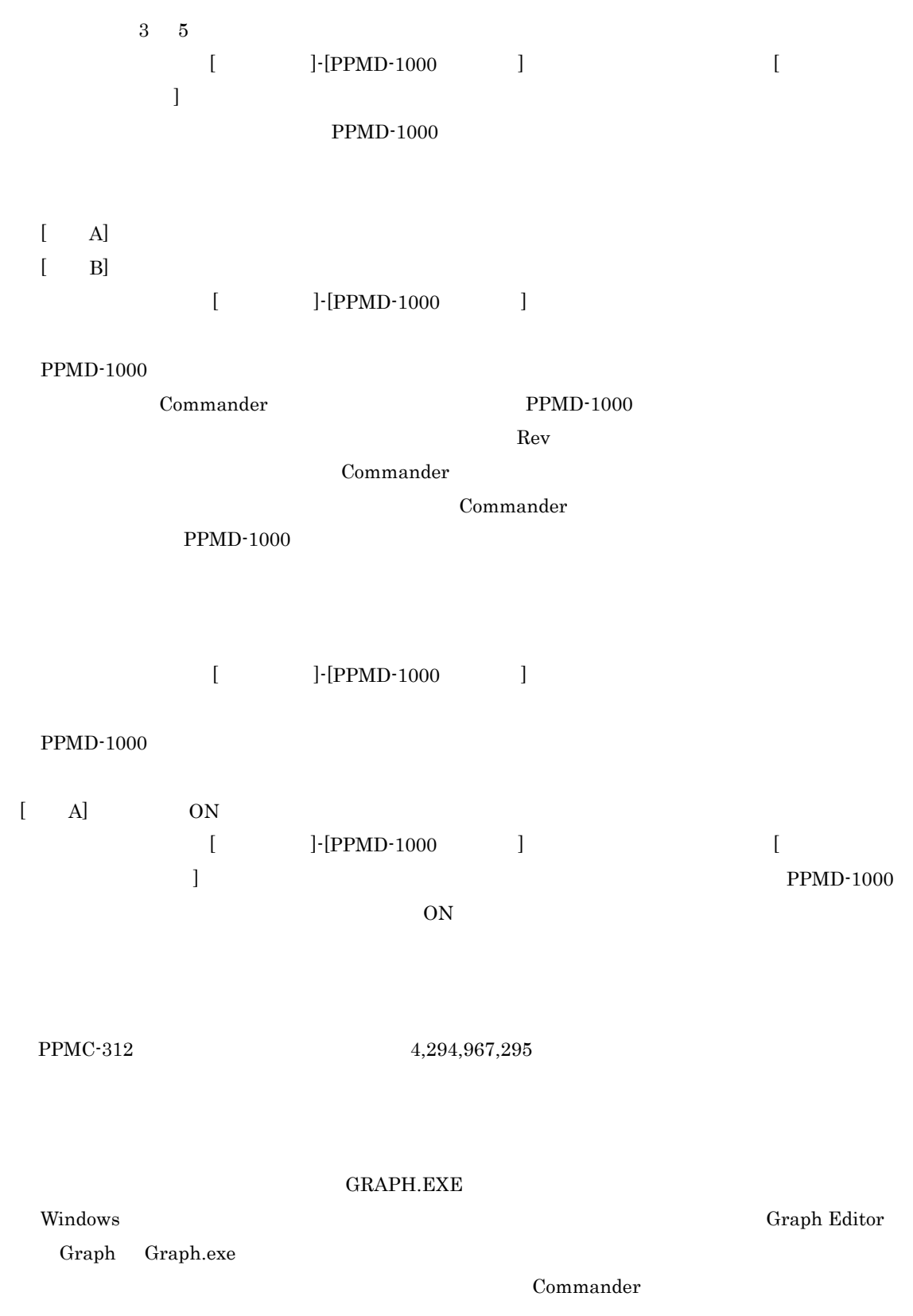

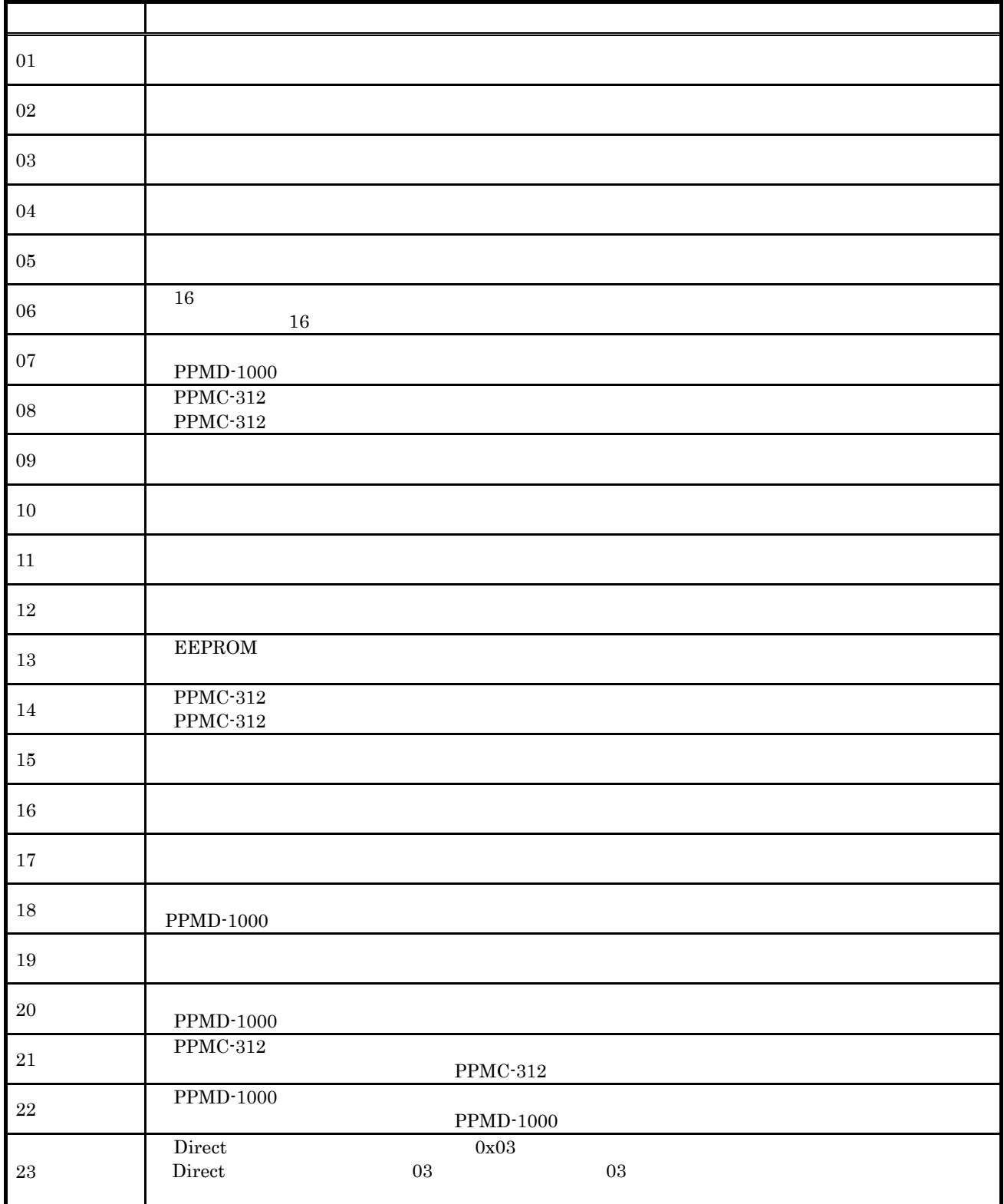

*-* エラーコード一覧

-1 エラーコード一覧表(1/2)

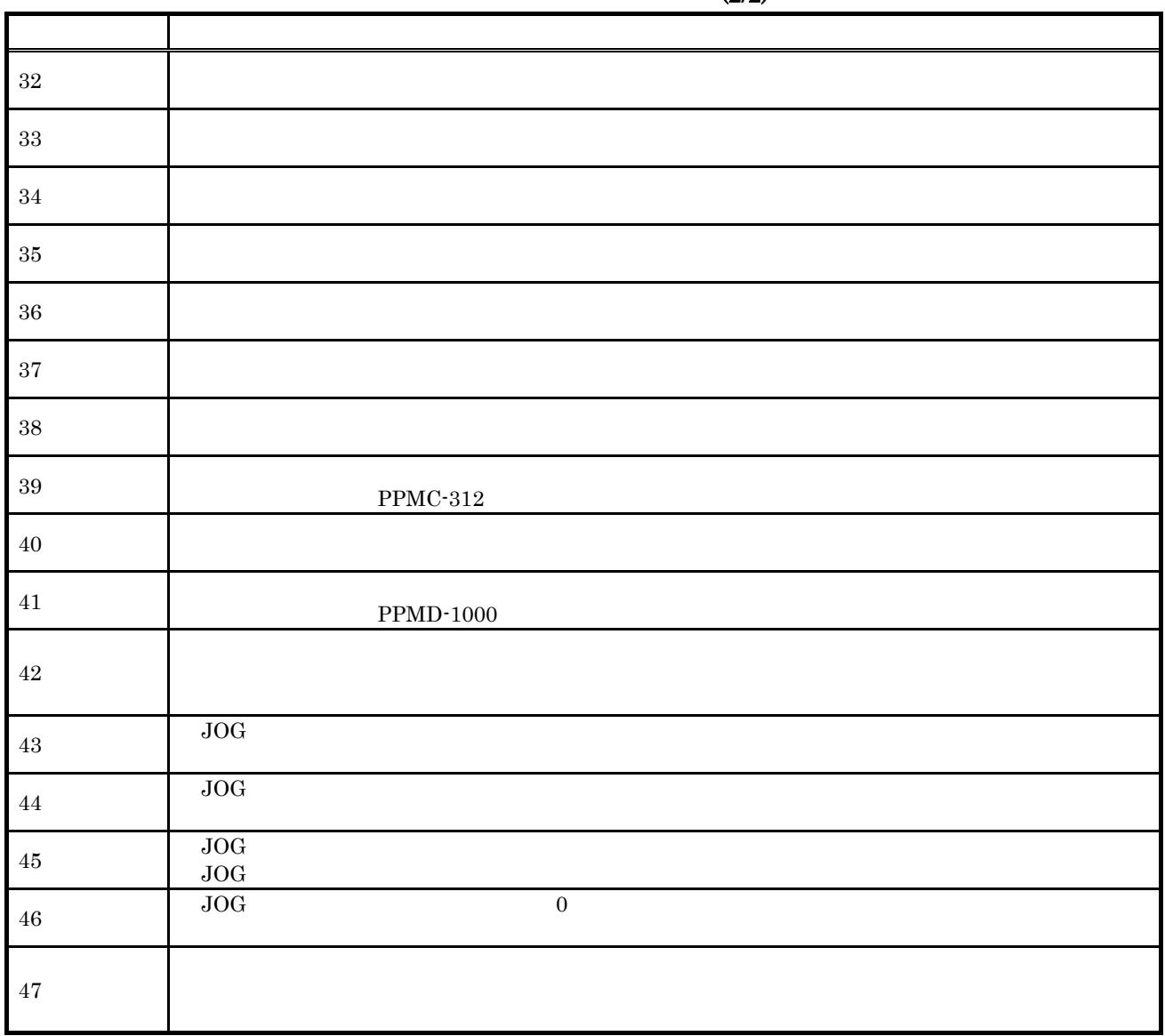

 $-2/2$